# **DLPC2607 Software**

# **Programmer's Guide**

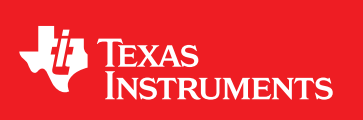

Literature Number: DLPU013 December 2013

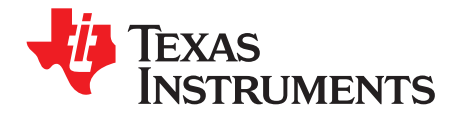

# *Contents*

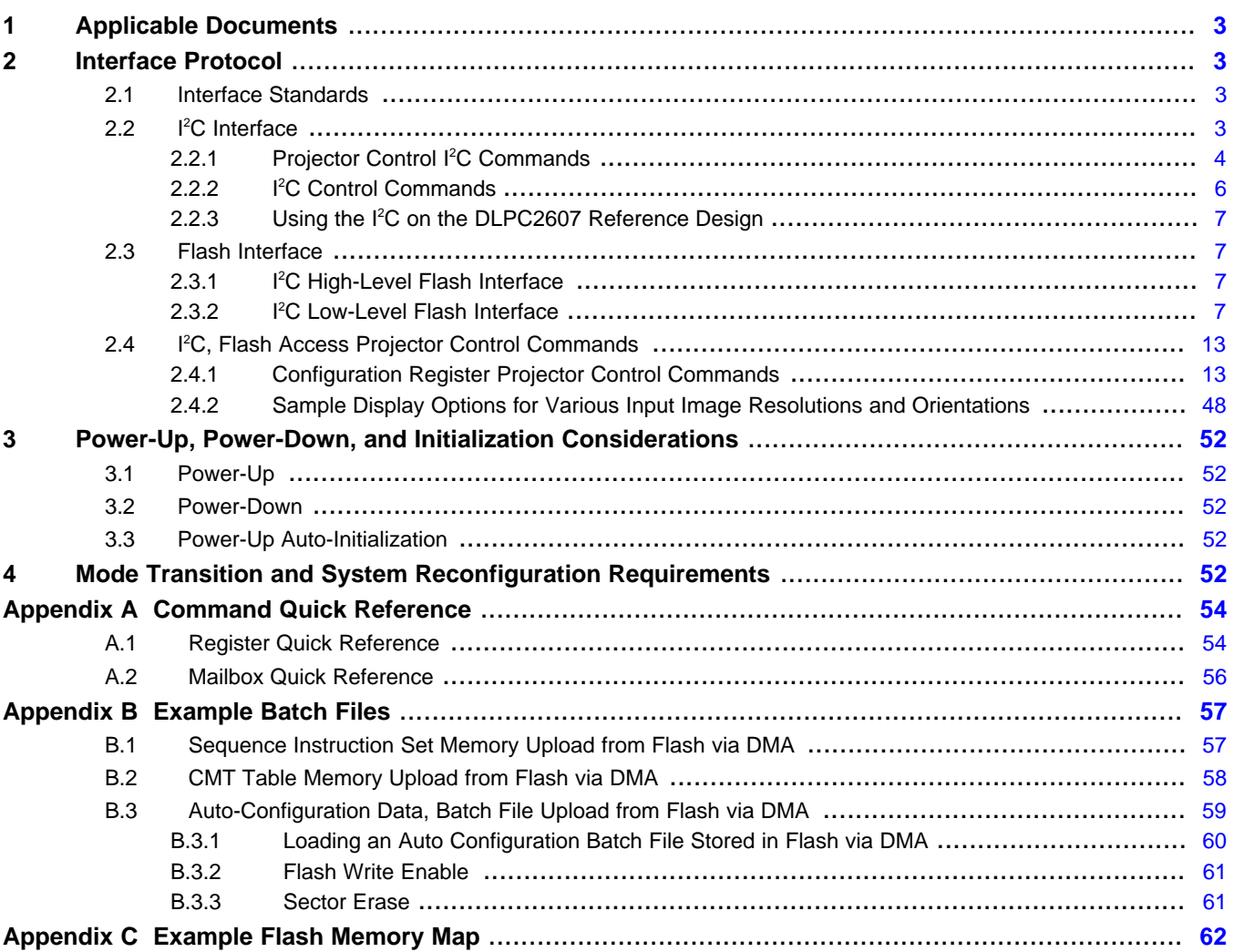

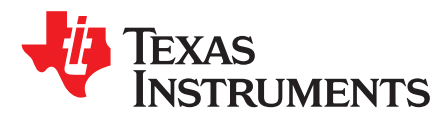

# *DLPC2607 Software Programmer's Guide*

This programmer's guide specifies the command and control interface to the DLPC2607 – pico projector chip set. It defines all applicable communication protocols, initialization, default settings, and timing and control register bit definitions.

# <span id="page-2-0"></span>**1 Applicable Documents**

This programmer's guide references the following TI document: [DLPC2607](http://www.ti.com/lit/pdf/DLPS030) ASIC data sheet, TI literature number DLPS030.

The following non-TI documents are for reference only:

- 1<sup>2</sup>C Bus Specification Philips Semiconductor 1994 Desktop Video Data Handbook
- Appropriate SPI serial flash data sheets

# <span id="page-2-1"></span>**2 Interface Protocol**

# <span id="page-2-2"></span>*2.1 Interface Standards*

There are two interfaces that can be used for communication with the DLPC2607:

- I<sup>2</sup>C interface
- SPI, serial flash interface

The I<sup>2</sup>C interface supports full read and write access to the DLPC2607 ASIC configuration register and mailbox space as well as full read and write access to the SPI serial flash. The flash interfaces do not support flash access. Register and mailbox access is limited to write-only access.

Commands received via the I<sup>2</sup>C interface are limited to standard, low-level, DLP® defined register and mailbox access commands.

Flash interface write access to the DLPC2607 configuration register and mailbox space is in response to a direct memory access (DMA) request. Such requests are supported from the I<sup>2</sup>C interface. This DMA feature can be used to upload flash contents to be read via the I<sup>2</sup>C, to automatically load an embedded DLPC2607 mailbox, or to automatically load a set of DLPC2607 configuration registers. Access to flash memory itself has slightly different restrictions. The I<sup>2</sup>C interface is the only interface that provides full flash read or write access.

The DLPC2607 provides an auto-initialization engine, which uploads application-specific, configuration data from flash at power-up. Upon the completion of the auto-initialization routine, the DLPC2607 is ready to accept image data in the desired format and over the desired interface with no required additional configuration on the part of the host processor. For details on how to configure auto-initialization, see [Section](#page-7-0) 2.3.2.1.

# <span id="page-2-3"></span>*2.2 I <sup>2</sup>C Interface*

The I<sup>2</sup>C interface is intended for DLPC2607 projector control. This includes initializing ASIC configuration parameters and loading internal memories. These memories include the initialization and command processor (ICP) memory, white point correction (WPC) memory, DMD reset controller (DRC) memory, DLP® PWM sequence (SEQ) memory, contour mitigation look-up table (CMT) memory, blue noise mask (BNM) memory, sharpness look-up table (SCL) memory, and a splash screen when needed. The I 2C interface can download these memories directly or indirectly by initiating a DMA from the external flash.

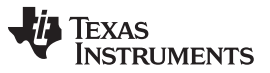

*Interface Protocol* [www.ti.com](http://www.ti.com)

The I<sup>2</sup>C protocol used in communicating information to the DLPC2607 consists of a serial data bus conforming to the Philips I<sup>2</sup>C specification and is rated up to a speed of 400 kHz. There are three sets of <sup>2</sup>C commands. One set of commands is for projector control. The second set is for programming the flash in the system. The third set is compound I<sup>2</sup>C commands, which are serviced by embedded software in DLPC2607. The device ID and status can be read though the I<sup>2</sup>C interface as well.

# <span id="page-3-0"></span>**2.2.1 Projector Control I <sup>2</sup>C Commands**

The I<sup>2</sup>C addresses for projector control are 8 bits, followed by an 8-bit sub-address. The address or subaddress, or both, are followed by either writing or reading 32 bits of data. The protocols for I<sup>2</sup>C projector control read and write are listed in the following:

### **Write Command:**

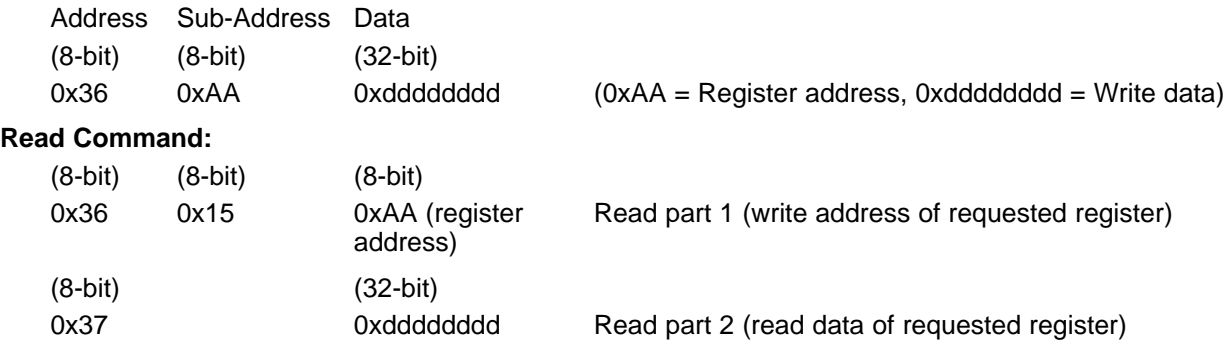

The splash screen, CMT LUT, SCL LUT, BNM LUT, DRC LUT, WPC program code, ICP program code, and sequence LUTs can be configured through the I<sup>2</sup>C or flash and all but the splash screen can be read back via the I<sup>2</sup>C. The LUT accesses are grouped according to the clock domain their functional logic is based on.

To access the SCL, CMT, BNM, and splash screen configuration space, the commands are:

### **Write Command:**

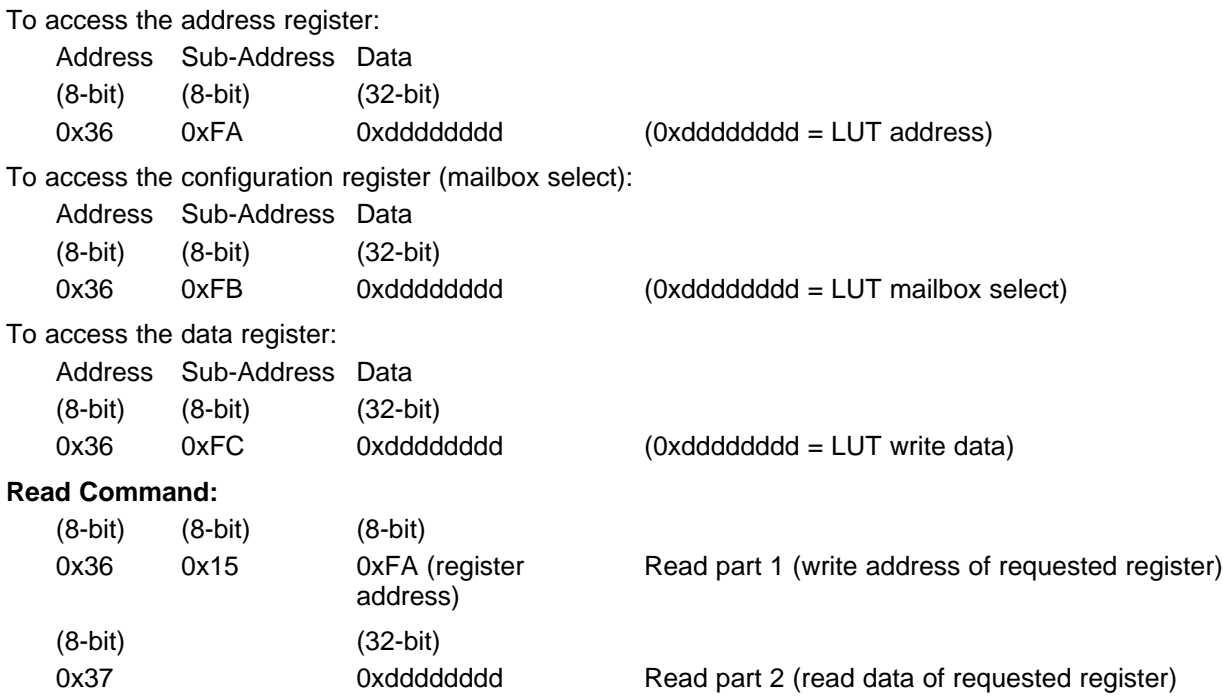

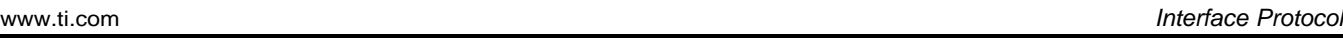

To access the WPC, sequences, and DRC LUT configuration space, the commands are:

# **Write Command:**

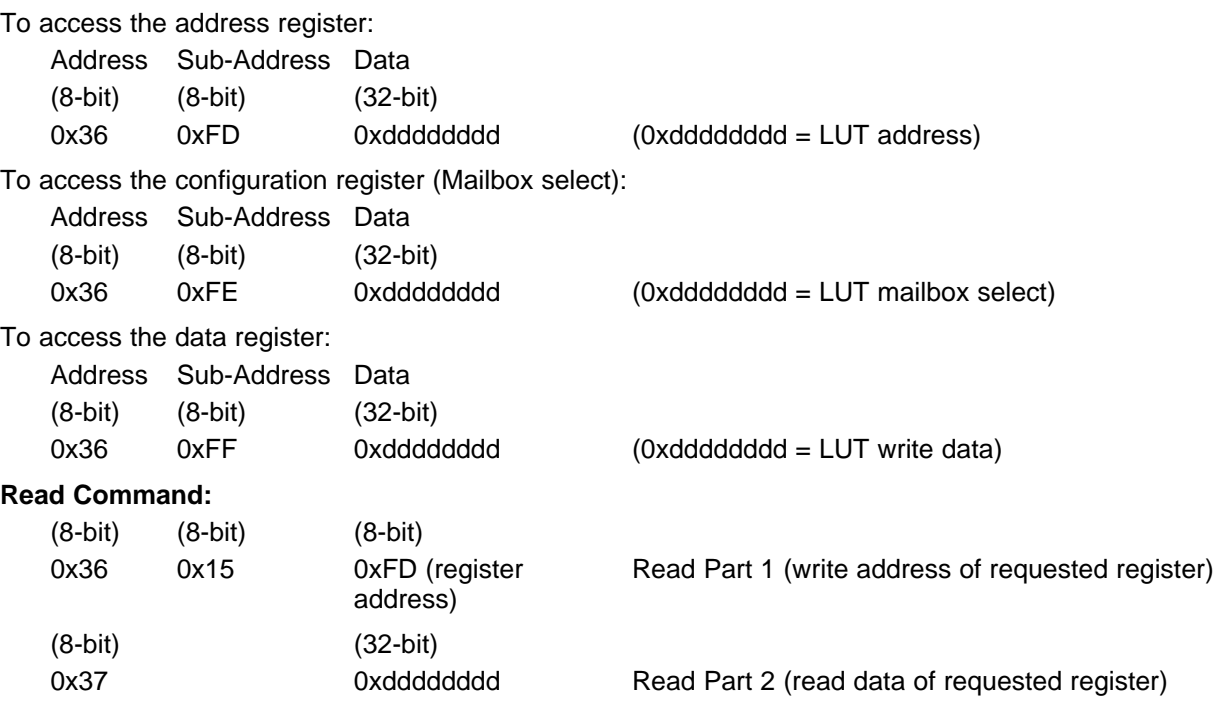

To access the auto init (ICP) configuration space, the commands are:

# **Write Command:**

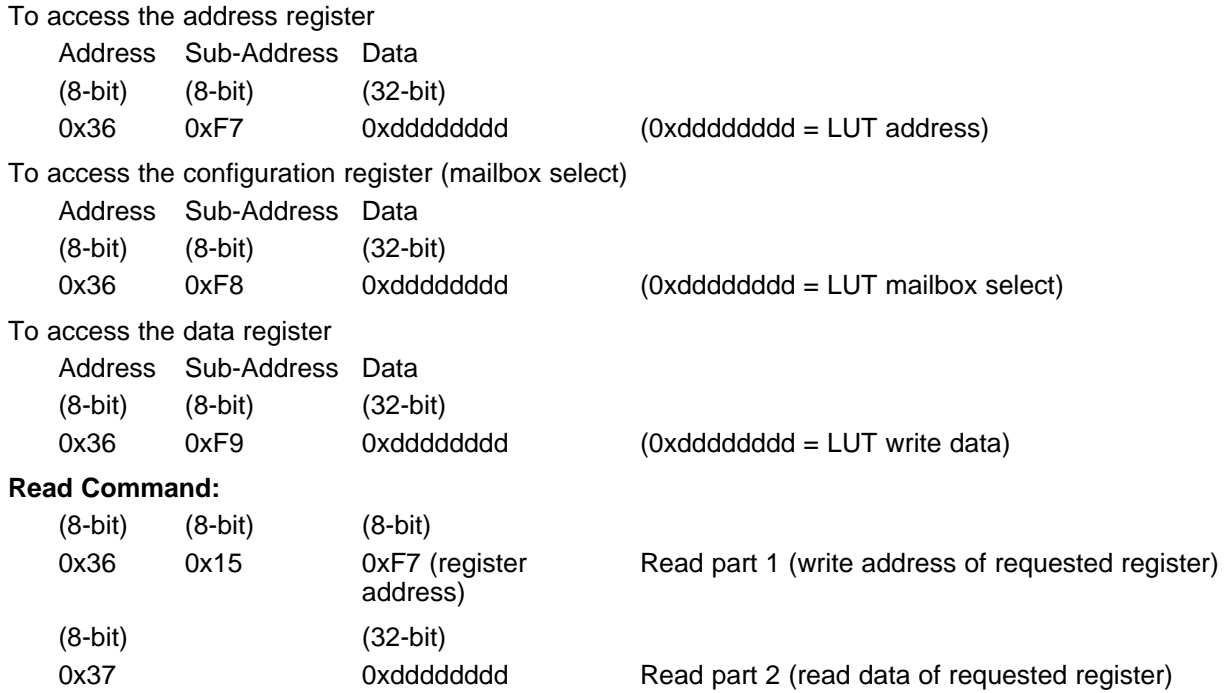

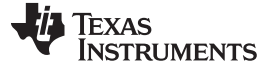

#### *2.2.1.1 Slave Receive Mode (Write)*

When the DLPC2607 is operating in the slave-receiver configuration, the first byte following the start condition is the DLPC2607 device write address (for example 36h). The interface consists of a number of sub-address registers each capable of accepting multiple bytes of data. Each command or sub-address expects a certain number of data bytes, typically four. The number of data bytes for each command or sub-address is described in [Section](#page-12-1) 2.4.1.

# *2.2.1.2 Slave Receive Mode (Read)*

When the DLPC2607 operates in the slave-transmitter mode, the first byte following the start condition is the DLPC2607 device read address (37h). The selected register to read must be specified with a write previously.

### *2.2.1.3 Reserved Areas*

When writing to valid registers, all unused or reserved bits should be set to 0, unless otherwise specified. Reserved registers should never be written to or read from. When reading valid registers, all unused or reserved bits should be ignored.

#### <span id="page-5-0"></span>**2.2.2 I <sup>2</sup>C Control Commands**

There are two sets of I<sup>2</sup>C commands. The first (36h, 37h) are for control of the projector with an option to re-map to 3Ah/3Bh. Control commands, register sub-addresses, and corresponding control bits are specified in the following. Control commands shall be accepted in any order, except when special sequencing is required (for example setting up the flash). Each control command is validated for subaddress and parameter errors as they are received. Commands that fail validation are ignored. On powerup, it is necessary to wait for the DLPC2607 device to complete initialization before sending the device any I <sup>2</sup>C transactions. The best way to do this is to wait for the GPIO4\_INTF to signal that initialization is complete (see [Figure](#page-5-1) 1).

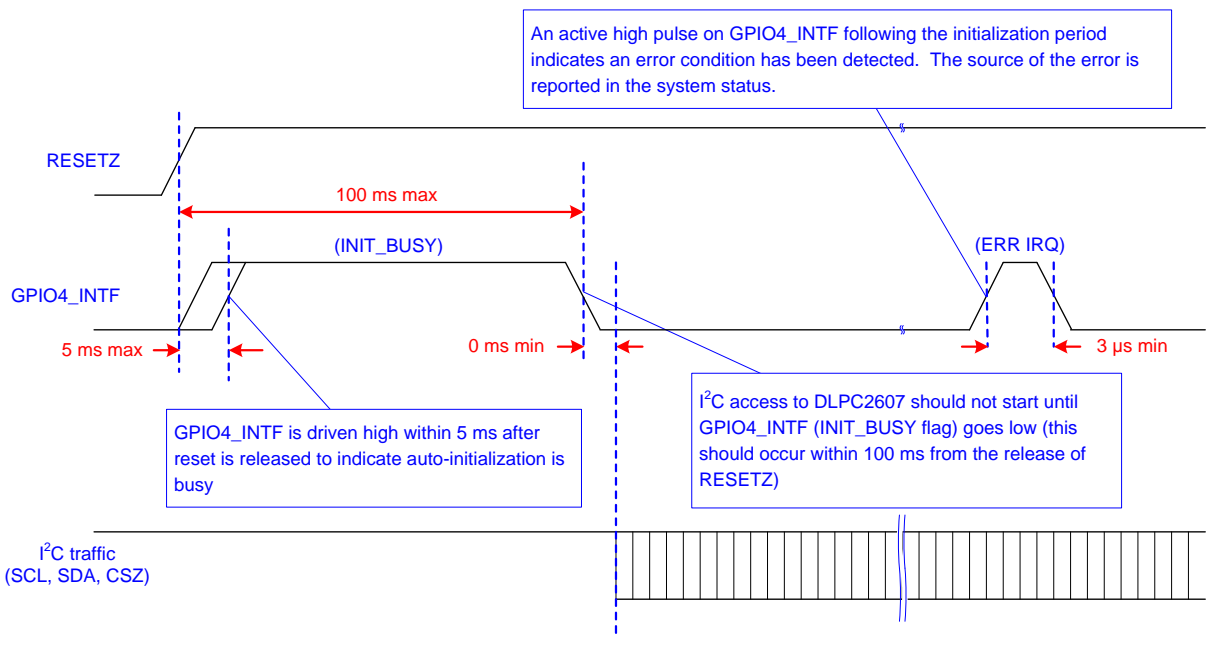

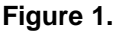

<span id="page-5-1"></span>The I2C\_ADDR\_SEL pin provides the ability to select the alternate set of I<sup>2</sup>C device addresses. If I2C\_ADDR\_SEL pin is low, then 36h/37h are enabled. If I2C\_ADDR\_SEL pin is high, then 3Ah/3Bh are enabled.

Some commands may cause brief visual artifacts in the display image. Most command data values can be read. Those that cannot be written are marked as read-only.

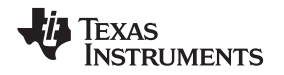

# <span id="page-6-0"></span>**2.2.3 Using the I <sup>2</sup>C on the DLPC2607 Reference Design**

The DLPC2607 reference design provides several options for supporting I<sup>2</sup>C communication. For initial system debugging, the recommended method is to use the DLPC2607 GUI tool installed on a standard PC with a USB connection from the PC to a USB-to- $l^2C$  board that converts the USB instructions to  $l^2C$ . For more information, see the DLPC2607 GUI User's Guide, TI literature number [DLPU015](http://www.ti.com/lit/pdf/DLPU015).

# *2.3 Flash Interface*

The flash interface provides the mechanism through which the DLPC2607 can interface with a variety of external, SPI-based serial flash components. At the hardware level, the serial flash interface is a 5-bit interface composed of a 1-bit input data pin, a 1-bit output data pin, a 1-bit output clock pin, and 2 chip selects. It should be noted that the flash device used for initialization must be connected to chip select 0. At the software level, these flash components can be accessed by a number of different methods.

#### <span id="page-6-1"></span>**2.3.1 I <sup>2</sup>C High-Level Flash Interface**

For the I<sup>2</sup>C interface, a set of new high-level compound I<sup>2</sup>C commands are available that hide most of the low-level flash controller and mailbox register transactions from the user. For more details, see Section [2.4.1.22](#page-39-0).

#### <span id="page-6-2"></span>**2.3.2 I <sup>2</sup>C Low-Level Flash Interface**

The low-level flash accesses the flash at the hardware level, making use of register level peak and poke commands. This approach is more tedious and is only recommended when a more abstract equivalent command is not available. The rest of this section describes this low-level interface.

Specific user data, like CMT look-up tables, PWM sequences, DMD reset control look-up table, scalar coefficient data, auto initialization data, and splash screen data are loaded into DLPC2607 from the serial flash. The flash interface can perform nearly any command available to an SPI serial memory device.

The serial flash interface supports the following standard serial flash memory instructions via the I<sup>2</sup>C:

- Write disable or write enable
- Read status register or write status register
- Fast read
- Sector erase or chip erase
- Page program
- Power-down, release-power-down, device ID
- Fast read parameter page
- Program parameter page or erase parameter page
- Manufacture ID, device ID, JEDEC ID

The only standard flash command not supported by the DLPC2607 is a normal read command. A fast read command must be used in place of a normal read command.

The flash controller also includes a direct memory access (DMA) controller that can be used to write to the same DLPC2607 configuration registers accessible via the I<sup>2</sup>C interface. The serial flash device can be programmed via the I<sup>2</sup>C bus through the DLPC2607. The flash contents can also be read via the I<sup>2</sup>C.

In addition to supporting those external interfaces, the flash interface provides an auto-initialization engine, which uploads application specific, configuration data from flash at power-up. Upon the completion of the auto-initialization routine, the DLPC2607 is ready to accept image data in the desired format and over the desired interface with no required additional configuration on the part of the host processor.

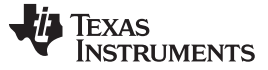

*Interface Protocol* [www.ti.com](http://www.ti.com)

#### <span id="page-7-0"></span>*2.3.2.1 Flash Memory Controller Power-Up Initialization*

As mentioned earlier, the flash controller automatically performs a DMA read operation to upload autoinitialization code to initialization and command processor (ICP) program memory. The flash start address of the auto-init program is stored at address 0 to 3 (4 bytes) in the flash. The size of the auto-init program (in bytes) is assumed to be stored at address 4 to 7 (4 bytes) in the flash. While the flash controller is performing the initialization operation, no commands from an external host are accepted by the DLPC2607.

Upon release of the external reset signal, the flash memory controller within the DLPC2607 set bit 10 in the main status register ( $l^2C$ :  $0x03$ ) signifying the start of auto-initialization, and then fetch 8 bytes of size and location data stored at flash addresses 0 through 7. The flash controller then uploads the code defined by these pointers to the auto initialization program memory within the ASIC. After the upload is completed, the flash memory controller clears set bit 10 in the main status register and release the ICP processor to begin auto-initialization program execution. The ICP sets bit 11 in the main status register once initialization is complete. Note that GPIO4\_INTF is typically configured as an output Interrupt signal that outputs an active high pulse when auto-initialization is in progress, or when an error condition exists. Auto-initialization and error stats can be read from the interrupt status register.

#### *2.3.2.2 Flash Interface Modes of Operation*

To use the flash interface, it is first necessary to set-up the flash interface in its desired mode of operation via I<sup>2</sup>C command. The flash interface supports the following modes of operation:

1. Flash DMA to LUT memories (PWM sequences, DMD reset control RAM, WPC LUT CMT tables, BNM threshold table, splash data, scaler (SCL) sharpness coefficient LUTs, and ICP program memory) (a) SEQ RAM; 1, 32-bit sequence instruction is mapped to each 32-bit flash word.

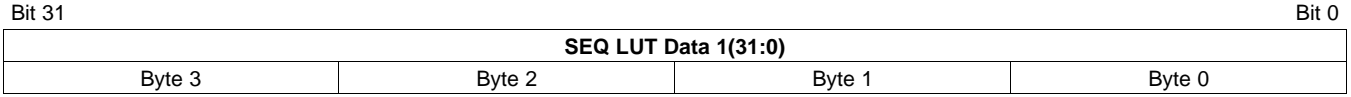

(b) WPC LUT; 1, 32-bit WPC instruction is mapped to each 32-bit flash word.

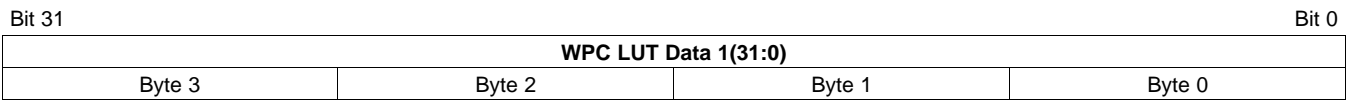

### (c) DMD reset control RAM; 1, 13-bit reset control instruction is mapped to each 32-bit flash word. Bytes 2, 3, and part of byte 1 are zero padded.

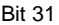

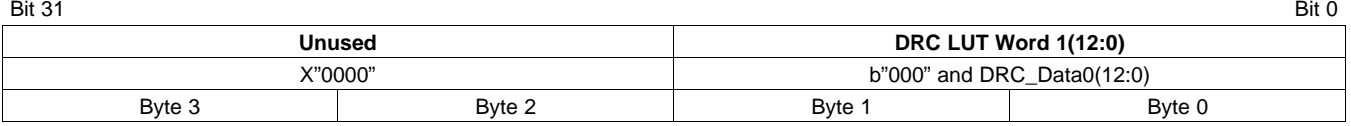

(d) CMT RAM (gamma or STM dither pattern); 2, 16-bit CMT words are packed in each 32-bit flash word. This table must be configured to match the number of bit splits in the sequence.

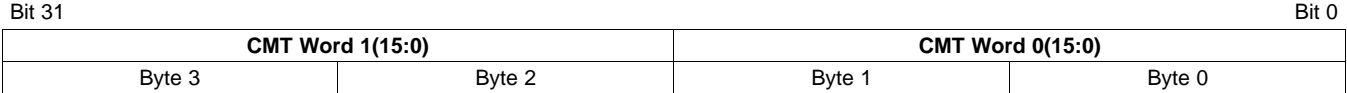

(e) ICP program memory LUT; 1, 32-bit ICP instruction is mapped to each 32-bit flash word.

# Texas **RUMENTS**

[www.ti.com](http://www.ti.com) *Interface Protocol* Bit 31 Bit 0 **WPC LUT Data 1(31:0)**

Byte 3 Byte 2 Byte 1 Byte 0

(f) Splash data; 2, 16-bit pixel data are mapped to each 32-bit flash word. Data is assumed to be serially concatenated in GRB order. The pixel stored in the lower word precedes the pixel stored in the upper word in the raster scan order. If the splash pixels per line is not an even number, then the last word for every splash line should be 0 padded.

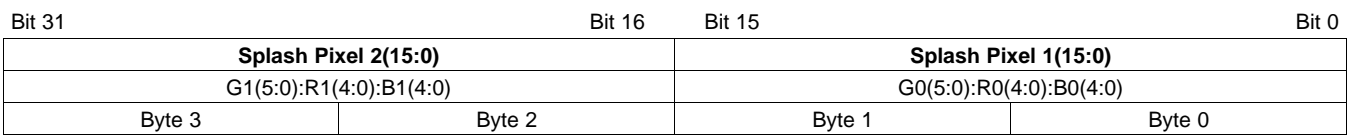

# (g) SCL sharpness coefficient LUTs (separate tables of different sizes, but same format for horizontal and vertical coefficients); 4, 8-bit coefficients are mapped to each 32-bit flash word.

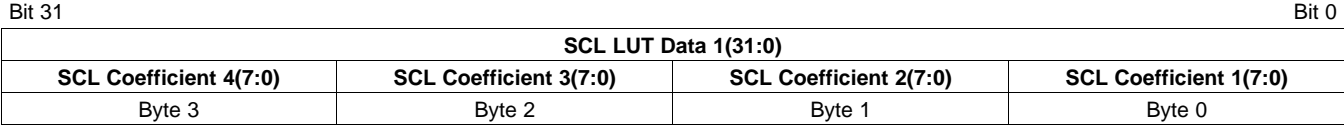

(h) BNM threshold coefficient LUT; 4, 8-bit coefficients are mapped to each 32-bit flash word.

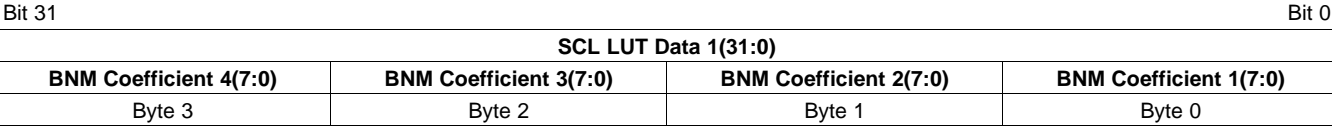

(i) Auto-init RAM; 1, 32-bit instruction is mapped to each 32-bit flash word.

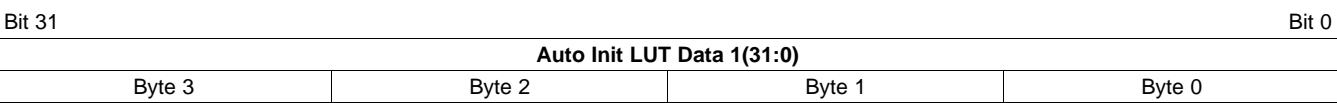

# 2. Flash DMA to configuration registers (supports batch file like programming from flash)

(a) The contents shall consist of a linked list of address and data pairs

- (i) A single 9-bit configuration address shall be mapped to each 32-bit flash address word. The address defines the configuration register address to which the paired data is written.
- (ii) A single N-bit configuration register data word shall be mapped to each 32-bit flash data word. For example, if a data of FEAD is to be written to the configuration address 9 and data DEADBEEF is to be written to address 1A0, the data should be written to the flash as in this example:

Texas **STRUMENTS** 

*Interface Protocol* [www.ti.com](http://www.ti.com)

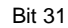

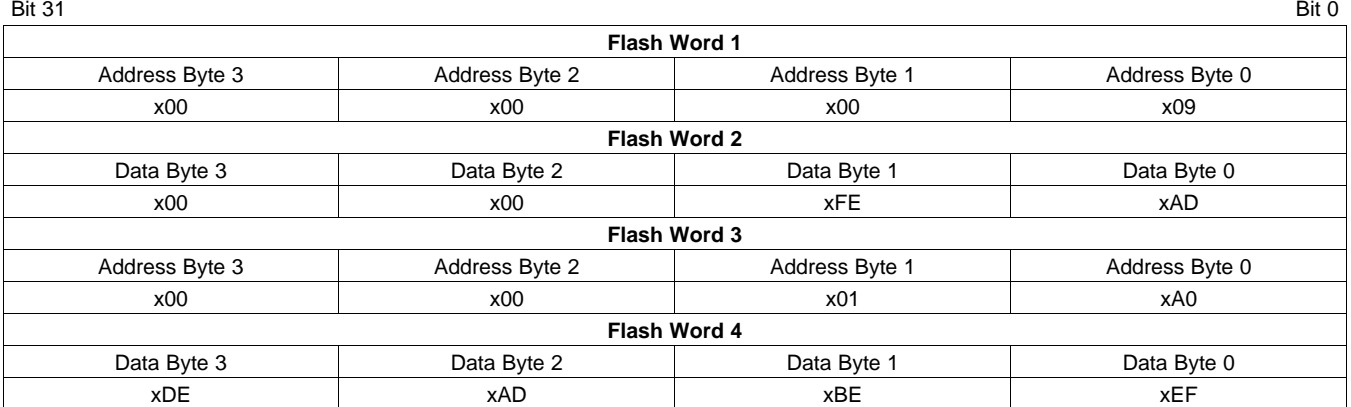

- 3. Flash content reads via  $I^2C$  This can be used on power-up to read the flash ID and status.
- 4. Flash re-programming via  $I^2C -$ This is a multiple-step operation, which involves erasing the desired sector, setting up the write enable to the flash, reading the flash status to see if the flash is write protected, writing to the flash to clear the write protection bit, and finally programming the flash with the desired data.
- 5. Flash single command operations This is used to perform operations like WRITE ENABLE or WRITE DISABLE.

# *2.3.2.3 Flash Interface Set-Up Protocol*

To configure the flash in one of the previously mentioned modes of operation, the external host must perform a series of I<sup>2</sup>C transactions to the following configuration registers:

- 1. Flash start address register to identify from where to start the DMA operation in flash
- 2. Serial flash specific configuration parameters such as opcode, dummy bytes
- 3. DMA length register to identify how many bytes to transfer from or to the flash for the DMA

The last transaction from the host, before it relinquishes control of the configuration space to the flash interface, must be to configure the flash in one of the modes mentioned in Section [2.4.1.18.1](#page-34-0). After configuration control is transferred to the flash controller, the host should poll the flash DMA busy status bit to know if the desired flash operation is complete. If control is transferred back to the host interface before the DMA busy bit is set, then the previous flash transaction is aborted. The user must check if the DMA status bit is cleared before using the flash interface for any further transactions.

# *2.3.2.3.1 Command Sequence for DMA from Flash to Configuration Register Mailbox*

- 1<sup>2</sup>C write to configuration registers: "flash start address (address 0x79)", flash ADDR BYTES (address: 0x74), "flash opcode (address 0x78)", "flash dummy bytes (address 0x75)", "flash read data byte quantity (address 0x77)", "flash write data byte quantity (address 0x76)"
- I<sup>2</sup>C write to "mailbox sub-address (address 0xFA or 0xFD)" to set LUT sub-address to zero I<sup>2</sup>C write to "mailbox control (address 0xFB or 0xFE)" to select the desired mailbox LUT to be loaded
- <sup>12</sup>C write to "mailbox control (address 0xFB or 0xFE)" to select the desired mailbox LUT to be loaded
- $\frac{12}{2}$  write to "flash mode control (address 0x08)" to select flash DMA to mailbox mode (data = 1) and give control of configuration space to the flash interface
- I<sup>2</sup>C read to poll "main status (address 0x03)" to see if DMA is done
	- Repeat at a regular interval until DMA is complete
	- $-$  No other configuration access shall be performed via  $I^2C$  until the DMA completes, or it aborts
- $\bullet$  1<sup>2</sup>C write to "flash mode control (address 0x08)" to place the flash controller back in idle mode  $(data = 0)$

# *2.3.2.3.2 Command Sequence for DMA from Flash to Configuration Register Space*

• I<sup>2</sup>C write to configuration registers: "flash start address (address 0x79)", flash ADDR BYTES (address: 0x74), "flash opcode (address 0x78)", "flash dummy bytes (address 0x75)", "flash read data byte

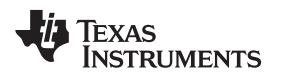

quantity (address 0x77)", "flash write data byte quantity (address 0x76)"

- $\frac{12}{2}$  write to "flash mode control (address 0x08)" to select flash DMA to configuration space (data = 2) and give control of configuration space to the flash interface
- I<sup>2</sup>C read to poll "main status (address 0x03)" (I<sup>2</sup>C register) to see if DMA is done
	- Repeat at a regular interval until DMA is complete
	- No other configuration access shall be performed via I<sup>2</sup>C until the DMA completes, or it aborts
- <sup>12</sup>C write to "flash mode control (address 0x08)" to place the flash controller back in idle mode  $(data = 0)$

# *2.3.2.3.3 Flash Read Command Sequence*

- 1<sup>2</sup>C write to configuration registers: "flash start address (address 0x79)", flash ADDR BYTES (address: 0x74), "flash opcode (address 0x78)", "flash dummy bytes (address 0x75)", "flash read data byte quantity (address 0x77)", "flash write data byte quantity (address 0x76)"
- $\frac{12}{2}$  write to "flash mode control (address 0x08)" to select to select flash read mode (data = 3) and give control of configuration space to the flash interface
- $1^{2}$ C read of the flash read data register (address 0x07) ( $1^{2}$ C read returns contents of 32 bits flash data per address)
- Repeat I<sup>2</sup>C reads until the pre-defined byte count is reached. If more I<sup>2</sup>C reads were performed than defined in the DMA length, then the last data is repeated
- $\cdot$  1<sup>2</sup>C poll of main status register (address 0x03) to check if the flash transactions is complete - No other configuration access shall be performed via I<sup>2</sup>C until the DMA completes, or it aborts
- <sup>12</sup>C write to "flash mode control (address 0x08)" to place the flash controller back in idle mode  $(data = 0)$

# *2.3.2.3.4 Flash Write Command Sequence (Erasing or Programming the Flash)*

# • **Read flash status register to check if the flash is write protected:**

- I <sup>2</sup>C write to configuration registers: "flash start address (address 0x79)", flash ADDR BYTES (Address: 0x74), "flash opcode (address 0x78)", "flash dummy bytes (address 0x75)", "flash read data byte quantity (address 0x77)", "flash write data byte quantity (address 0x76)"
- Set flash opcode (address 0x78) to READ\_STATUS (refer flash spec for value) to check whether the flash is write protected and "read data byte quantity (address  $0x77$ )" = 1
- $\vert$ <sup>2</sup>C write to "flash mode control (address 0x08)" to select flash read mode (data = 3) and give control of configuration space to the flash interface
- I <sup>2</sup>C poll of main status register (address 0x03) to check if the flash transaction is complete
	- No other configuration access shall be performed via  $l^2C$  until the DMA completes, or it aborts
- I <sup>2</sup>C write to "flash mode control (address 0x08)" to place the flash controller back in idle mode  $(data = 0)$
- **Clear flash write protection if flash is write protected:**
	- I <sup>2</sup>C write to configuration registers: "flash start address (address 0x79)", flash ADDR BYTES (address: 0x74), "flash opcode (address 0x78)", "flash dummy bytes (address 0x75)", "flash read data byte quantity (address 0x77)", "flash write data byte quantity (address 0x76)"
	- I <sup>2</sup>C write to flash opcode (address 0x78) to WRITE\_ENABLE (refer to flash spec for value)
	- $-$  1<sup>2</sup>C write to "flash mode control (address 0x08)" to select flash command mode (data = 5) and give control of configuration space to the flash interface
	- I <sup>2</sup>C poll of main status register (address 0x03) to check if the flash transaction is complete
		- No other configuration access shall be performed via  $I^2C$  until the DMA completes, or it aborts
	- I<sup>2</sup>C write to "flash mode control (address 0x08)" to place the flash controller back in Idle mode  $(data = 0)$
	- I <sup>2</sup>C write to the flash opcode (address 0x78) register set it up to clear the write protection (refer to flash spec for value)
- I <sup>2</sup>C write of 1 to the "write data byte quantity (address 0x76)"
- I <sup>2</sup>C write to configuration registers: "flash start address (address 0x79)", "flash dummy bytes (address 0x75)"
- $-$  1<sup>2</sup>C write to "flash mode control (address 0x08)" to select flash write mode (data = 4) and give control of configuration space to the flash interface
- $\vert$ <sup>2</sup>C poll of main status register (address 0x03) to check if the flash transaction is complete
	- No other configuration access shall be performed via  $I^2C$  until the DMA completes, or it aborts
- I<sup>2</sup>C write to "flash mode control (address 0x08)" to place the flash controller back in idle mode  $(data = 0)$
- **If flash write protection is not set, erase the desired sector or block flash:**
	- I<sup>2</sup>C write to configuration registers: "flash start address (address 0x79)", flash ADDR BYTES (address: 0x74), "flash opcode (address 0x78)", "flash dummy bytes (address 0x75)", "flash read data byte quantity (address 0x77)", "flash write data byte quantity (address 0x76)"
	- I <sup>2</sup>C write to flash opcode (address 0x78) to WRITE\_ENABLE (refer to flash spec for value)
	- $-$  1<sup>2</sup>C write to "flash mode control (address 0x08)" to select flash command mode (data = 5) and give control of configuration space to the flash interface
	- $\vert$ <sup>2</sup>C poll of status register (address 0x03) to check if the flash transaction is complete
		- No other configuration access shall be performed via  $I^2C$  until the DMA completes, or it aborts
	- I <sup>2</sup>C write to "flash mode control (address 0x08)" to place the flash controller back in Idle mode (data  $= 0$
	- I <sup>2</sup>C write to configuration registers: "flash start address (address 0x79)", "flash opcode (address 0xD8 – for block erase or 0x20 for sector erase)", "flash dummy bytes (address 0x75)", "flash write data byte quantity (address 0x76)"
	- $-$  1<sup>2</sup>C write to "flash mode control (address 0x08)" to select flash command mode (data = 5) and give control of configuration space to the flash interface
	- $\vert$ <sup>2</sup>C poll of status register (address 0x03) to check if the flash transaction is complete
		- No other configuration access shall be performed via  $I^2C$  until the DMA completes, or it aborts
	- I <sup>2</sup>C write to "flash mode control (address 0x08)" to place the flash controller back in idle mode  $(data = 0)$
- **Read flash status register to check if flash has finished erasing**:
	- I<sup>2</sup>C write to configuration registers: "flash start address (address 0x79)", flash ADDR BYTES (address: 0x74), "flash dummy bytes (address 0x75)", "flash write data byte quantity (address 0x76)"
	- Set flash opcode (address 0x78) to READ\_STATUS (refer to flash spec for value) to check whether the erase or write in progress flag and "read data byte quantity (address  $0x77$ )" = 1
	- $-$  1<sup>2</sup>C write to "flash mode control (address 0x08)" to select flash read mode (data = 3) and give control of configuration space to the flash interface
	- $\vert$ <sup>2</sup>C poll of status register (address 0x03) to check if the erase or write in progress flag is '0'
	- I<sup>2</sup>C write to "flash mode control (address 0x08)" to place the flash controller back in idle mode  $(data = 0)$
	- This entire sequence should be repeated until the erase or write in progress flag is '0'
- **After erasing the flash program it (256 bytes at a time for page program)**:
	- I<sup>2</sup>C write to configuration registers: "flash start address (address 0x79)", flash ADDR BYTES (address: 0x74), "flash opcode (address 0x78)", "flash dummy bytes (address 0x75)", "flash read data byte quantity (address 0x77)", "flash write data byte quantity (address 0x76)"
	- $-$  1<sup>2</sup>C write to "flash mode control (address 0x08)" to select flash write mode (data = 4) and give control of configuration space to the flash interface
	- $-$  Write flash data 4 bytes at a time through the  $I^2C$  interface (data should be written to register 0x7B) until the bytes specified in "write data byte" quantity has been reached.
	- $\vert$ <sup>2</sup>C poll of status register (address 0x03) to check if the flash transaction is complete

- No other configuration access shall be performed via  $l^2C$  until the DMA completes, or it aborts
- I <sup>2</sup>C write to "flash mode control (address 0x08)" to place the flash controller back in idle mode  $(data = 0)$
- **Read flash status register to check if flash has finished programming**:
	- I <sup>2</sup>C write to configuration registers: "flash start address (address 0x79)", flash ADDR BYTES (address: 0x74), "flash dummy bytes (address 0x75)", "flash write data byte quantity (address 0x76)". Note that the flash device is limited to page programming thus the data byte quantity must be limited by the distance from the start address to the end of the 256 byte page containing the start address. Hence, this process must be repeated for every page until the desired address space is programmed.
	- Set FLASH opcode (address 0x78) to READ\_STATUS (refer to flash spec for value) to check whether the erase or write in progress flag and "read data byte quantity (address 0x77)" = 1
	- I <sup>2</sup>C write to "flash mode control (address 0x08)" to select flash read mode (data = 3) and give control of configuration space to the flash interface
	- $\vert$ <sup>2</sup>C poll of status register (address 0x03) to check if the erase or write in progress flag is '0'
	- I <sup>2</sup>C write to "flash mode control (address 0x08)" to place the flash controller back in idle mode  $(data = 0)$
	- This entire sequence should be repeated until the erase or write in progress flag is '0'

#### <span id="page-12-0"></span>*2.4 I <sup>2</sup>C, Flash Access Projector Control Commands*

### <span id="page-12-1"></span>**2.4.1 Configuration Register Projector Control Commands**

The following sections define all DLPC2607 supported configuration registers and associated control parameters. Some registers are further broken down into fields. Note that flash accessibility is defined in the subsection title and I<sup>2</sup>C access is always supported. Associate addressing for each access interface is also provided in the subsection title.

The type column in the following tables defines the supported access type. A type 'wr' field indicates that the field is both write and read accessible. A type 'r' field indicates that the field is read-only. Writes to these fields have no effect. A type 's' field indicates a latched STATUS bit. Reading a '1' in this field type means that the signal has gone high since it was last cleared. Writing a '1' to this field clears the status bit.

The reset column in the following tables defines the default value of the command register immediately after power-up due to the power-up reset internal operation of the DLPC2607.

When writing to valid registers, all unused or reserved bits should be set to 0 unless specified otherwise. All undefined register addresses should be assumed to be reserved. Reserved registers should never be written to because some locations are for DLP® use only.

# <span id="page-12-2"></span>*2.4.1.1 Interrupt Status Register Set 1 (I<sup>2</sup>C: 0x00/0x01, Not Accessible via Flash)*

Note: The interrupt status register is mapped to two addresses: x000 and x001. Reading either returns the same value.

When being written:  $0 = No$  effect.  $1 = Sets$  or clears the interrupt.

When being read (interrupt status):  $0 =$  Interrupt is not active.  $1 =$  Interrupt is active.

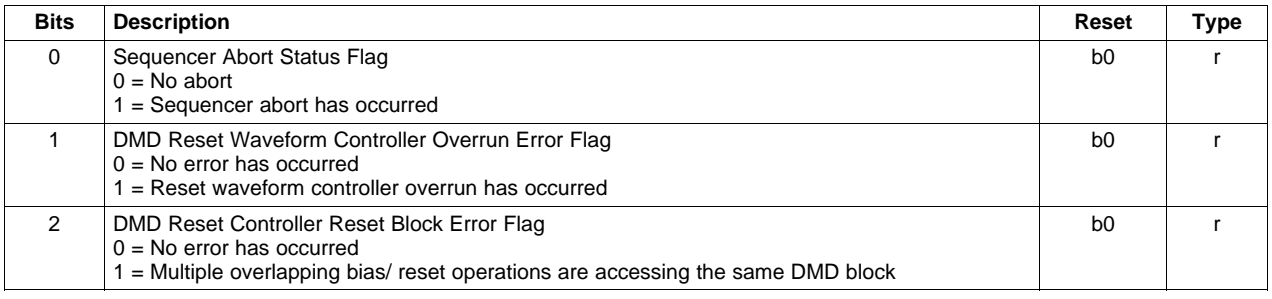

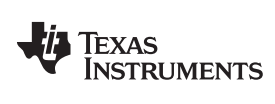

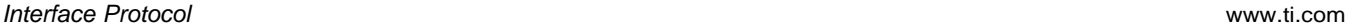

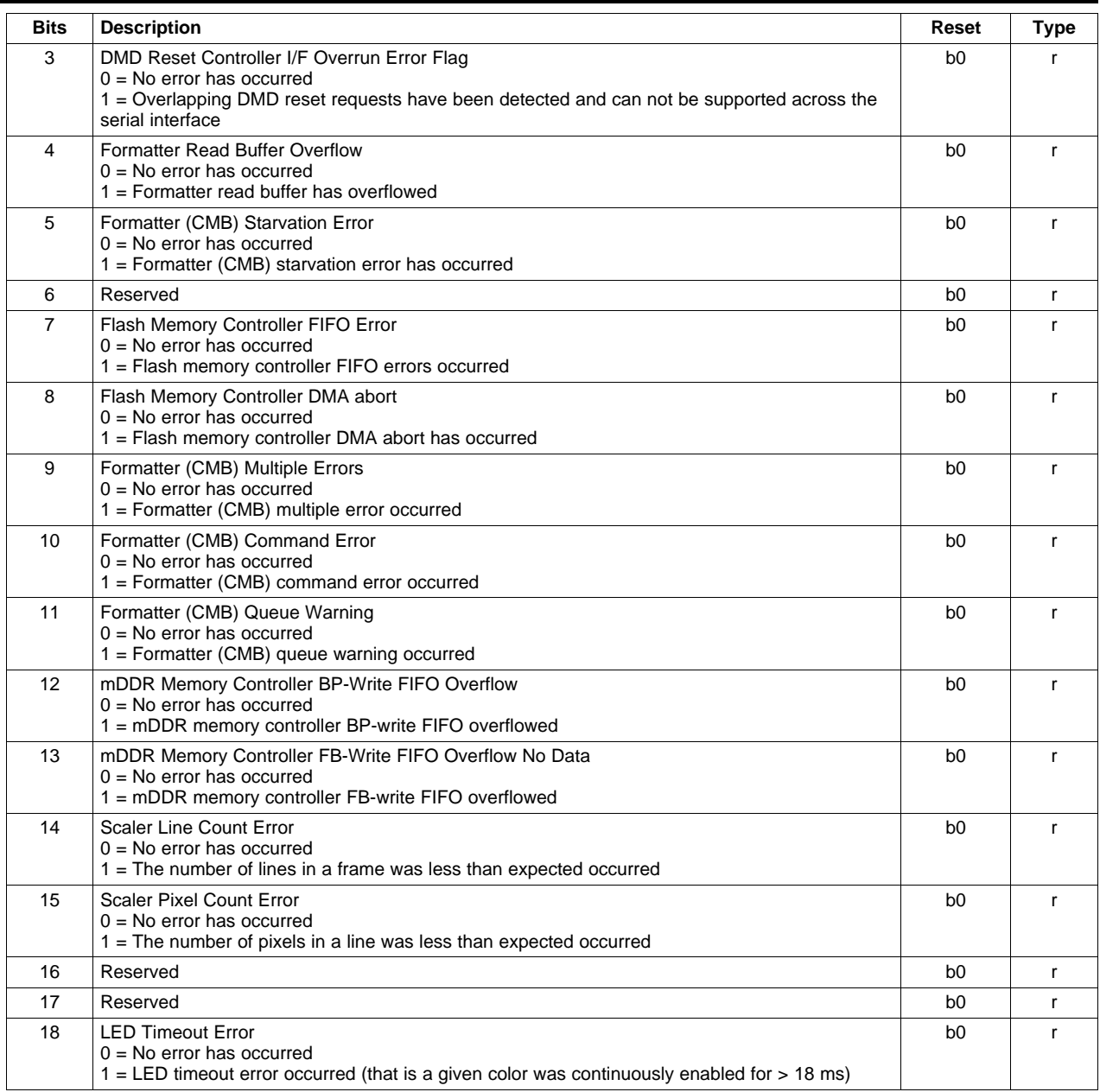

# <span id="page-13-0"></span>*2.4.1.2 Main Status Register (I<sup>2</sup>C: 0x03, Not Accessible via Flash)*

The main status register provides non-latched DLPC2607 status information.

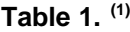

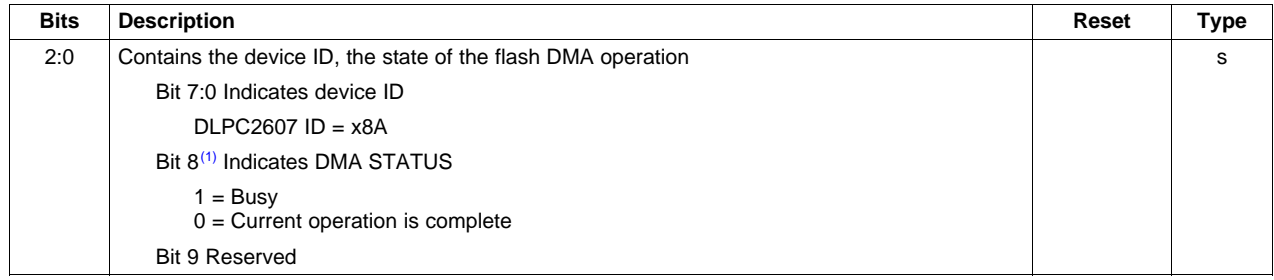

(1) Bit 8 should be polled following the initiation of a flash memory controller DMA operation to determine when it is complete because no other flash memory controller operation can be requested during a DMA transaction or the DMA is aborted.

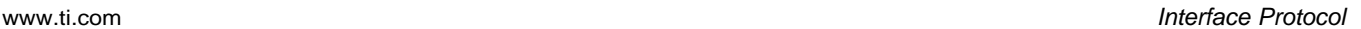

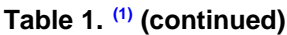

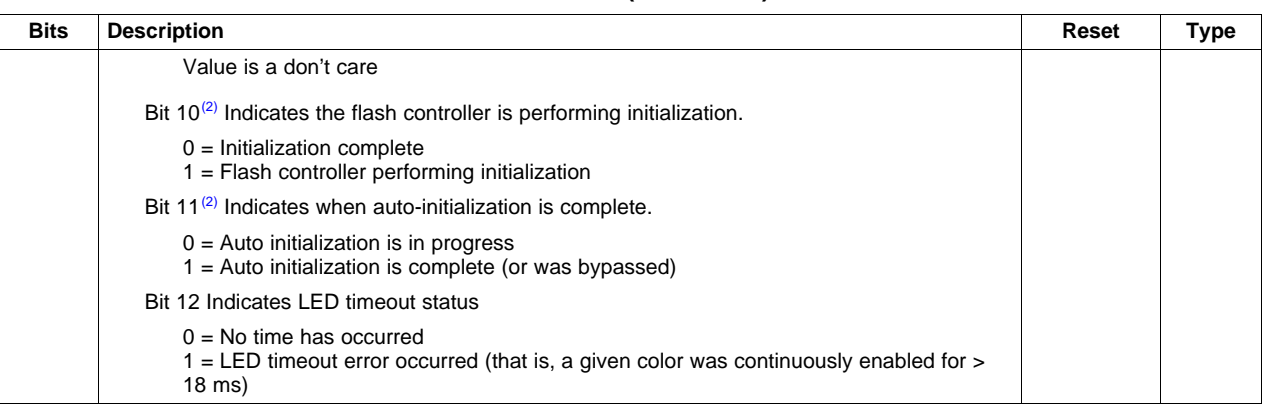

<sup>(2)</sup> Bits 10 and 11 can be polled following the release of reset, for  $l^2C$  applications only, to determine when auto-initialization is complete. When bit  $10 = 0$  and bit  $11 = 1$ , then initialization is complete. Alternatively, GPIO4\_INTF can be monitored for an active high pulse.

### <span id="page-14-0"></span>*2.4.1.3 Input Source Selection: (I<sup>2</sup>C: 0x0B, Flash :0x0000000B)*

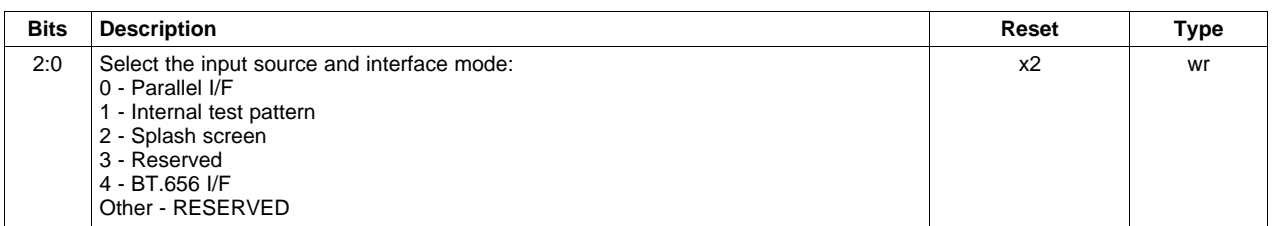

Further clarification on the previous five options:

- 0: The parallel interface supports both RGB and YCrCb data formats. Frames are assumed to be periodic in nature.
- 1: Internal test pattern generation provides a set of predefined images that are sent to the display on a periodic basis. Command 0x11 is used to select the test pattern type. However, supported test pattern source resolution is a function of DMD display resolution (as defined in Section [2.4.1.10\)](#page-22-0).
- 2: Splash screens are single-frame, still images stored in flash that are uploaded upon command. However, supported splash screen resolution is a function of DMD resolution (as defined in [Section](#page-16-0) 2.4.1.6). TI recommends QWVGA resolution for all WVGA and nHD applications to minimize flash storage requirements. TI recommends QVGA resolution for all VGA applications. Note that splash images can also be sent to the DLPC2607 directly via the  $I^2C$ , but this can be very slow.
- 3: BT.656 Embedded syncs are assumed (non-external syncs are accepted). Supports only NTSC and PAL input resolutions. (Note that the PDM\_CVS\_TE sideband signal masks BT.656 data if not appropriately tied off). BT.656 support is only available for DLPC2607. YCrCb to RGB color space conversion and 4:2:2 to 4:4:4 chroma interpolation (both controlled via I <sup>2</sup>C: 0xC3) must be enabled when BT.656 is selected.
- **NOTE:** The pixel format command (0x0D) must use one of the allowed pixel formats for the interface mode being selected via the input source and interface mode command.

# *2.4.1.4 YCrCb Source Control*

### <span id="page-14-1"></span>*2.4.1.4.1 Source Color Space and Sampling Control (I<sup>2</sup>C: 0xC3, Flash :0x000000C3)*

This register must be configured to match the color space and sampling attributes on the source.

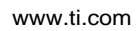

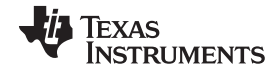

*Interface Protocol* [www.ti.com](http://www.ti.com)

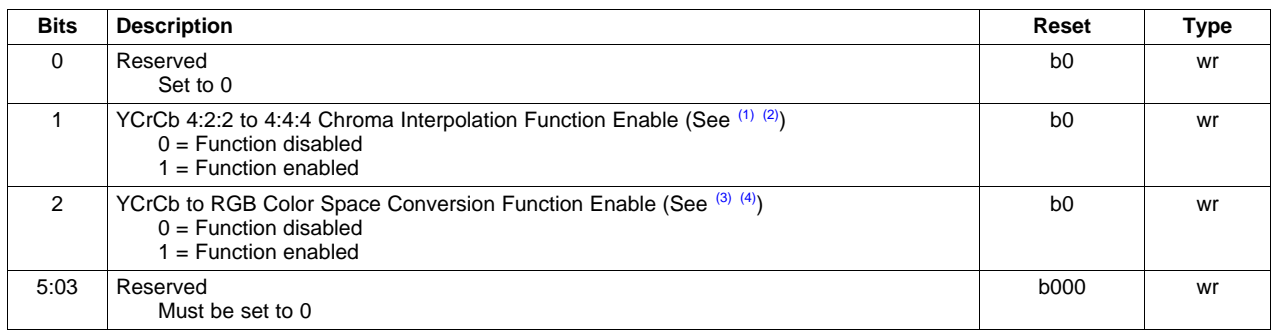

 $(1)$  4:2:2 to 4:4:4 chroma interpolation is only valid for YCrCb source.

(2) The partial image horizontal start address must be *even* for YCrCb 4:2:2 source data.

- (3) When enabled, YCrCb to RGB control register (I<sup>2</sup>C: 0xA4) and the YCrCb 4:2:2 to 4:4:4 chroma interpolation parameter (I<sup>2</sup>C: 0xC3 above) must be set appropriately.
- (4) Both the YCrCb 4:2:2 to 4:4:4 chroma interpolation parameter and the YCrCb to RGB color space conversion parameter must be set for BT.656 operation.

# <span id="page-15-2"></span>*2.4.1.4.2 YCrCb To RGB Control (I<sup>2</sup>C: 0xA4, Flash :0x000000A4)*

This register must be configured to match the attributes on a YCrCb source. This register only applies when YCrCb to RGB color space conversion (I<sup>2</sup>C: 0xC3) is enabled.

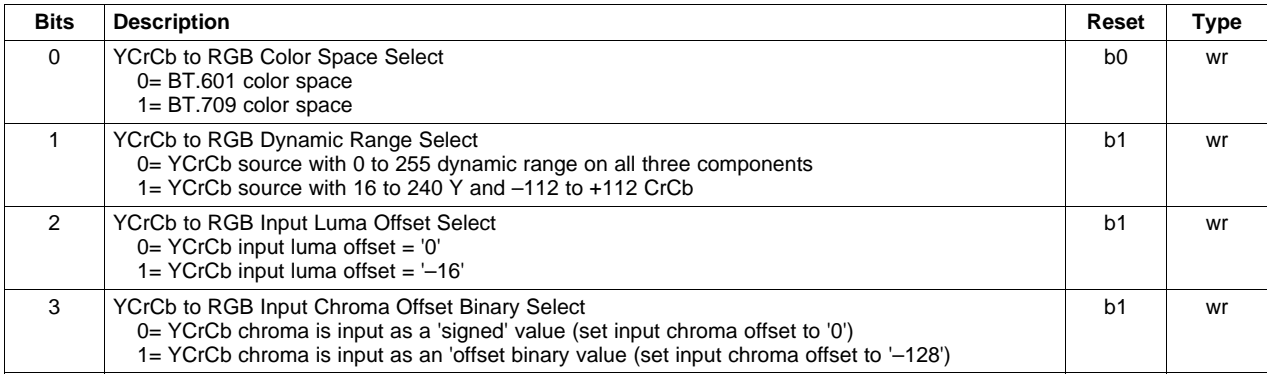

# <span id="page-15-1"></span>*2.4.1.4.3 Chroma Channel Swap (I<sup>2</sup>C: 0x33, Flash :0x00000033)*

This register applies to both 4:2:2 and 4:4:4 YCrCb data sources. It allows the Cr and Cb chroma data received from the source to be swapped. The reference Cb/Cr order for a YCrCb 4:2:2 input is assumed to be Cb/Cr. Thus, setting this changes the order to Cr/Cb. For YCrCb 4:4:4 this bit also swaps the input channels.

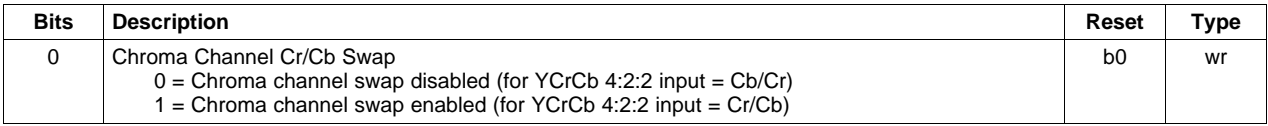

### <span id="page-15-0"></span>*2.4.1.5 Pixel Data Format Select: (I<sup>2</sup>C: 0x0D, Flash :0x0000000D)*

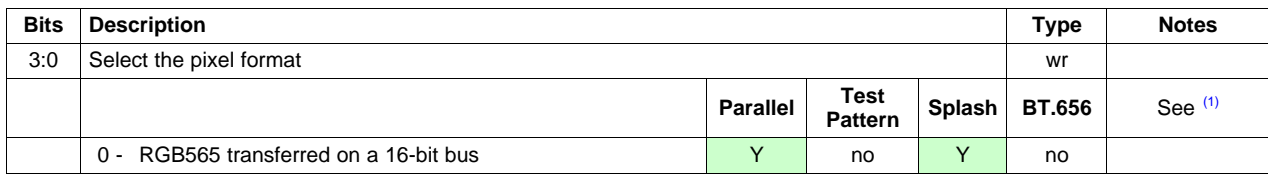

(1) This parameter is actually ignored for test pattern and splash applications. internal test patterns are assumed to be RGB888 regardless of this pixel format setting. Splash is assumed to be RGB565 regardless of this pixel format setting.

Texas

**RUMENTS** 

[www.ti.com](http://www.ti.com) *Interface Protocol*

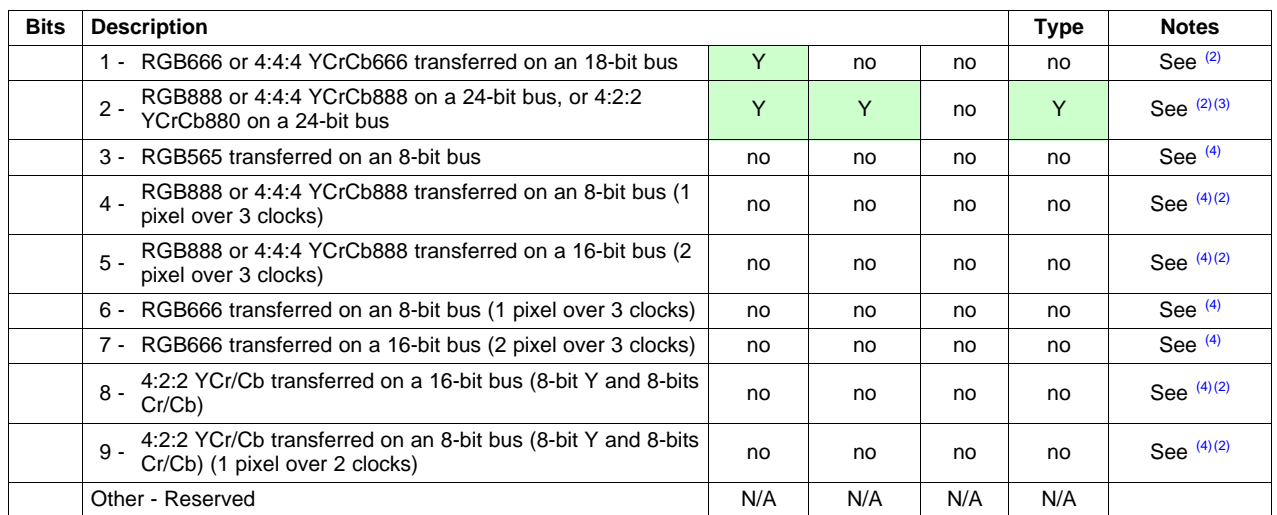

 $(2)$  RGB vs YCrCb source selection is made via  $I<sup>2</sup>C$  address 0xC3

(3) Although the BT.656 source selection is option 2, YCrCb888 on a 24-bit bus, data is actually only input on the 8 LSBs of the 24bit PDATA bus.

(4) The horizontal width must be even when using data formats 3 to 9. Thus, the  $427 \times 240$  and 853  $\times$  480 source resolutions are not supported for these data formats.

# <span id="page-16-0"></span>*2.4.1.6 Input Resolution Select: (I<sup>2</sup>C: 0x0C, Flash :0x0000000C)*

Yellow highlighting (with a table note) indicates the displayed image does not fill the entire DMD. All input resolutions and orientations listed in the following table apply to both parallel buses.

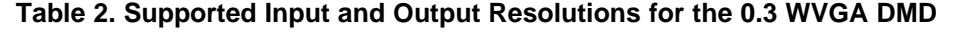

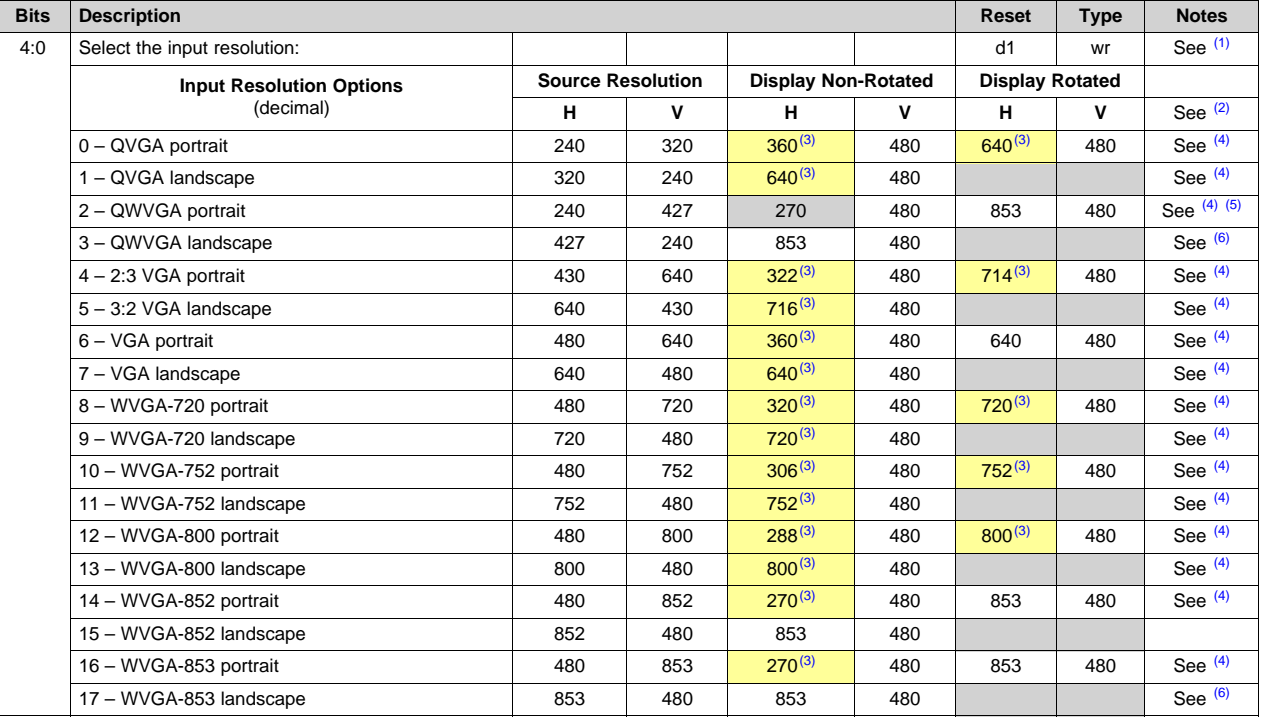

(1) See [Section](#page-14-0) 2.4.1.3 for input sources resolution restrictions<br>(2) Uplose otherwise poted all display resolutions are the Maple

Unless otherwise noted, all display resolutions are the Manhattan equivalent (dia = diamond)

(3) The displayed image does not fill the entire DMD

(4) Horizontal display resolutions less than 853 are centered with black borders<br>(5) Non-rotated portrait OWVGA is not supported for WXGA DMD due to a know

(5) Non-rotated portrait QWVGA is not supported for WXGA DMD due to a known hardware bug<br>(6) The DI PC2607 does not support an odd number of active, full-image, pixels per line in partia

The DLPC2607 does not support an odd number of active, full-image, pixels per line in partial buffer mode. Thus, 427 x 480 and 853 × 480 resolutions are not supported for partial buffer mode.

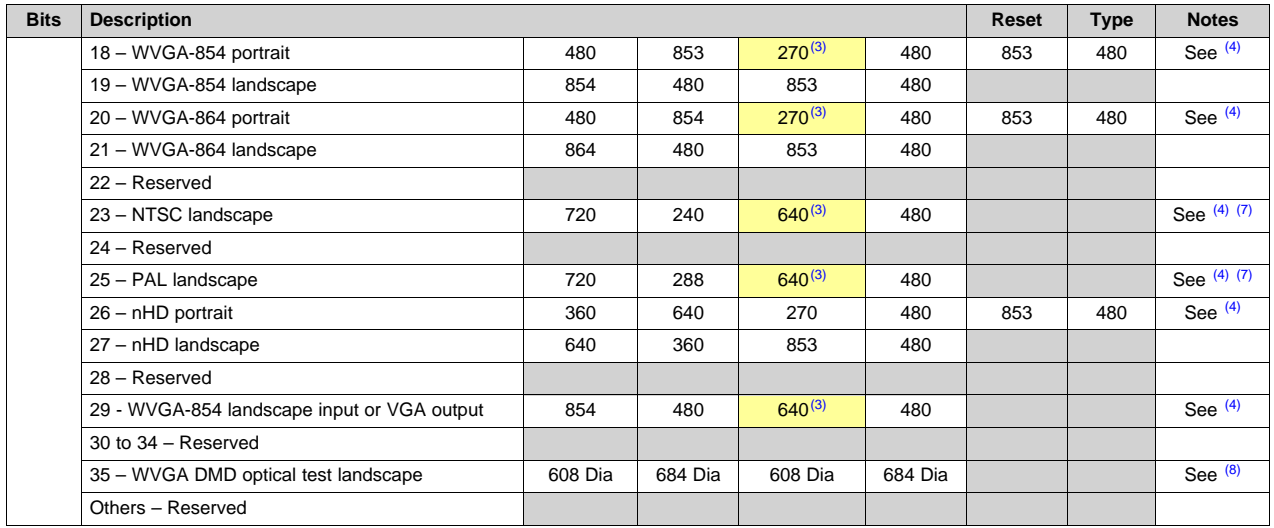

#### **Table 2. Supported Input and Output Resolutions for the 0.3 WVGA DMD (continued)**

(7) BT.656 source port only; interlaced

 $<sup>(8)</sup>$  All WVGA DMD optical test images are assumed to map 1:1 to the diamond WVGA DMD device. For proper processing, these</sup> images must be remapped to a 608h × 684v orthogonal resolution. To do this, the optical test image file must be compacted horizontally. To compact horizontally, the half-pixel shift between *vertical rows* is simply removed. Prior to horizontal compacting, it is assumed that the diamond image has the same phase as the DMD. Specifically, the top line (along with all other odd lines) of the diamond image are assumed to be shifted a half pixel to the right relative to the second line (and all other even lines) of the diamond image. This diamond phase orientation also requires that the image flip long-axis parameter ( $l^2C$ : 0x0F) and image flip short-axis parameter ( $l^2C$ : 0x10) to be set to the same value.

Yellow highlighting (with a table note) indicates the displayed image does not fill the entire DMD. All input resolutions and orientations listed in the following table apply to both parallel buses.

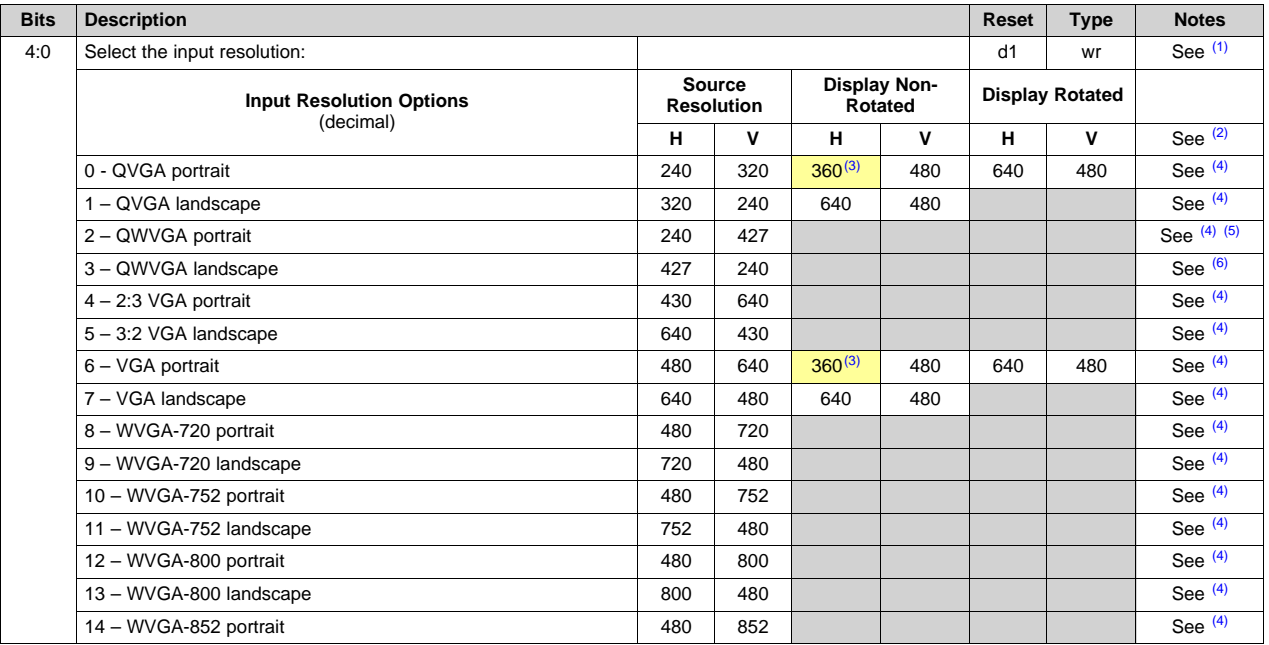

### **Table 3. Supported Input and Output Resolutions for the 0.24 VGA DMD**

(1) See [Section](#page-14-0) 2.4.1.3 for input sources resolution restrictions<br>(2) Uplose otherwise poted all display resolutions are the Maple

Unless otherwise noted, all display resolutions are the Manhattan equivalent (dia = diamond)

 $(3)$  The displayed image does not fill the entire DMD

- (4) Horizontal display resolutions less than 853 are centered with black borders<br>(5) Non-rotated portrait QMMGA is not supported for MYGA DMD due to a know
- (5) Non-rotated portrait QWVGA is not supported for WXGA DMD due to a known hardware bug
- <sup>(6)</sup> The DLPC2607 does not support an odd number of active, full-image, pixels per line in partial buffer mode. Thus,  $427 \times 480$  and 853 × 480 resolutions are not supported for partial buffer mode.

| <b>Bits</b> | <b>Description</b>                                                                                                    |            |            |            |            |  | <b>Type</b> | <b>Notes</b>            |
|-------------|----------------------------------------------------------------------------------------------------|------------|------------|------------|------------|--|-------------|-------------------------|
|             | 15 - WVGA-852 landscape                                                                                                    | 852        | 480        |            |            |  |             |                         |
|             | 16 - WVGA-853 portrait                                                                                                    | 480        | 853        |            |            |  |             | See $(4)$               |
|             | 17 - WVGA-853 landscape                                                                                                    | 853        | 480        |            |            |  |             | See $(6)$               |
|             | 18 - WVGA-854 portrait                                                                                                    | 480        | 853        |            |            |  |             | See $(4)$               |
|             | 19 - WVGA-854 landscape                                                                                                    | 854        | 480        |            |            |  |             |                         |
|             | 20 - WVGA-864 portrait                                                                                                    | 480        | 854        |            |            |  |             | See $(4)$               |
|             | 21 - WVGA-864 landscape                                                                                                    | 864        | 480        |            |            |  |             |                         |
|             | 22-Reserved                                                                                                    |            |            |            |            |  |             |                         |
|             | 23 - NTSC landscape                                                                                                    | 720        | 240        | 640        | 480        |  |             | See $(4)$ $(7)$         |
|             | $24 -$ Reserved                                                                                                    |            |            |            |            |  |             |                         |
|             | 25 - PAL landscape                                                                                                    | 720        | 288        | 640        | 480        |  |             | See $\overline{(4)(7)}$ |
|             | 26 - nHD portrait                                                                                                    | 360        | 640        |            |            |  |             | See $(4)$               |
|             | 27 - nHD landscape                                                                                                    | 640        | 360        |            |            |  |             |                         |
|             | 28 - Reserved                                                                                                    |            |            |            |            |  |             |                         |
|             | 29 - WVGA-854 landscape input or VGA output                                                                                             | 854        | 480        | 640        | 480        |  |             | See $(4)$               |
|             | 30 to $34 -$ Reserved                                                                                                    |            |            |            |            |  |             |                         |
|             | 35- VGA DMD optical test landscape. (Note that a WVGA pattern<br>is input but only the center $456 \times 684$ VGA region is displayed) | 608<br>Dia | 684<br>Dia | 608<br>Dia | 684<br>Dia |  |             | See $(8)$               |
|             | Others - Reserved                                                                                                    |            |            |            |            |  |             |                         |

**Table 3. Supported Input and Output Resolutions for the 0.24 VGA DMD (continued)**

 $(7)$  BT.656 source port only; interlaced<br> $(8)$  All MACA DMD optical test images

All WVGA DMD optical test images are assumed to map 1:1 to the diamond WVGA DMD device. For proper processing, these images must be remapped to a 608h × 684v orthogonal resolution. To do this, the optical test image file must be compacted horizontally. To compact horizontally, the half-pixel shift between *vertical rows* is simply removed. Prior to horizontal compacting, it is assumed that the diamond image has the same phase as the DMD. Specifically, the top line (along with all other odd lines) of the diamond image are assumed to be shifted a half pixel to the right relative to the second line (and all other even lines) of the diamond image. This diamond phase orientation also requires that the image flip long-axis parameter ( $l^2C$ : 0x0F) and image flip short-axis parameter ( $1^2C$ : 0x10) to be set to the same value.

Note that in general, the VGA DMD application can be used the same as a WVGA DMD with the understanding that any display image widths wider than 640 pixels are centered and cropped to 640 when displayed on the VGA DMD.

Yellow highlighting (with a table note) indicates the displayed image does not fill the entire DMD. All input resolutions and orientations listed in the following table apply to both parallel buses.

| <b>Bits</b> | <b>Description</b>              |                          |     |                            |     | Reset                  | <b>Type</b> | <b>Notes</b> |
|-------------|---------------------------------|--------------------------|-----|----------------------------|-----|------------------------|-------------|--------------|
| 4:0         | Select the input resolution:    |                          |     |                            |     | d1                     | wr          | See $(1)$    |
|             | <b>Input Resolution Options</b> | <b>Source Resolution</b> |     | <b>Display Non-Rotated</b> |     | <b>Display Rotated</b> |             |              |
|             | (decimal)                       | н                        | v   | н                          | v   | н                      | v           | See $(2)$    |
|             | 0 - QVGA portrait               | 240                      | 320 | $270^{(3)}$                | 360 | $480^{(3)}$            | 360         | See $(4)$    |
|             | - QVGA landscape                | 320                      | 240 | $480^{(3)}$                | 360 |                        |             | See $(4)$    |
|             | 2 - QWVGA portrait              | 240                      | 427 | $202^{(3)}$                | 360 | 640                    | 360         | See $(4)$    |
|             | 3 - QWVGA landscape             | 427                      | 240 | 640                        | 360 |                        |             | See $(5)$    |
|             | $4 - 2:3$ VGA portrait          | 430                      | 640 | $242^{(3)}$                | 360 | $536^{(3)}$            | 360         | See $(4)$    |
|             | 5-3:2 VGA landscape             | 640                      | 430 | $536^{(3)}$                | 360 |                        |             | See $(4)$    |
|             | 6 - VGA portrait                | 480                      | 640 | $270^{(3)}$                | 360 | $480^{(3)}$            | 360         | See $(4)$    |
|             | 7 - VGA landscape               | 640                      | 480 | $480^{(3)}$                | 360 |                        |             | See $(4)$    |
|             | 8 - WVGA-720 portrait           | 480                      | 720 | $240^{(3)}$                | 360 | $540^{(3)}$            | 360         | See $(4)$    |

**Table 4. Supported Input and Output Resolutions for the 0.2 nHD DMD**

(1) See [Section](#page-14-0) 2.4.1.3 for input sources resolution restrictions

(2) Unless otherwise noted, all display resolutions are the Manhattan equivalent (dia = diamond)

(3) The displayed image does not fill the entire DMD<br>(4) Horizontal display resolutions less than 640 are c

Horizontal display resolutions less than 640 are centered with black borders

<sup>(5)</sup> The DLPC2607 does not support an odd number of active, full-image, pixels per line in partial buffer mode. Thus,  $427 \times 480$  and 853 × 480 resolutions are not supported for partial buffer mode.

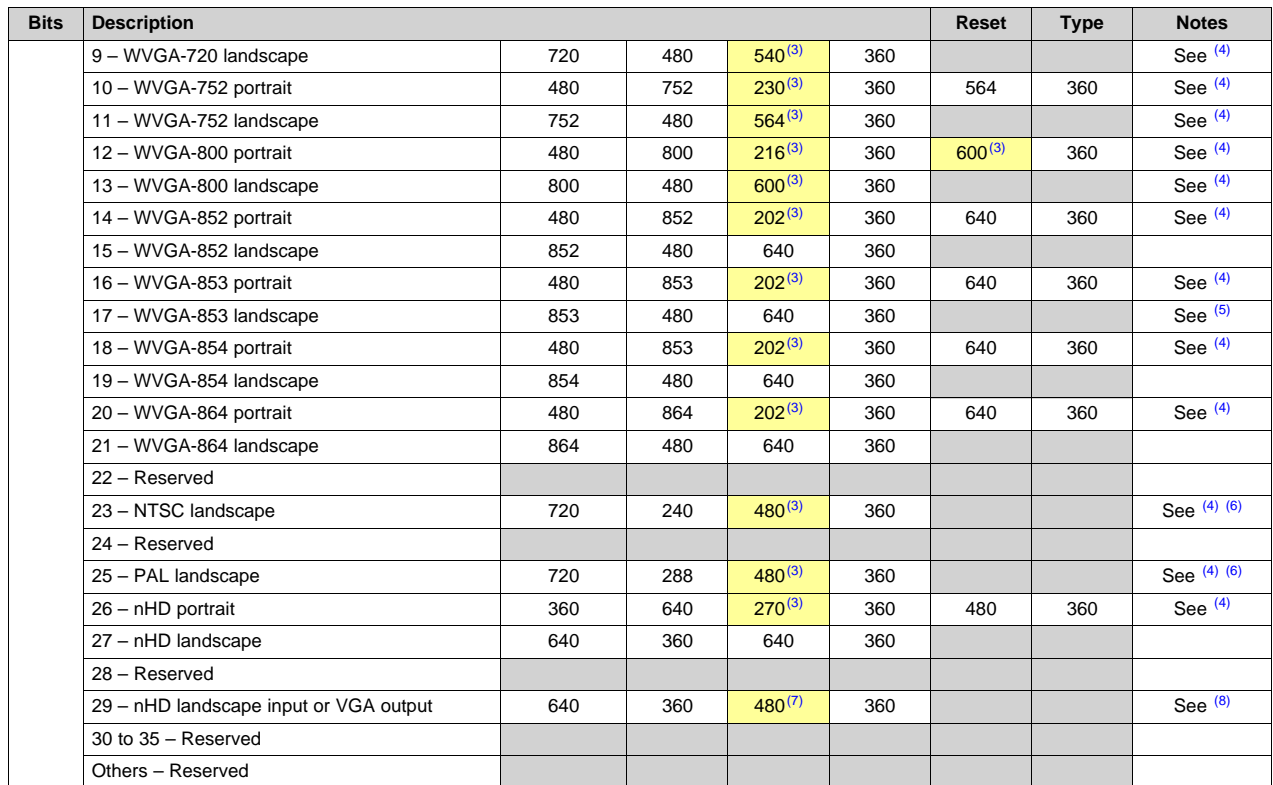

#### **Table 4. Supported Input and Output Resolutions for the 0.2 nHD DMD (continued)**

<sup>(6)</sup> BT.656 source port only; interlaced

(7) The displayed image does not fill the entire DMD<br>(8) Horizontal display resolutions less than 640 are compared

Horizontal display resolutions less than 640 are centered with black borders

# <span id="page-19-0"></span>*2.4.1.7 Image Rotation Control: (I<sup>2</sup>C: 0x0E, Flash :0x0000000E)*

When this command is received by the projector, the data defines whether the input image is to be rotated by 90° or not on the DMD. This command is used when the portrait image is to be displayed as landscape. It is not applicable for landscape source images.

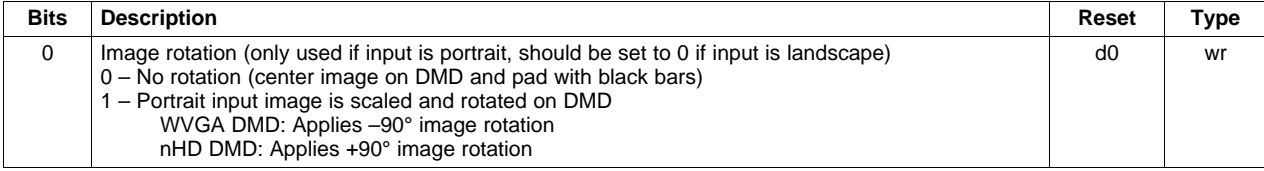

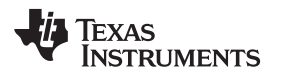

Note: If this parameter is changed when the input source is a still image, the input still image should be sent again. If the image is not sent again, the output image might be slightly corrupted. Note also that rotation direction can be reversed by also applying both long-side and short-side image flip.

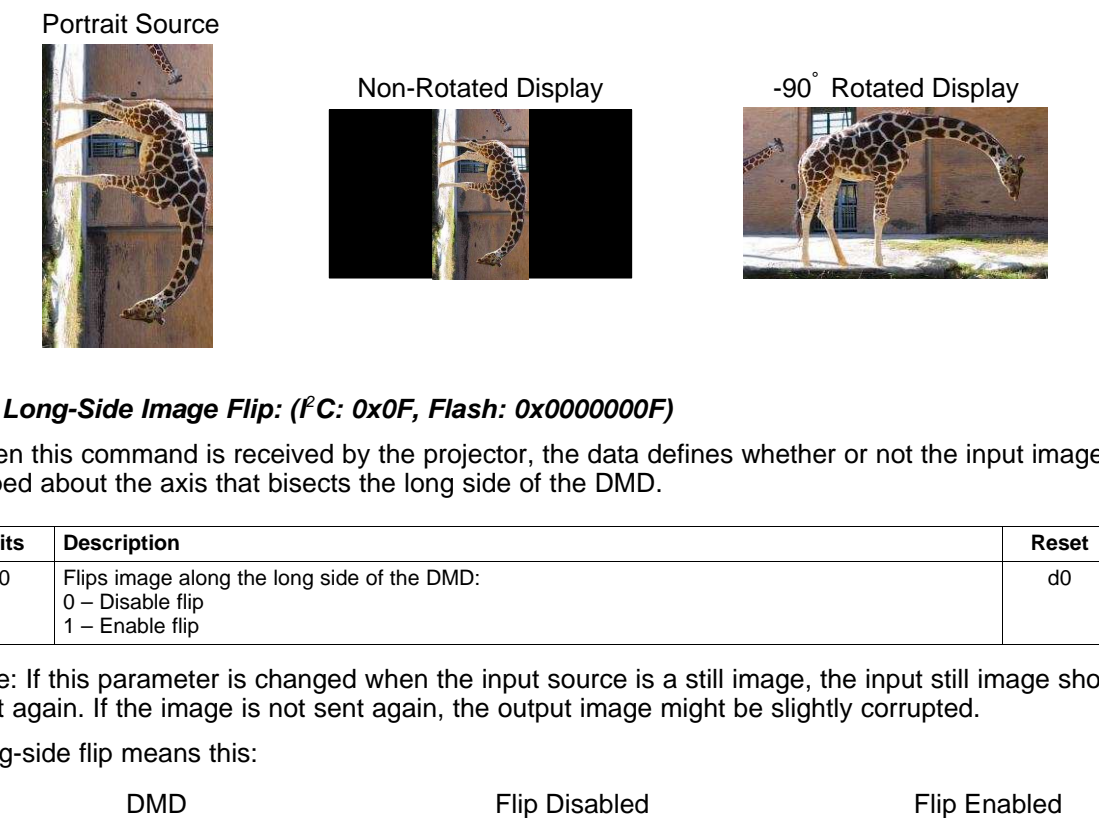

# <span id="page-20-0"></span>*2.4.1.8 Long-Side Image Flip: (I<sup>2</sup>C: 0x0F, Flash: 0x0000000F)*

When this command is received by the projector, the data defines whether or not the input image is flipped about the axis that bisects the long side of the DMD.

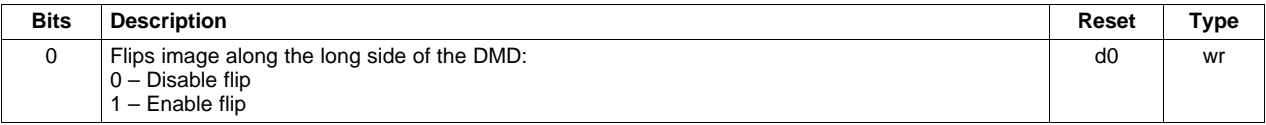

Note: If this parameter is changed when the input source is a still image, the input still image should be sent again. If the image is not sent again, the output image might be slightly corrupted.

Long-side flip means this:

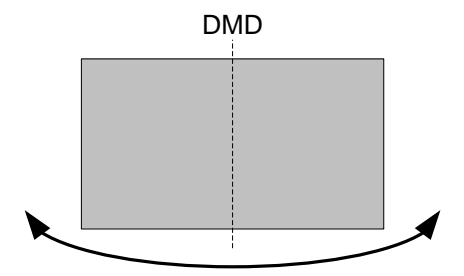

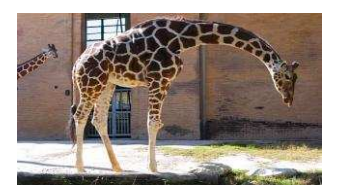

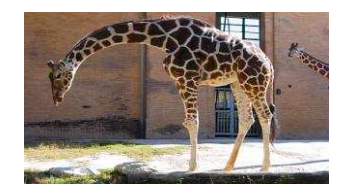

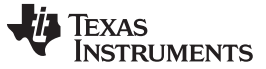

*Interface Protocol* [www.ti.com](http://www.ti.com)

# <span id="page-21-0"></span>*2.4.1.9 Short-Side Image Flip: (I<sup>2</sup>C: 0x10, Flash: 0x00000010)*

When this command is received by the projector, the data defines whether or not the input image is flipped about the axis that bisects the short side of the DMD.

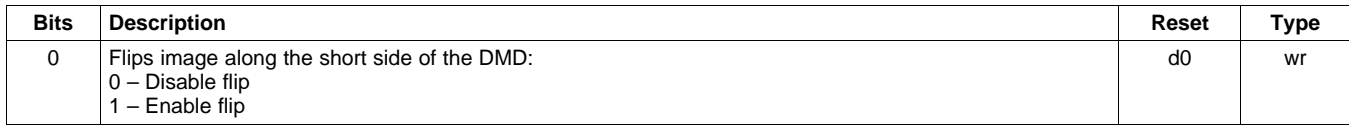

Note: If this parameter is changed when the input source is a still image, the input still image should be sent again. If the image is not sent again, the output image might be slightly corrupted.

Short-side flip means this:

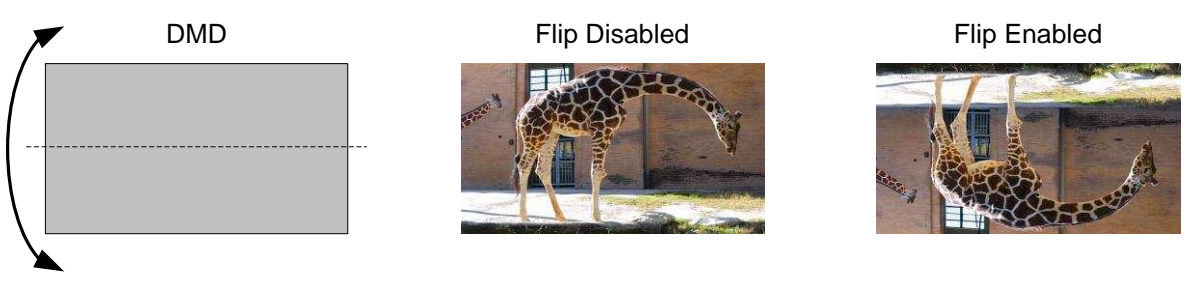

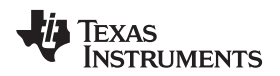

# <span id="page-22-0"></span>*2.4.1.10 Internal Test Patterns Select: (I<sup>2</sup>C: 0x11, Flash: 0x00000011)*

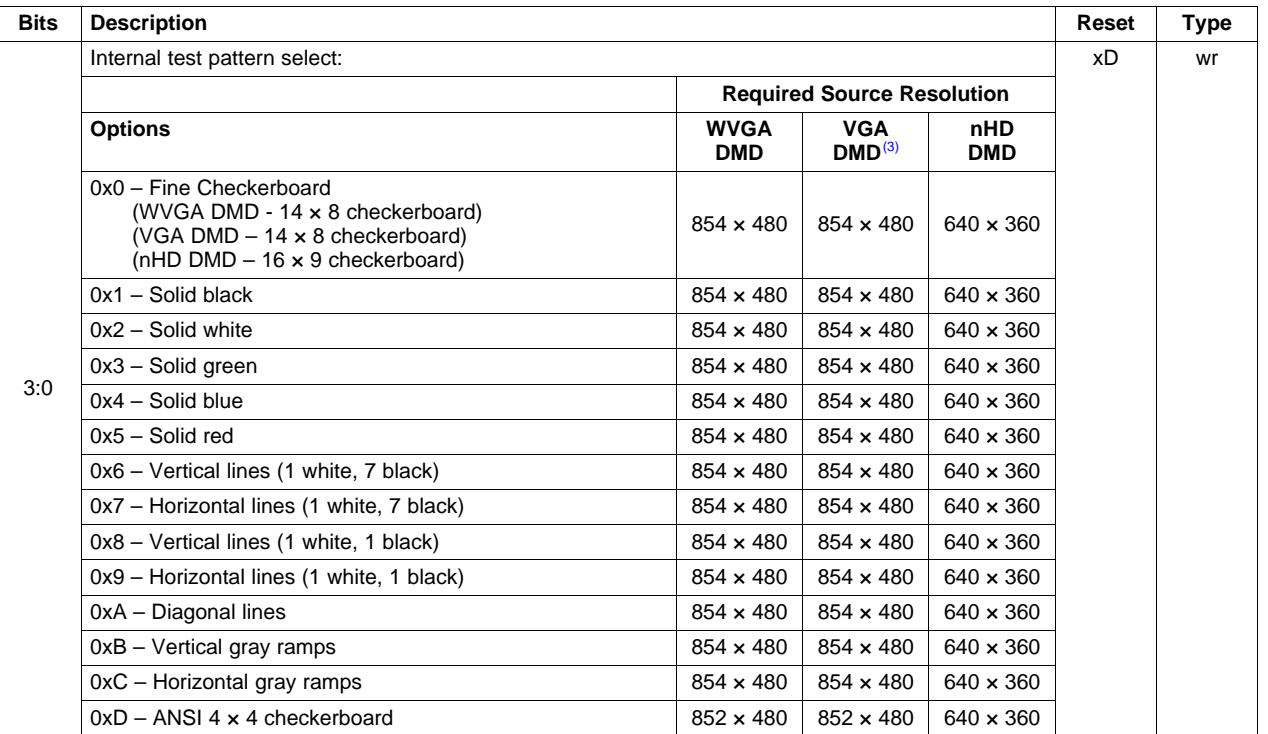

#### **Table 5. (1)(2)**

(1) These test patterns are internally generated and injected into the beginning of the DLPC2607 image processing path. Therefore, all image processing is performed on the test images. All command registers should be set up as if the test images are input from an RGB 8:8:8 external source and the input resolution should be set to the value listed in this table for the corresponding DMD. No other input resolutions are supported.

 $(2)$  For a typical WVGA DMD test pattern usage, use the following command settings: Input source and interface mode: (I<sup>2</sup>C: 0x0B, flash: 0x0000000B  $\bullet$  0x1 – Internal test patterns

Input resolution: (I<sup>2</sup>C: 0x0C, flash: 0x0000000C)

 $\bullet$  0x19 – WVGA landscape (854h\*480v)

Pixel format: (I<sup>2</sup>C: 0x0D, flash: 0x0000000D)

 $\bullet$  0x2 – RGB888

 $^{(3)}$  WVGA patterns must be used as test patterns on the VGA DMD. Note that only the center 640  $\times$  480 VGA region is displayed (which corresponds to the center  $456 \times 684$  on the diamond array).

# *2.4.1.11 LED Driver Control*

LED driver operation is a function of the LED\_ENABLE input, individual red, green, and blue LED enable software control parameters, individual red, green and blue LED current software control parameters, and the WPC function. The recommended order for initializing LED drivers is to:

- 1. Assert the LED\_ENABLE input HIGH.
- 2. Program the individual red, green, and blue LED driver currents.
- 3. Turn on the DLP® display sequence.
- 4. Simultaneously turn on the red, green, and blue LED enables.
- 5. Turn on WPC (as desired).

The LED current software control parameters define PWM values that drive corresponding LED current. The WPC function, when enabled, continually monitors LED intensity, via an external senor, and automatically adjusts these PWM values to maintain a constant white point. Due to LED manufacturing variations, TI recommends a pico projector manufacturing calibration step to set the initial WPC of each unit. When the WPC function is not enabled, the control bus accessible red, green, and blue LED driver current parameters, listed in Section [2.4.1.11.1](#page-23-0), must be used to set the drive for each LED.

# <span id="page-23-0"></span>*2.4.1.11.1 RGB LED Driver Enable (I<sup>2</sup>C: 0x16, Flash: 0x00000016)*

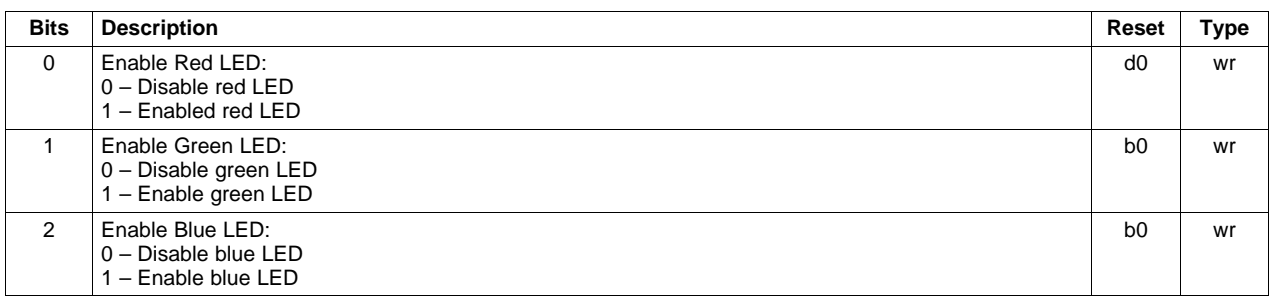

# <span id="page-23-1"></span>*2.4.1.11.2 Red LED Driver Current (I<sup>2</sup>C: 0x12, Flash: 0x00000012)*

This parameter defines a PWM duty cycle that controls the red LED current. The resolution is 11 bits and corresponds to a percentage of the LED current. The PWM value can be set from 0% to 100% in 1/1024 steps. The max PWM value of 0x400 gives the minimum current setting.

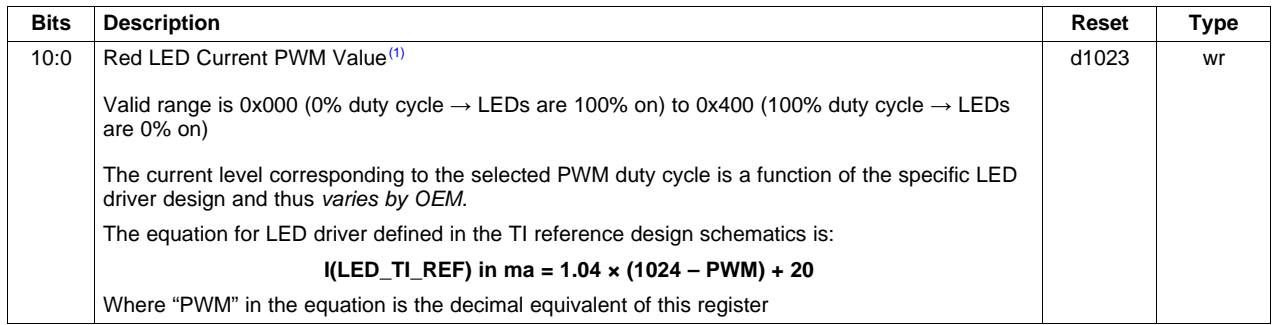

 $(1)$  The LED current PWM registers are not applicable when the WPC function is enabled.

### <span id="page-23-2"></span>*2.4.1.11.3 Green LED Driver Current (I<sup>2</sup>C: 0x13, Flash: 0x00000013)*

This parameter defines a PWM duty cycle that controls the green LED current. The resolution is 11 bits and corresponds to a percentage of the LED current. The PWM value can be set from 0% to 100% in 1/1024 steps. The max PWM value of 0x400 gives the minimum current setting.

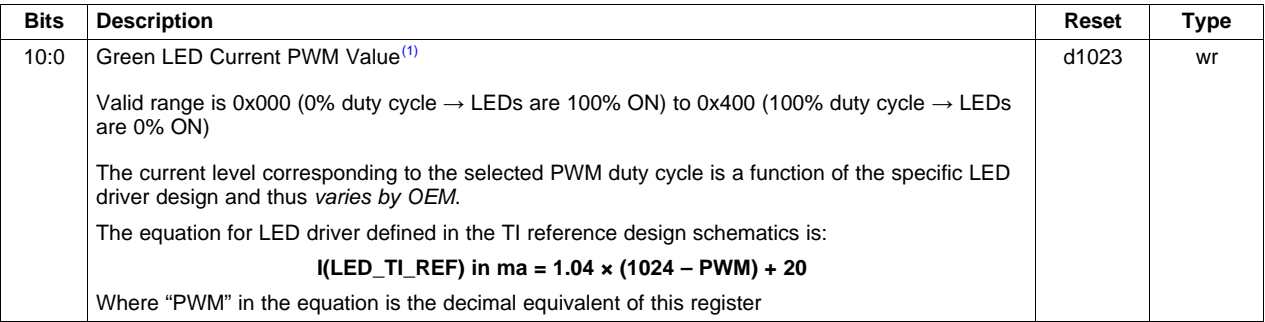

(1) The LED current PWM registers are not applicable when the WPC function is enabled.

# <span id="page-24-0"></span>*2.4.1.11.4 Blue LED Driver Current (I<sup>2</sup>C: 0x14, Flash: 0x00000014)*

This parameter defines a PWM duty cycle that controls the blue LED current. The resolution is 11 bits and corresponds to a percentage of the LED current. The PWM value can be set from 0% to 100% in 1/1024 steps. The max PWM value of 0x400 gives the minimum current setting.

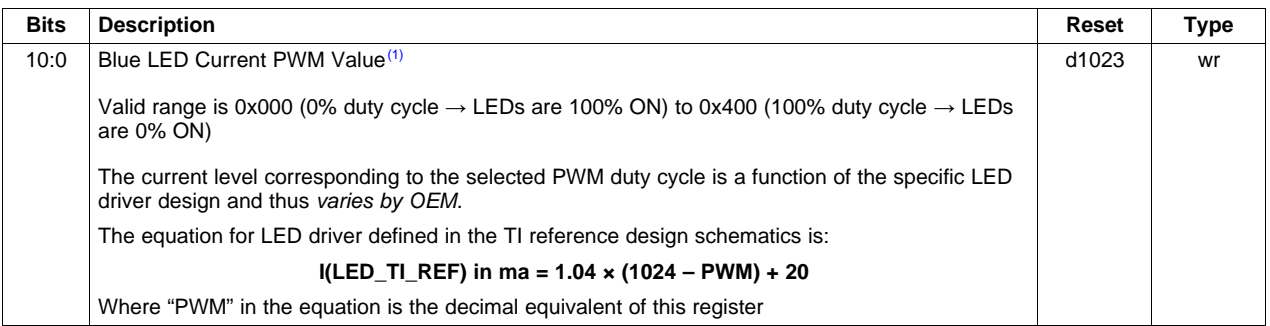

 $(1)$  The LED current PWM registers are not applicable when the WPC function is enabled.

# <span id="page-24-1"></span>*2.4.1.11.5 WPC Golden Ratio (I<sup>2</sup>C: 0xB4, Flash :0x000000B4)*

This parameter defines the golden color ratios that WPC uses for typical operation. These values are typically determined as part of factory calibration and programmed by the host upon initialization.

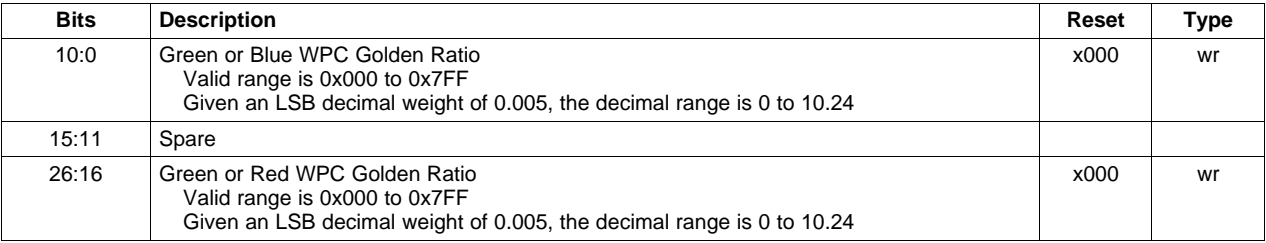

# <span id="page-24-2"></span>*2.4.1.11.6 WPC Control (I<sup>2</sup>C: 0xB5, Flash :0x000000B5)*

This register contains several WPC configuration control parameters as described in the following:

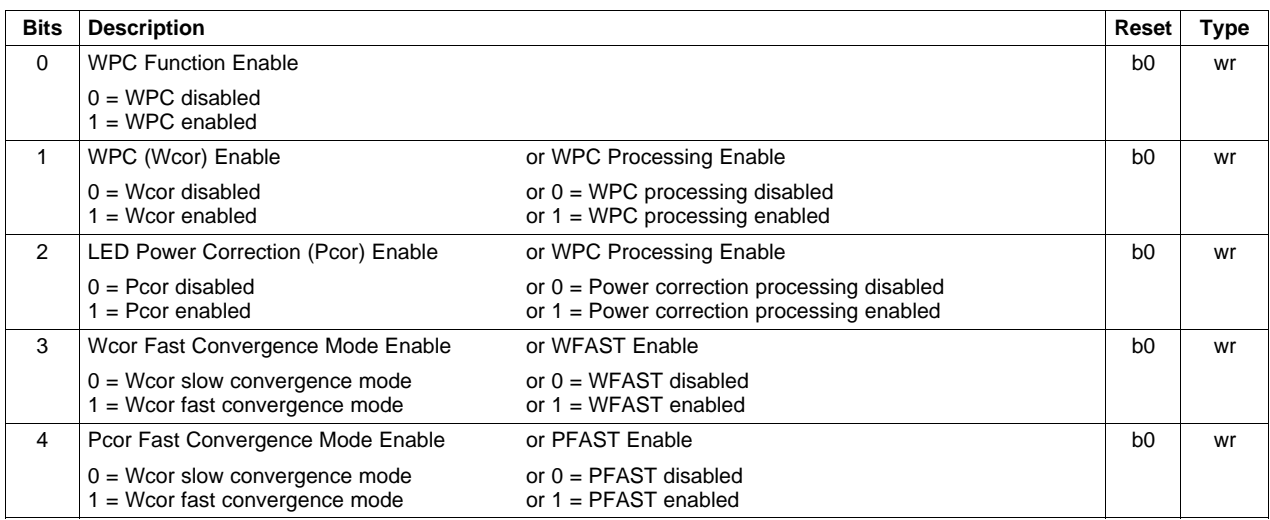

# *2.4.1.12 Parallel Bus Specific Commands*

The following commands are unique to operating the parallel bus interface.

# <span id="page-25-1"></span>*2.4.1.12.1 Parallel Bus Polarity Control (I<sup>2</sup>C: 0XAF, Flash: 0x000000AF)*

These parameters apply only to parallel bus operation and must be configured to match the attributes of the source feeding the DLPC2607.

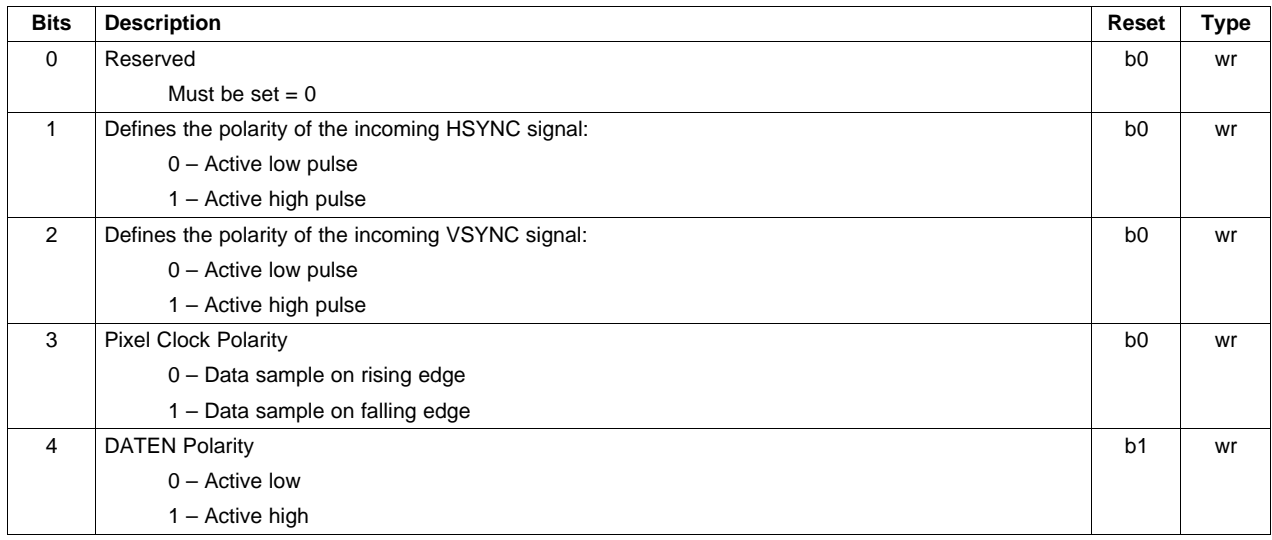

# <span id="page-25-2"></span>*2.4.1.12.2 Parallel Bus Data Mask Polarity (I<sup>2</sup>C: 0XB2, Flash: 0x000000B2)*

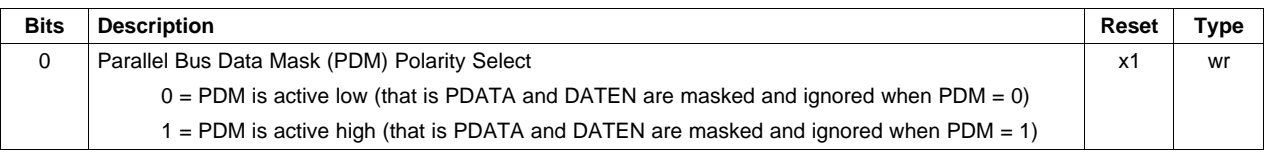

### <span id="page-25-3"></span>*2.4.1.12.3 Parallel Bus Data Mask Enable (I<sup>2</sup>C: 0XB3, Flash: 0x000000B3)*

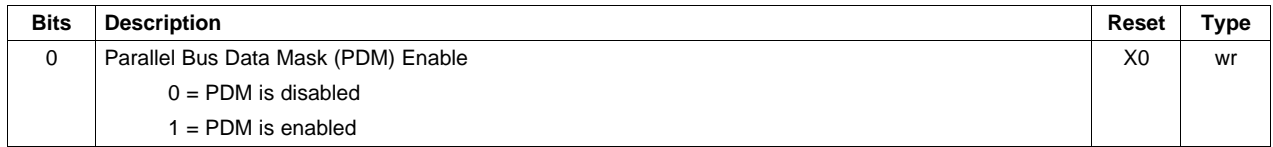

### <span id="page-25-0"></span>*2.4.1.12.4 Vertical Sync Line Delay (I<sup>2</sup>C: 0x23, Flash: 0x00000023)*

When this command is received by the projector, an adjustable delay on VSYNC can be added internal to the DLPC2607. This delay is sometimes needed if the vertical front porch is too short. This VSYNC delay command is only applicable to the parallel interface and BT.656 interface.

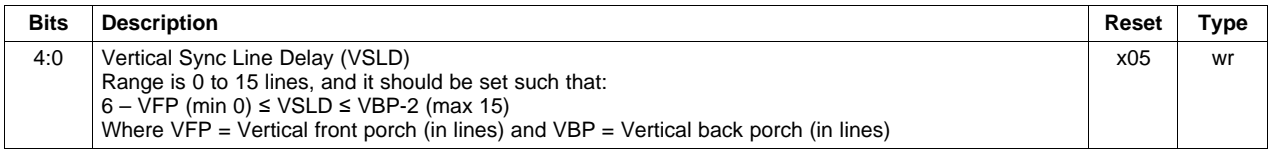

#### *2.4.1.12.5 Auto Framing Function*

Auto framing supports the automatic generation of a data valid (DATEN) signal for sources that do not provide a data valid. It requires vertical and horizontal back porch timing to be consistent from frame to frame (that is zero variation). Horizontal and vertical back porch framing parameters (register 0xB0-0xB1) should be defined before enabling the function (register 0xAE). This feature should not be used for still image operation if HSYNCs and VSYNCs continue to be sent in the absence of data (that is, otherwise auto framing would continue to frame the "data" even though there is not any). Note that for auto framing to be a valid option, video timing must be consistent from frame to frame such that vertical and horizontal back porch counts have zero variation.

# <span id="page-26-1"></span>*2.4.1.12.5.1 Auto Framing Function Enable (I<sup>2</sup>C: 0XAE, Flash: 0x000000AE)*

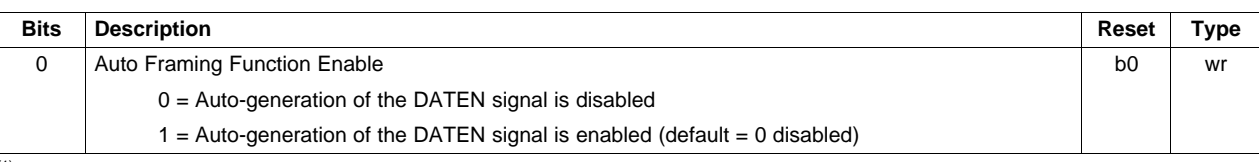

**Table 6. (1)**

Applies to parallel bus sources only

# <span id="page-26-2"></span>*2.4.1.12.5.2 Auto Framing Horizontal Back Porch (I<sup>2</sup>C: 0XB0, Flash: 0x000000B)*

#### **Table 7. (1)**

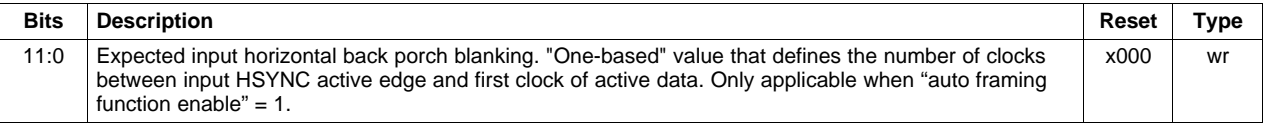

(1) Applies to parallel bus sources only

### <span id="page-26-3"></span>*2.4.1.12.5.3 Auto Framing Vertical Back Porch (I<sup>2</sup>C: 0XB1, Flash: 0x000000B1)*

# **Table 8. (1)**

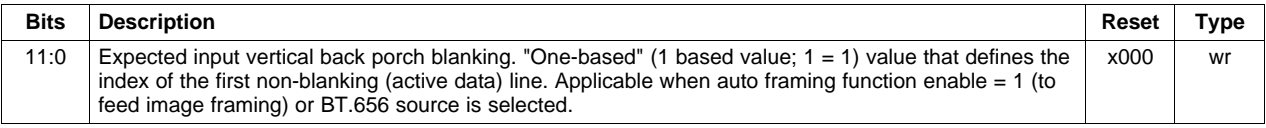

(1) Applies to BT656 or parallel bus sources only

### *2.4.1.12.6 Custom Framing Commands*

Custom framing is applicable to parallel bus applications only. It provides the option to define a subset of active frame data using pixel and line counts relative to the source data enable signal (DATEN). This feature allows the source image to be cropped as the first step in the processing chain.

### <span id="page-26-0"></span>*2.4.1.12.6.1 First Active Line in the Frame (I<sup>2</sup>C: 0x29, Flash: 0x00000029)*

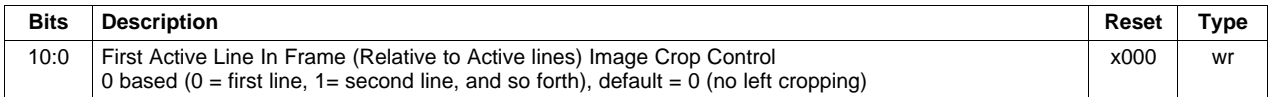

# <span id="page-27-1"></span>*2.4.1.12.6.2 Last Active Line in the Frame (I<sup>2</sup>C: 0x2A, Flash: 0x0000002A)*

#### **Table 9. (1)**

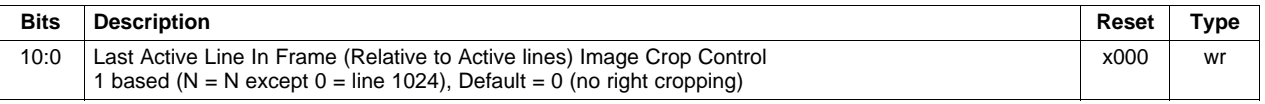

Last active line in frame (VCROP\_LALIF) is relative to the un-cropped source (that is first active line in frame does not affect this parameter).

# <span id="page-27-2"></span>*2.4.1.12.6.3 First Active Pixel in the Line (I<sup>2</sup>C: 0x2B, Flash: 0x0000002B)*

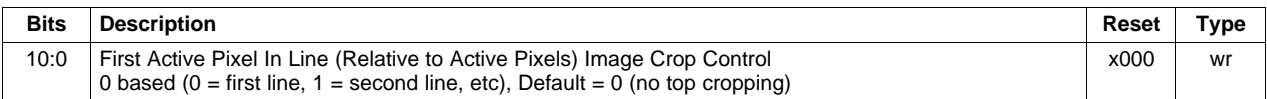

# *2.4.1.12.6.4 Last Active Pixel in the Line (I<sup>2</sup>C: 0x2C, Flash: 0x0000002C)*

# **Table 10. (1)**

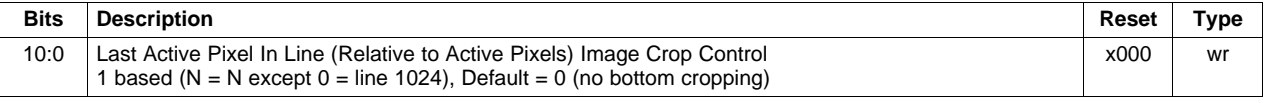

 $<sup>(1)</sup>$  Last active pixel in line (relative to active pixels) is relative to the un-cropped source (that is, the first active pixel in line does not</sup> affect this parameter).

# *2.4.1.13 Display Frame Rate Control*

The display frame rate must always be periodic. It is driven by the frame rate attribute of the selected DLP® display sequence. For the best motion video performance, the display frame rate and the DLP® display sequence, should be chosen to match an integer multiple of the source frame rate and the sequence sync mode parameter (0x1E) should be set to "lock-to-VSYNC" mode. This is most useful for BT.656 and parallel bus applications as these sources are assumed to always possess a periodic source frame rate.

When the source frame rate is aperiodic, the display frame rate cannot be synchronized to source, and thus the sequence sync mode parameter (0x1E) should be set to free-run mode. Free-run mode can also be used for periodic sources, but the lack of synchronization may result in visible motion judder. Note that the DLP® display sequence must always be greater than or equal to the display frame rate or additional artifacts result. Free-run mode should be used for splash and test pattern generation applications.

### <span id="page-27-0"></span>*2.4.1.13.1 Video Frame Rate Control (I<sup>2</sup>C: 0x19, Flash: 0x00000019)*

The video frame rate parameter defines the periodic frame rate of the source. BT.656 and parallel bus applications are assumed to always possess a periodic source frame rate. Splash and test pattern generation applications should be assumed to always possess a non-periodic source frame rate.

| <b>Bits</b> | <b>Description</b>                                                                                                    | Reset | Type |
|-------------|----------------------------------------------------------------------------------------------------|-------|------|
| 11:0        | Defines the free-run sequence rate. Range is 30 to 72 Hz (default = $x0859$ , 60 Hz)<br>Value (decimal) = $(1000000 / Freq(Hz)) / 7.8$<br>Example; F = 60 Hz, Value = $(1000000 / 60) / 7.8 = 2137$ (decimal)<br>$= x0859$ (hex) | x000  | wr   |

**Table 11. (1)**

 $(1)$  The video frame rate parameter is automatically set when the compound  $l^2C$  command to change sequences is applied. Manual configuration of this register is only needed for free run, when the sequence selection compound I<sup>2</sup>C command is not used.

DLP® display sequence control consists of several parameters which dictate the operation of the uploaded DLP® PWM sequence.

# <span id="page-28-1"></span>*2.4.1.14.1 Sequence Vector Set-up: (I<sup>2</sup>C: 0x83, Flash: 0x00000083)*

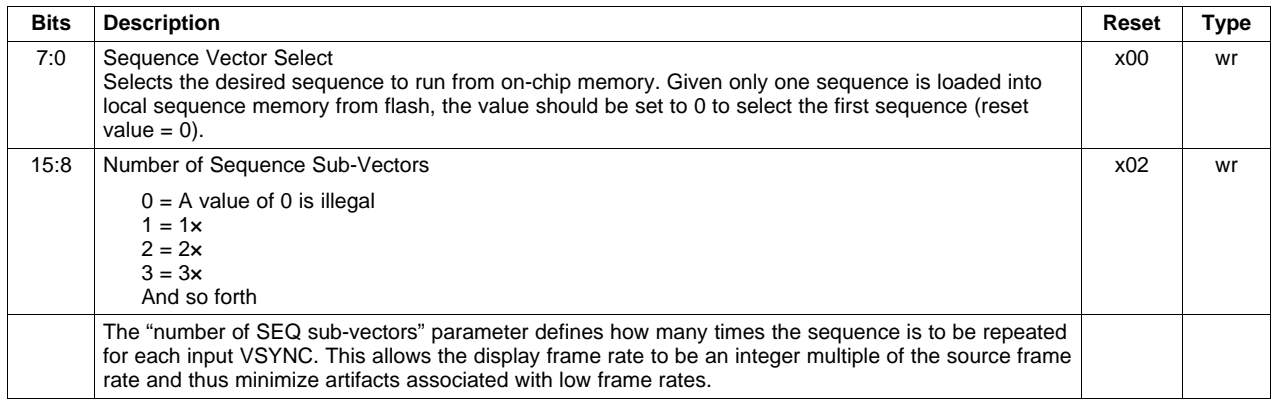

# <span id="page-28-0"></span>*2.4.1.14.2 Sequence Sync Mode (I<sup>2</sup>C: 0x1E, Flash: 0x0000001E)*

The sequence sync mode defines whether or not the DLP® display frame rate needs to be independent of the source frame or synchronized with the source frame rate.

When the source frame rate is non-periodic, such as when a still image updates in response to a user's control, the DLP® display frame rate needs to be independent from the source such that the display can be refreshed at a regular rate. To do this, the sequence sync mode must be set to free-run mode. In this mode, the DLP® display frame rate is defined directly by the frame rate attribute of the selected DLP® display sequence.

When the source frame rate is periodic, such as from a motion video or graphics source, the DLP® display frame rate needs to be synchronized to the source such that motion artifacts are minimized. To do this, the sequence sync mode must be set to lock-to-VSYNC mode where VSYNC is the applicable vertical sync signal. For BT.656 applications, the VSYNC signal is encoded into the data stream. For parallel bus applications, the VSYNC input pin drives source synchronization.

The DLPC2607 provides the ability to synchronize the DLP<sup>®</sup> display frame rate to an integer multiple of the source frame rate over a range of 1× to 12×. A multiple that is greater than one provides the option to increase the display frame rate when the source frame rate is slow and would result in an undesirably low display refresh rate. As in all modes, the DLP® display frame rate is defined by the frame rate attribute of the selected DLP® display sequence; however, the source frame rate is assumed to be DLP® display frame rate divided by N (where N is a programmable integer multiplier).

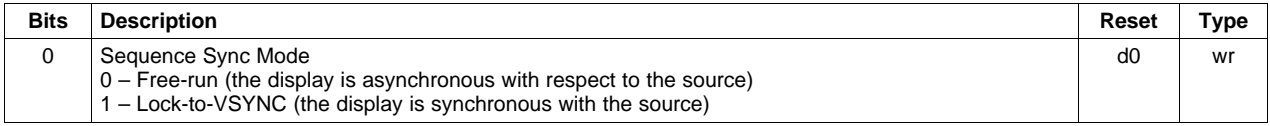

The *only* valid image inputs for using "lock-to-VSYNC" mode are:

- 1. Parallel I/F input frames that are periodic and equal to the available DLP® sequence frame rates
- 2. NTSC inputs from the TVP5151 video decoder (periodic at 60 Hz)
- 3. PAL or SECAM inputs from the TVP5151 video decoder (periodic at 50 Hz)

"Free-run" mode must be selected in these cases:

- 1. Parallel I/F for frame rates that are  $< 5$  Hz or non-sub-multiples of the available DLP® display sequence frame rates
- 2. Parallel I/F for frame rates that are not periodic

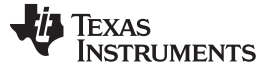

- 3. Splash screens
- 4. Internal test patterns (this allows it to work with any  $DLP^{\otimes}$  display sequence)

#### *2.4.1.15 Image Processing Parameter Definitions*

#### <span id="page-29-3"></span>*2.4.1.15.1 Temporal Dither Control: (I<sup>2</sup>C: 0x7E, Flash: 0x0000007E)*

When this command is received by the projector, temporal dithering is turned on or off. Temporal dither should be disabled for any non-periodic source or any periodic source with a frame rate slower than 50 Hz. Otherwise, temporal dither should be enabled to improve image quality.

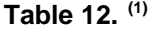

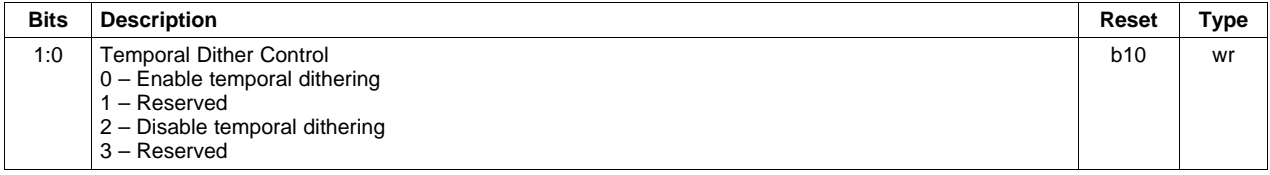

 $<sup>(1)</sup>$  A special CMT table is required in order to disable spatial dithering. This parameter only controls temporal dithering.</sup>

#### *2.4.1.15.2 Automatic Gain Control Function*

The auto gain control function helps to maintain maximum perceived display brightness. The following parameters control AGC operation. These parameters are source frame rate dependent and must be updated accordingly.

#### <span id="page-29-0"></span>*2.4.1.15.2.1 Auto Gain Control Function Enable (I<sup>2</sup>C: 0x50, Flash: 0x00000050)*

Auto gain control is intended for use with motion video sources.

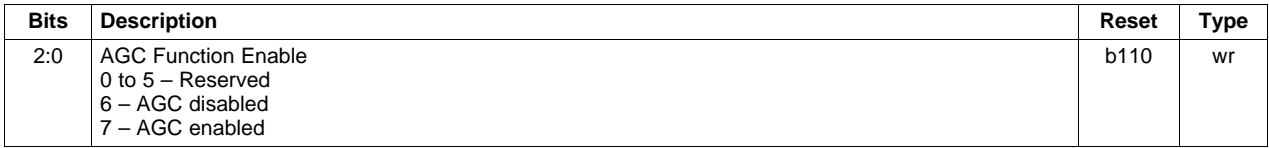

#### <span id="page-29-1"></span>*2.4.1.15.2.2 AGC Step Size Increment (I<sup>2</sup>C: 0x52, Flash: 0x00000052)*

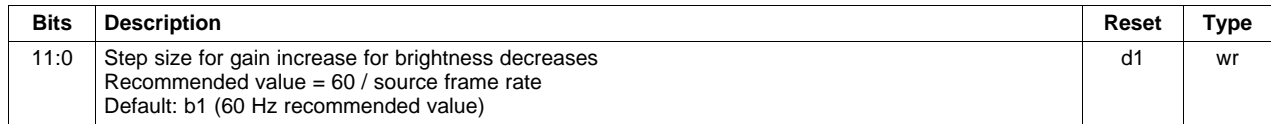

#### <span id="page-29-2"></span>*2.4.1.15.2.3 AGC Step Size Decrement (I<sup>2</sup>C: 0x53, Flash: 0x00000053)*

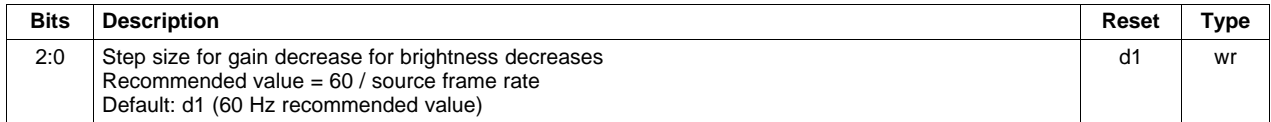

# <span id="page-30-0"></span>*2.4.1.15.2.4 AGC Leap Size Decrement (I<sup>2</sup>C: 0x54, Flash: 0x00000054)*

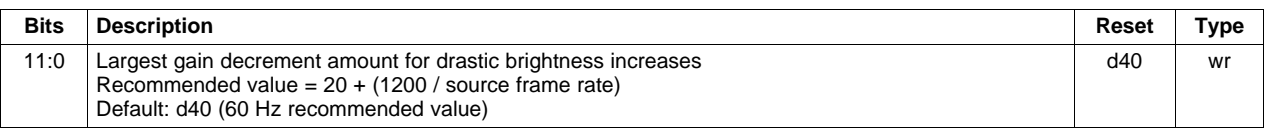

# <span id="page-30-1"></span>*2.4.1.15.3 Color Coordinate Adjustment (CCA) Function*

When enabled, the color coordinate adjustment (CCA) function modifies the color coordinates of the incoming image. This allows the color coordinates and color gain to be adjusted for R, G, B, and W (Y, C, and M) are not programmable. Default coefficients due to a hardware power-up reset, and when the CCA function is disabled, are a unity matrix.

**NOTE:** The format for all coefficients is u1.8 for all coefficients.

### *2.4.1.15.3.1 CCA Function Enable (I<sup>2</sup>C: 0x5E, Flash :0x0000005E)*

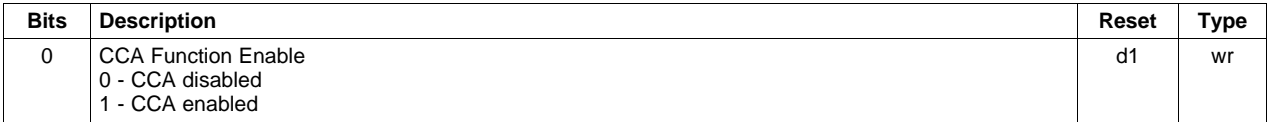

# <span id="page-30-2"></span>*2.4.1.15.3.2 CCA C1R1 Coefficient (I<sup>2</sup>C: 0x5F, Flash :0x0000005F)*

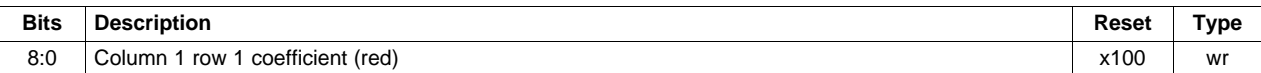

### <span id="page-30-3"></span>*2.4.1.15.3.3 CCA C1R2 Coefficient (I<sup>2</sup>C: 0x60, Flash :0x00000060)*

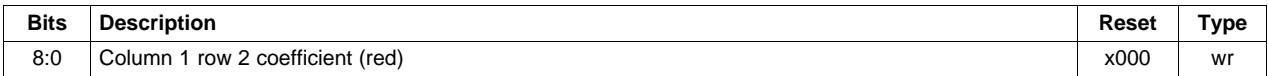

### <span id="page-30-4"></span>*2.4.1.15.3.4 CCA C1R3 Coefficient (I<sup>2</sup>C: 0x61, Flash :0x00000061)*

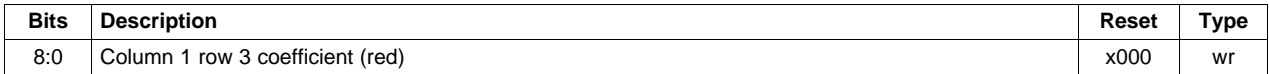

### <span id="page-30-5"></span>*2.4.1.15.3.5 CCA C2R1 Coefficient (I<sup>2</sup>C: 0x62, Flash :0x00000062)*

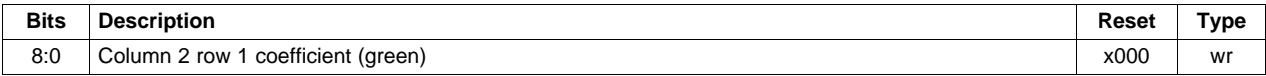

### <span id="page-30-6"></span>*2.4.1.15.3.6 CCA C2R2 Coefficient (I<sup>2</sup>C: 0x63, Flash :0x00000063)*

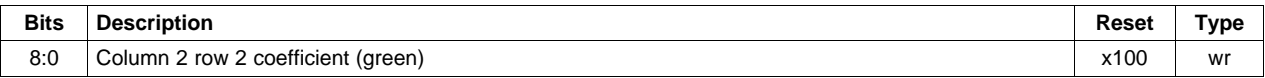

*Interface Protocol* [www.ti.com](http://www.ti.com)

#### <span id="page-31-0"></span>*2.4.1.15.3.7 CCA C2R3 Coefficient (I<sup>2</sup>C: 0x64, Flash :0x00000064)*

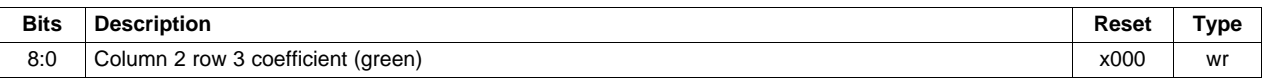

# <span id="page-31-1"></span>*2.4.1.15.3.8 CCA C3R1 Coefficient (I<sup>2</sup>C: 0x65, Flash :0x00000065)*

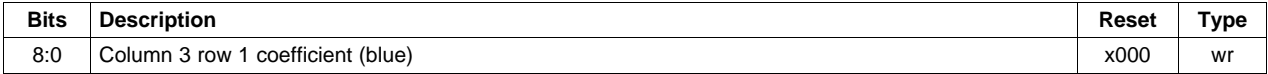

# <span id="page-31-2"></span>*2.4.1.15.3.9 CCA C3R2 Coefficient (I<sup>2</sup>C: 0x66, Flash :0x00000066)*

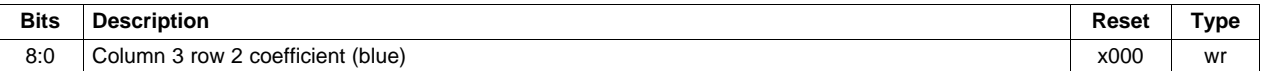

# <span id="page-31-3"></span>*2.4.1.15.3.10 CCA C3R3 Coefficient (I<sup>2</sup>C: 0x67, Flash :0x00000067)*

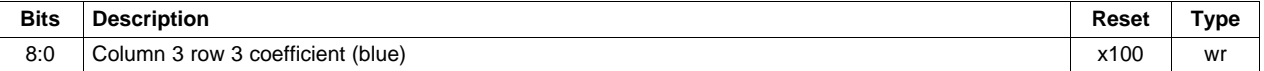

### *2.4.1.15.3.11 CCA C4R1 Coefficient (Hard Coded – Not Programmable)*

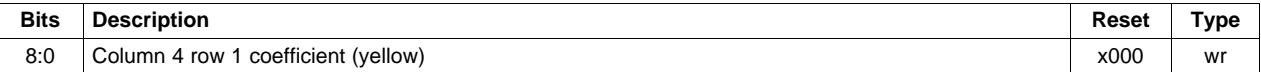

### *2.4.1.15.3.12 CCA C4R2 Coefficient (Hard Coded – Not Programmable)*

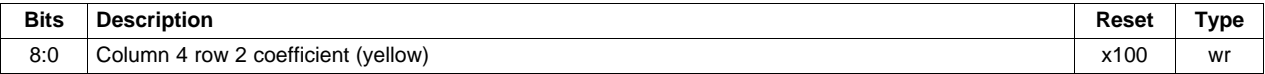

#### *2.4.1.15.3.13 CCA C4R3 Coefficient (Hard Coded – Not Programmable)*

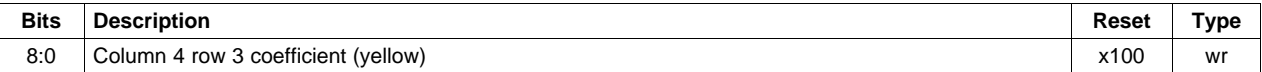

#### *2.4.1.15.3.14 CCA C5R1 Coefficient (Hard Coded – Not Programmable)*

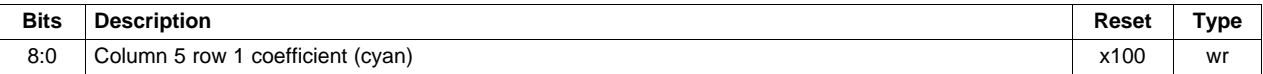

### *2.4.1.15.3.15 CCA C5R2 Coefficient (Hard Coded – Not Programmable)*

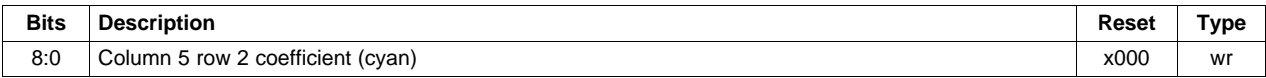

32 *DLPC2607 Software Programmer's Guide* DLPU013–December 2013

### *2.4.1.15.3.16 CCA C5R3 Coefficient (Hard Coded – Not Programmable)*

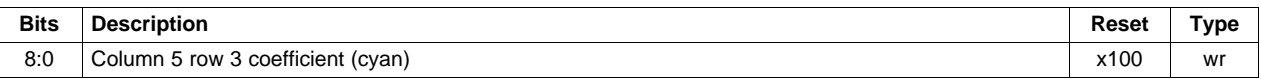

### *2.4.1.15.3.17 CCA C6R1 Coefficient (Hard Coded – Not Programmable)*

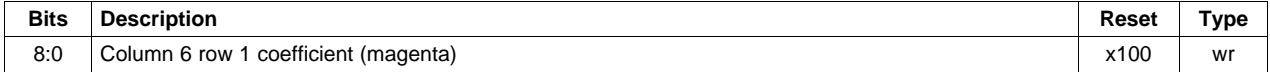

#### *2.4.1.15.3.18 CCA C6R2 Coefficient (Hard Coded – Not Programmable)*

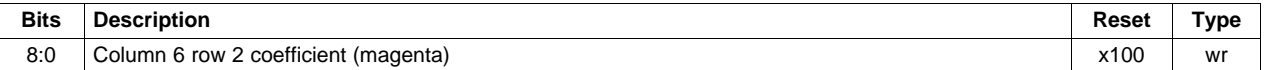

#### *2.4.1.15.3.19 CCA C6R3 Coefficient (Hard Coded – Not Programmable)*

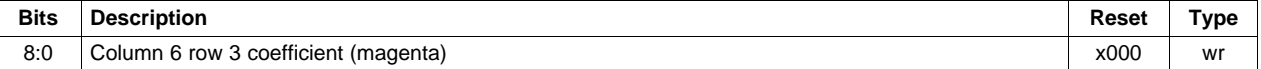

### <span id="page-32-0"></span>*2.4.1.15.3.20 CCA C7R1 Coefficient (I<sup>2</sup>C: 0x71, Flash :0x00000071)*

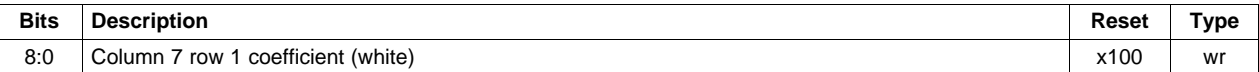

### <span id="page-32-1"></span>*2.4.1.15.3.21 CCA C7R2 Coefficient (I<sup>2</sup>C: 0x72, Flash :0x00000072)*

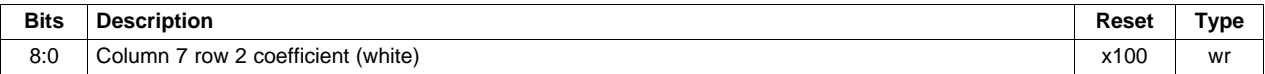

#### <span id="page-32-2"></span>*2.4.1.15.3.22 CCA C7R3 Coefficient (I<sup>2</sup>C: 0x73, Flash :0x00000073)*

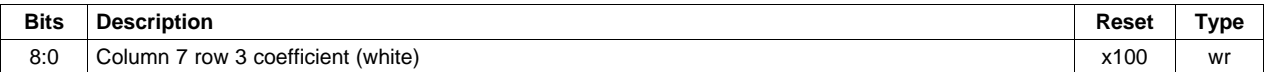

#### *2.4.1.16 Memory Control Parameter Definitions*

# <span id="page-32-3"></span>*2.4.1.16.1 Display Buffer Swap Freeze (I<sup>2</sup>C: 0xA3, Flash: 0x000000A3)*

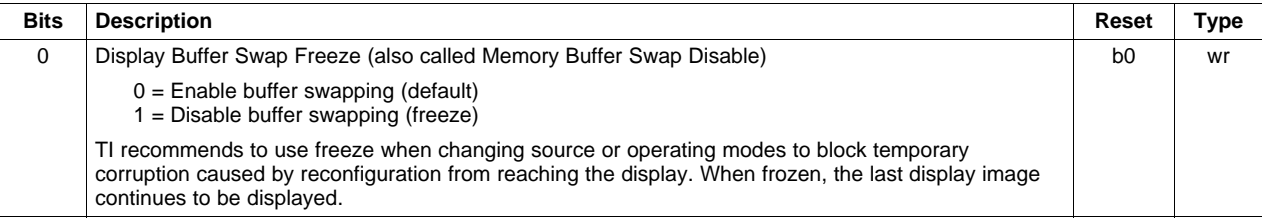

# <span id="page-33-1"></span>*2.4.1.16.2 mDDR Memory BIST Status Register (I<sup>2</sup>C: 0x9B)*

This register provides mDDR memory built-in-self-test (BIST) status information.

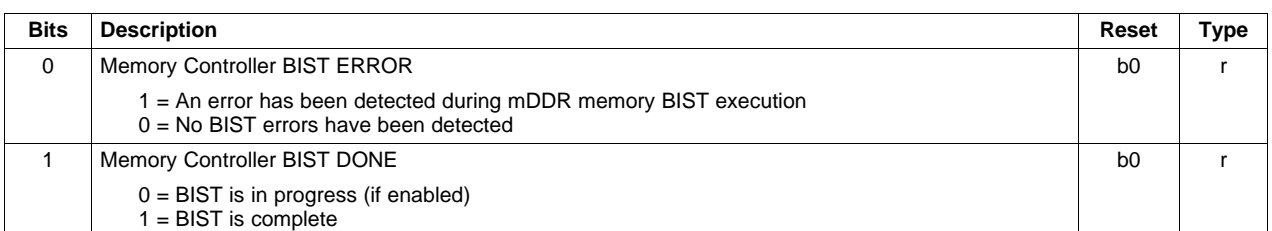

# *2.4.1.17 DMD Interface Parameter Definitions*

# <span id="page-33-2"></span>*2.4.1.17.1 Display Curtain Control (I<sup>2</sup>C: 0xA6, Flash: 0x000000A6)*

This register provides image curtain control. When enabled, the image curtain displays a solid field on the entire DMD display regardless of other ASIC source configurations. However, it does require that the sequence is running. This provides an alternate method of masking temporary source corruption, caused by reconfiguration, from reaching the display. It is also useful for an optical test and debug support.

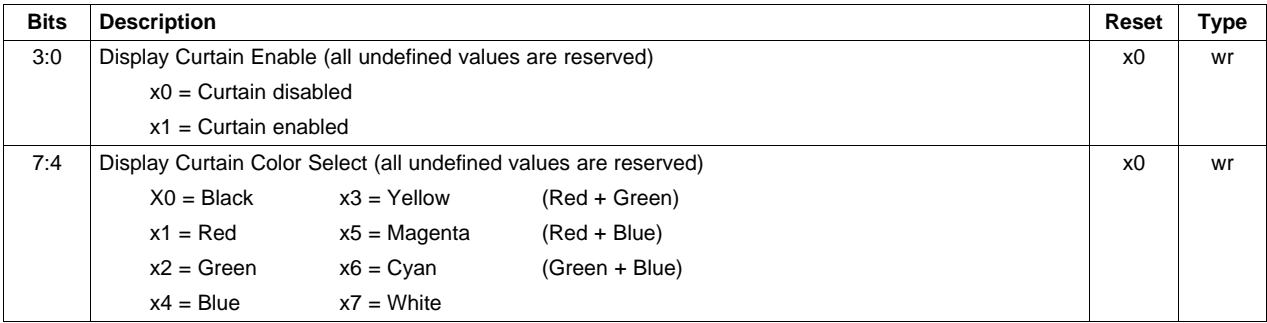

# <span id="page-33-3"></span>*2.4.1.17.2 DMD Bus Swap Control (I<sup>2</sup>C: 0xA7, Flash: 0x000000A7)*

DMD bus swap control provides the ODM to reverse the bit-ordering of the DMD data bits output by the DLPC2607 to potentially facilitate simpler PCB routing.

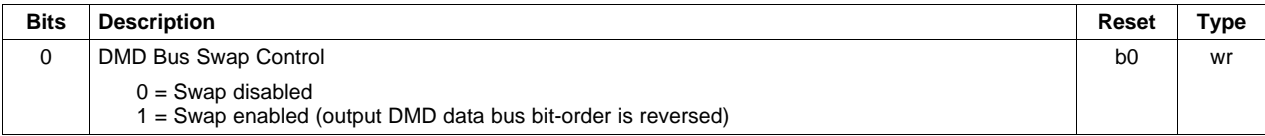

# <span id="page-33-0"></span>*2.4.1.17.3 DMD PARK (I<sup>2</sup>C: 0x2D, Flash: 0x0000002D)*

The DMD PARK command provides a software programmable alternative to using the PWRGOOD signal. If PWRGOOD is tied high, the DMD PARK command can be used to warn the DLPC2607 is impending DMD power loss such that it can PARK the DMD mirrors and avoid reliability degradation.

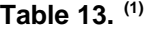

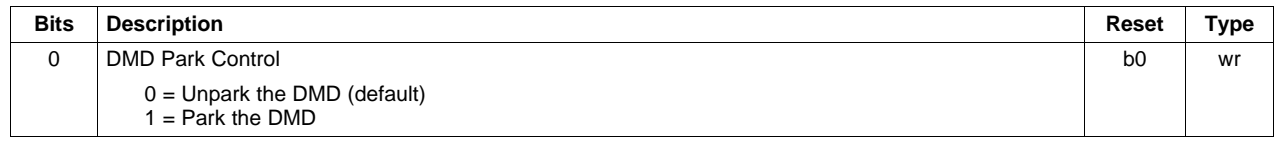

 $<sup>(1)</sup>$  This park operation does not de-assert the DMD\_PWR\_EN output thus DMD power remains on.</sup>

# *2.4.1.18 Serial FLASH Control*

# <span id="page-34-0"></span>*2.4.1.18.1 FLASH Controller Mode of Operation (I<sup>2</sup>C: 0x08, Flash :0x00000008)*

This register defines the desired flash memory controller (FMC) mode of operation. A transition from "000" to any other valid mode initiates the corresponding FMC operation. A transition from any valid mode to "000" aborts and terminates any active FMC operation.

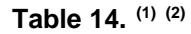

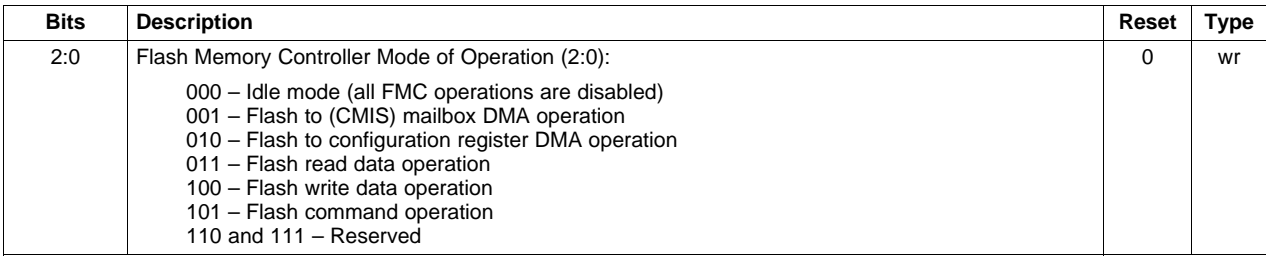

(1) The flash memory controller starts its direct memory access (DMA) data transfer operation when it detects a change in this register from "000" to "001" to "010".

 $(2)$  No other flash memory controller operation can be requested during a DMA transaction or the active DMA is aborted.

# *2.4.1.18.2 FLASH READ Register (I<sup>2</sup>C 0x07; Not Accessible via Flash)*

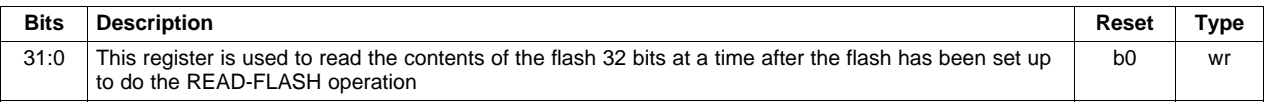

# *2.4.1.18.3 Flash DMA Read Stall Register (Flash: 0x00000009, Not Accessible via I <sup>2</sup>C Interface)*

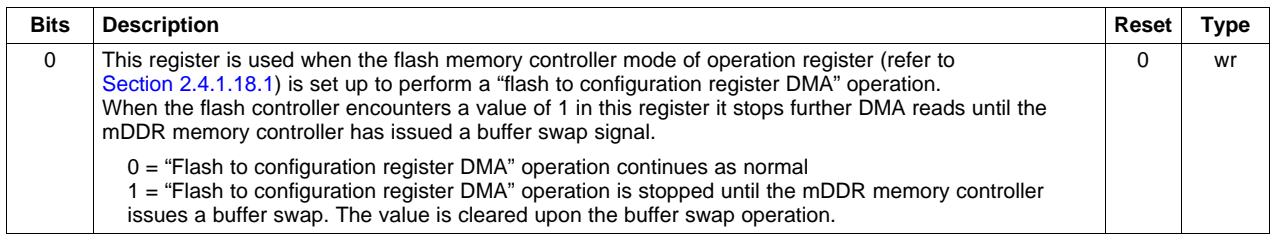

# <span id="page-34-1"></span>*2.4.1.18.4 Flash ADDR BYTES (I<sup>2</sup>C: 0x74, Flash: 0x00000074)*

#### **Table 15. (1)**

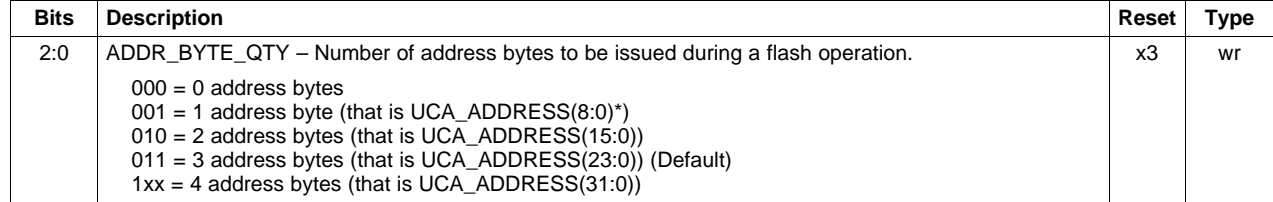

<sup>(1)</sup> Refer to the data [sheet](http://www.ti.com/lit/pdf/DLPS030) for the external flash device used to program this register. All typical flash use the default setting.

*Interface Protocol* [www.ti.com](http://www.ti.com)

# <span id="page-35-0"></span>*2.4.1.18.5 Flash Dummy Bytes (I<sup>2</sup>C: 0x75, Flash: 0x00000075)*

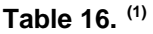

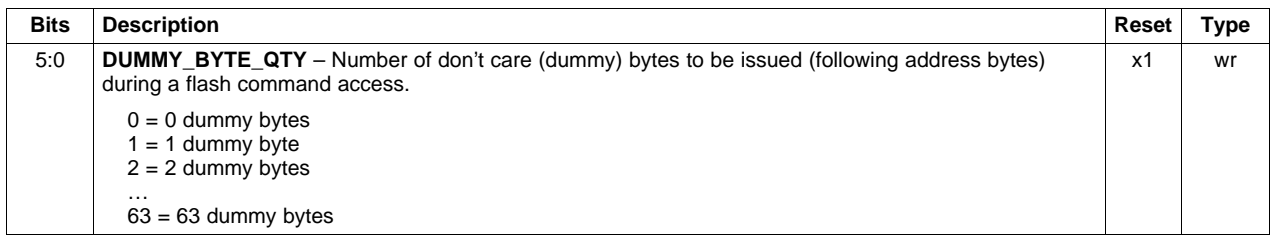

(1) Refer to the data [sheet](http://www.ti.com/lit/pdf/DLPS030) for the external flash device used to program this register.

# <span id="page-35-1"></span>*2.4.1.18.6 Flash WDATA BYTES (I<sup>2</sup>C: 0x76, Flash: 0x00000076)*

#### **Table 17. (1)**

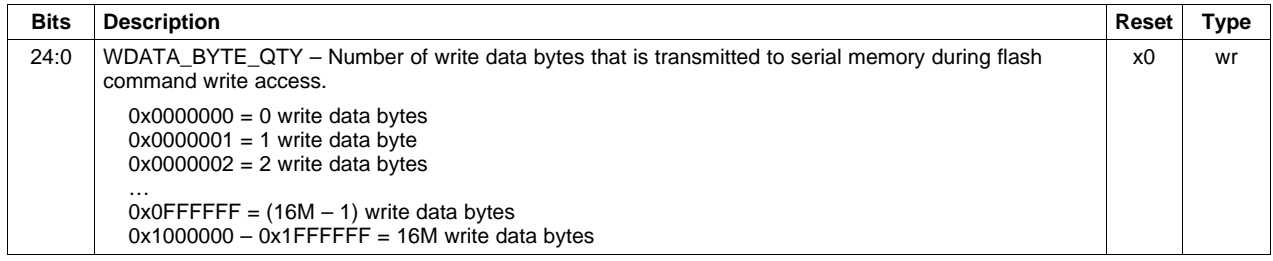

(1) Refer to the data [sheet](http://www.ti.com/lit/pdf/DLPS030) for the external flash device used to program this register.

# <span id="page-35-2"></span>*2.4.1.18.7 Flash RDATA BYTES (I<sup>2</sup>C: 0x77, Flash: 0x00000077)*

#### **Table 18. (1)**

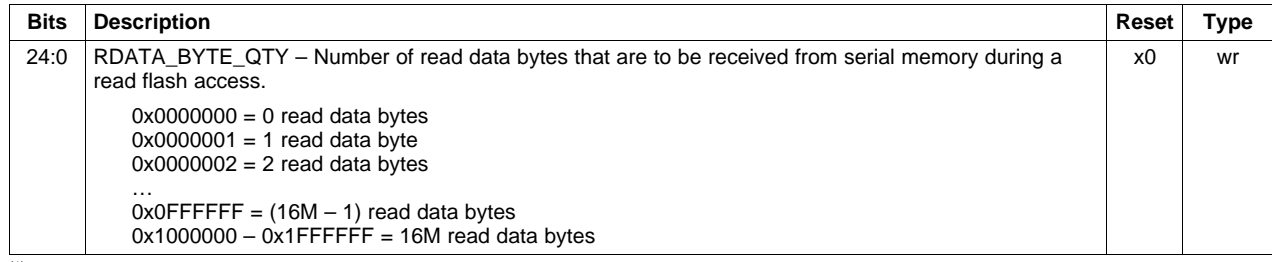

(1) Refer to the data [sheet](http://www.ti.com/lit/pdf/DLPS030) for the external flash device used to program this register.

# <span id="page-35-3"></span>*2.4.1.18.8 Flash OPCODE (I<sup>2</sup>C: 0x78, Flash: 0x00000078)*

# **Table 19. (1)**

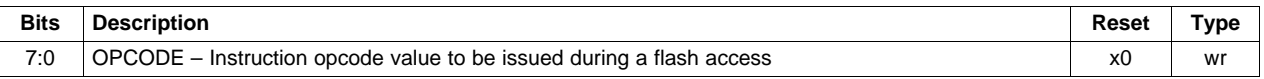

(1) Refer to the data [sheet](http://www.ti.com/lit/pdf/DLPS030) for the external flash device used to program this register

### <span id="page-36-1"></span>*2.4.1.18.9 Flash Address (I<sup>2</sup>C: 0x79, Flash: 0x00000079)*

#### **Table 20. (1)**

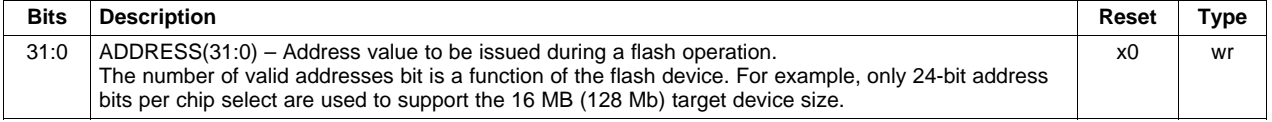

(1) ADDR\_BYTE\_QTY must be adjusted according to how many address bytes are expected by the flash device. Refer to the flash memory map recommended in [Appendix](#page-61-0) C.

### <span id="page-36-2"></span>*2.4.1.18.10 Flash Write DATA (I<sup>2</sup>C: 0x7B, Flash: 0x0000007B)*

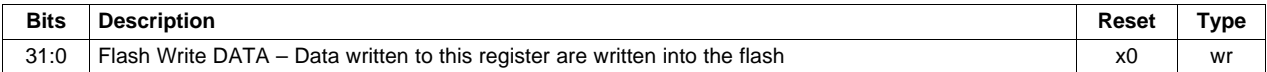

### <span id="page-36-3"></span>*2.4.1.18.11 Flash Write Byte Enable (I<sup>2</sup>C: 0x7C, Flash: 0x0000007C)*

### **Table 21. (1)**

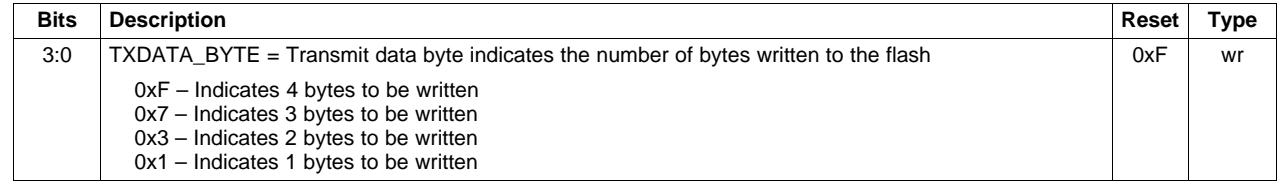

(1) Refer to the data [sheet](http://www.ti.com/lit/pdf/DLPS030) for the external flash device used to program this register.

### *2.4.1.19 SCL, CMT, BNM, and Splash Screen LUT Control*

To access SCL, CMT, BNM, and splash screen LUTs, configure the start address of the LUT, set up the auto-increment feature, and select the LUT to be accessed. Then, the LUT is programmed by writing to data register.

### <span id="page-36-4"></span>*2.4.1.19.1 SCL, CMT, BNM, and Splash Start Sub-Address (I<sup>2</sup>C: 0XFA, Flash: 0x000000FA)*

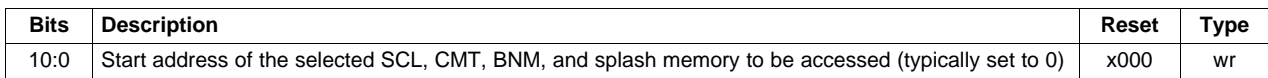

### <span id="page-36-5"></span>*2.4.1.19.2 SCL, CMT, BNM, and Splash Memory Configuration Select (I<sup>2</sup>C: 0XFB, Flash: 0x000000FB)*

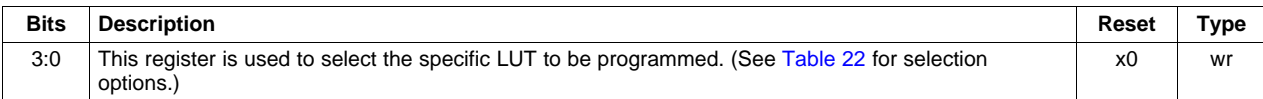

**Table 22.**

<span id="page-36-0"></span>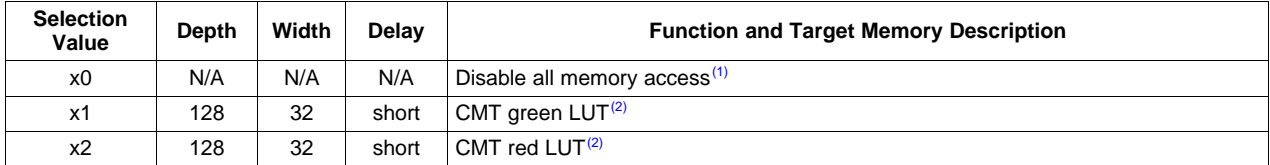

(1) All memory accesses must be disabled (this register set to 0) before an image can be properly displayed (2) SCL, Splash, BNM, and CMT tables are *not* accessible when I/F SLEEP mode is enabled.

# **Table 22. (continued)**

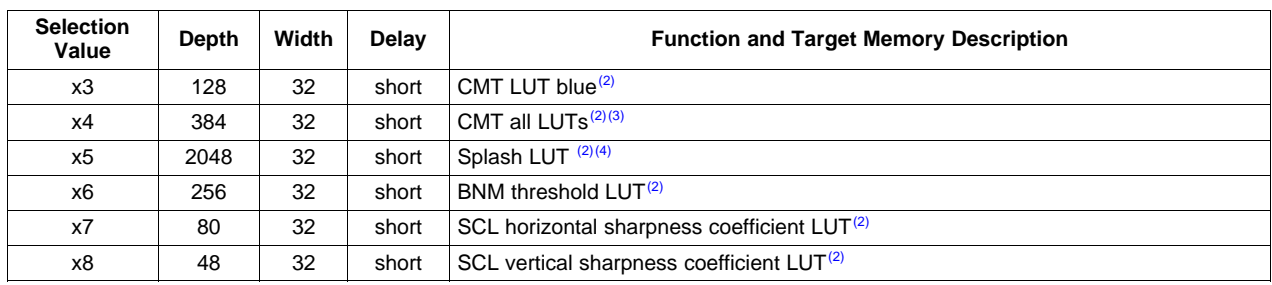

<sup>(3)</sup> Writing a value of 4 to this register supports programming all three CMT LUTs in a single file transfer, with LUT data written consecutively in the GRB order.

<sup>(4)</sup> To download a splash image from flash or I<sup>2</sup>C, this register must be set to a value of 5. This must be done each time a splash image is needed.

# <span id="page-37-0"></span>*2.4.1.19.3 SCL, CMT, BNM, and Splash Data Access Register (I<sup>2</sup>C: 0XFC, Flash: 0x000000FC)*

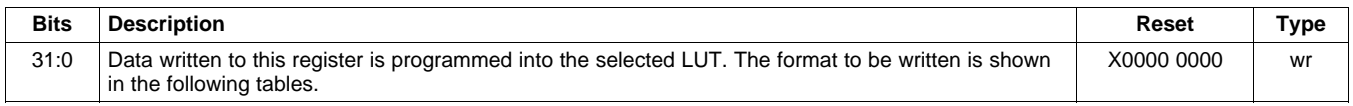

#### **CMT LUT Data**

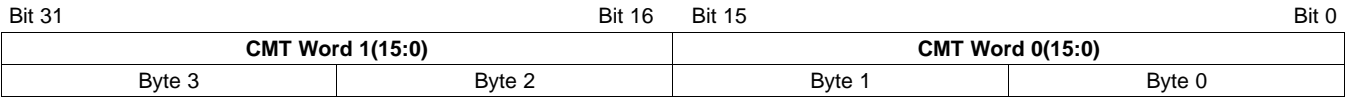

#### **Splash Data**

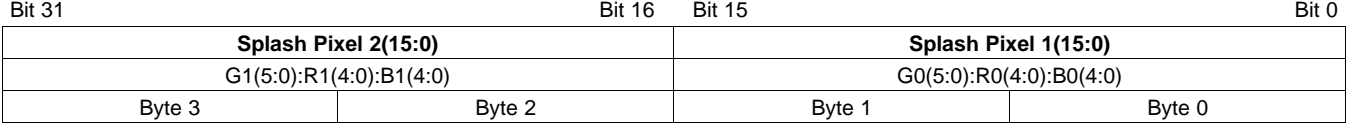

Note: If the splash pixels per line is not an even number; then the last word for every splash line should be zero padded to fill the entire 32 bits.

# **BNM LUT Data**

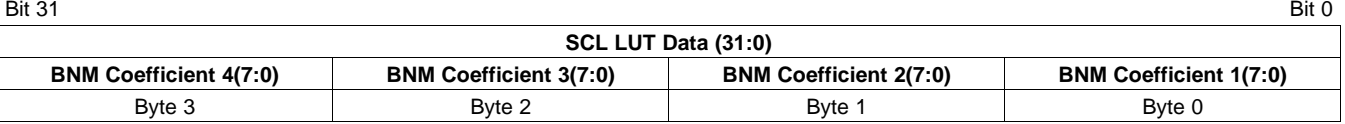

#### **SCL LUT Data**

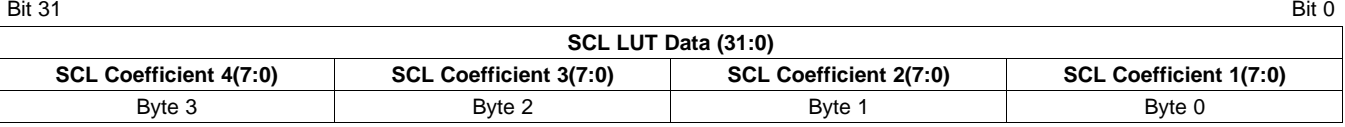

# *2.4.1.20 WPC, DLP® Display Sequence and DMD Reset LUT Control*

To access the WPC, DLP® display sequence (SEQ), and DMD reset control (DRC) LUTs, the user must configure the start address of the LUT, set up the auto-increment feature, and select the LUT to be accessed. Then, the LUT is programmed by writing to the DATA register.

# <span id="page-38-0"></span>*2.4.1.20.1 WPC, SEQ, and DRC Start Sub-Address (I<sup>2</sup>C: 0XFD, Flash: 0x000000FD)*

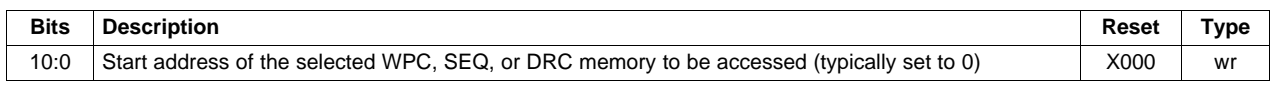

# <span id="page-38-1"></span>*2.4.1.20.2 WPC, SEQ, and DRC Memory Configuration Select (I<sup>2</sup>C: 0XFE, Flash: 0x000000FE)*

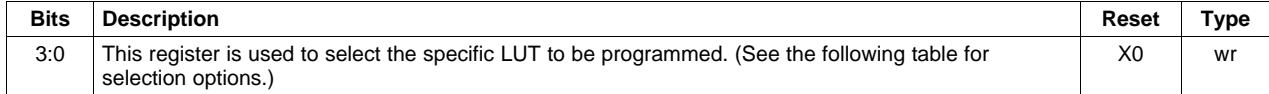

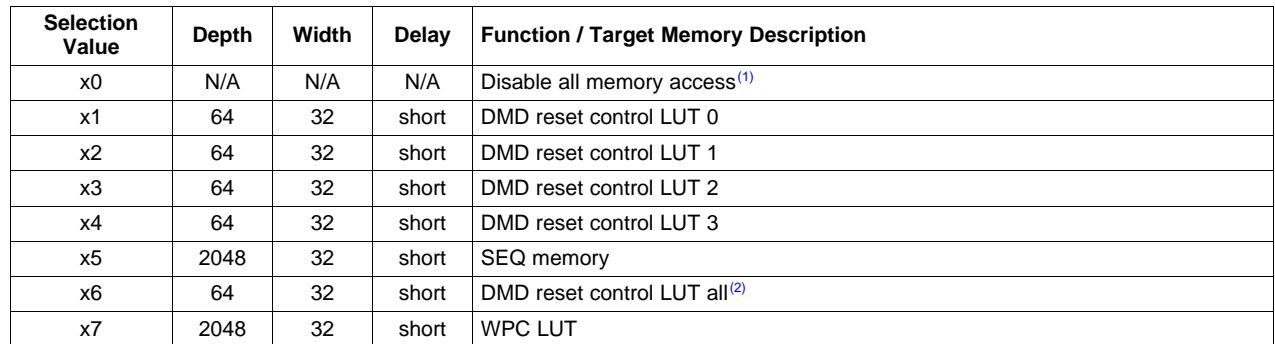

(1) All memory accesses must be disabled (this register set to 0) before an image can be properly displayed.

(2) Writing a value of 6 to this register programs all the DRC (DMD reset control) LUT with the same data (written to register FC).

# <span id="page-38-2"></span>*2.4.1.20.3 WPC, SEQ, and DRC LUT Data Access Register (I<sup>2</sup>C: 0XFF, Flash: 0x000000FF)*

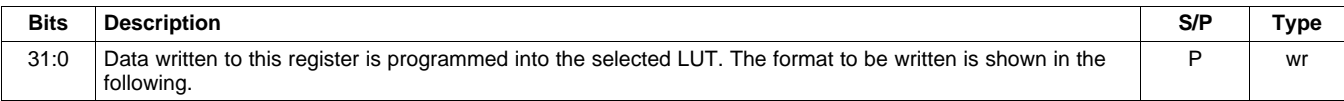

#### **DMD Reset Control (DRC) LUT Data**

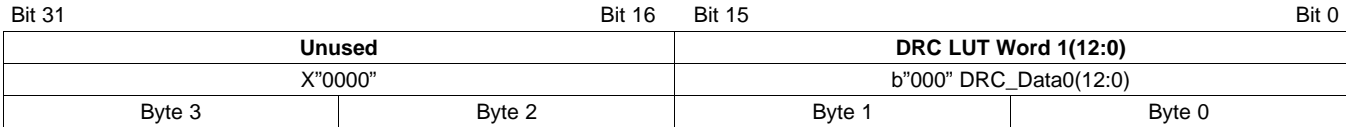

#### **Sequence (SEQ) LUT Data**

Bit 31 Bit 0

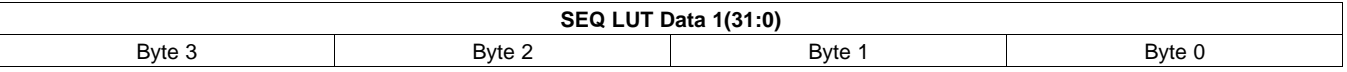

#### **WPC LUT Data**

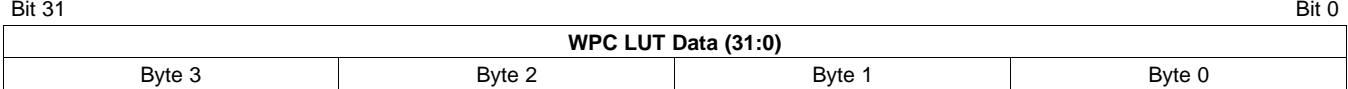

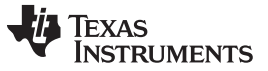

*Interface Protocol* [www.ti.com](http://www.ti.com)

#### *2.4.1.21 Initialization and Command Processor (ICP) Program Memory Control*

To access the ICP program memory, the user must configure the start address of the LUT, set up the auto-increment feature, and select the memory to be accessed. Then, the LUT is programmed by writing to DATA register.

# <span id="page-39-1"></span>*2.4.1.21.1 ICP Program Memory Start Sub-Address (I<sup>2</sup>C 0XF7, Flash: 0x000000F7)*

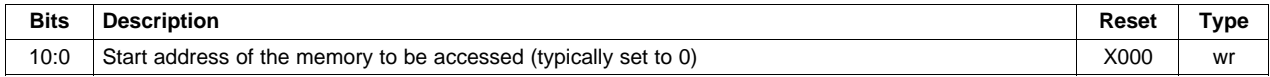

# <span id="page-39-2"></span>*2.4.1.21.2 ICP Program Memory Configuration Select (I<sup>2</sup>C: 0XF8, Flash: 0x000000F8)*

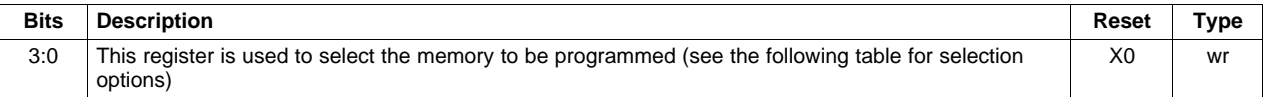

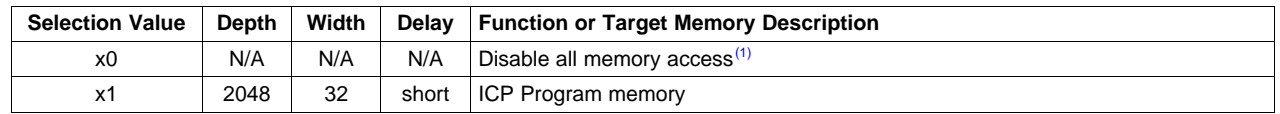

 $<sup>(1)</sup>$  All memory accesses must be disabled (this register set to 0) before an image can be properly displayed.</sup>

# <span id="page-39-3"></span>*2.4.1.21.3 ICP Program Memory Data Access Register (I<sup>2</sup>C: 0XF9, Flash: 0x000000F9)*

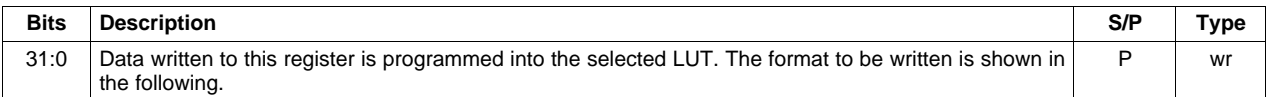

#### **ICP LUT Data**

Bit 31 Bit 0

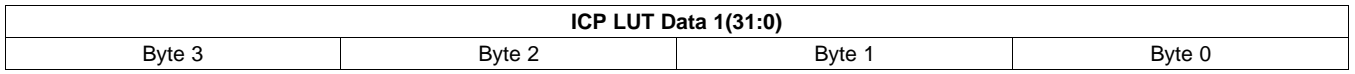

# <span id="page-39-0"></span>*2.4.1.22 Compound I <sup>2</sup>C Command Processing*

The ICP supports processing of a few 8-bit, compound I<sup>2</sup>C commands. Compound I<sup>2</sup>C commands are abstractions of several basic DLPC2607 operations including splash, sequence, and CMT table selection and WPC calibration. This means instead of having to know where in flash these tables reside, and then perform a flash DMA operation to individually upload them, the ICP does the process for the user. The supported compound <sup>2</sup>C commands are defined in Section [2.4.1.22.4](#page-41-0).

To use a compound command, the ICP data register ( $I^2C$ : 0x39) and the ICP handshake register ( $I^2C$ : 0x3A) must first be written with the desired command parameter value and busy status prior to writing the corresponding command to the ICP command register  $(I<sup>2</sup>C: 0x38)$ . To avoid potential corruption, no other <sup>2</sup>C transactions, except to the ICP data and ICP handshake registers as described in the following, should be sent to the DLPC2607 until prior compound I<sup>2</sup>C command processing is complete; because, these compound commands typically take much longer to complete. To determine when current compound I<sup>2</sup>C command processing is complete the host must poll the "ICP command handshake" register and wait for the ICP command busy flag to be cleared.

Note that a flash erase command is considered complete by the ICP when the command is forwarded to the flash device. Unlike processing for all other commands, the ICP does *not* hold the ICP command busy flag and wait for all processing associated with the command (that is the flash erase) to complete. However, the host is still required to wait for the erase operation to complete before issuing any additional flash-related commands following a flash erase command. The host does this by successively issuing a flash status command until the ERASE COMPLETE bit is cleared to 0. (The ICP sets this flag when it receives the flash erase command). To help ensure the proper protocol is followed, the ICP verifies that the flash device is not busy performing an erase operation every time it receives a flash-related command. If the flash is busy with an erase operation when a new flash command is received, then the ICP ignores this incoming command and sets both the flash error flag in the system status word and the flash busy error flag in the flash status word.

# <span id="page-40-0"></span>*2.4.1.22.1 ICP Command (Compound I <sup>2</sup>C Command) Register (I<sup>2</sup>C: 0x38, Flash : N/A)*

The compound I<sup>2</sup>C command (also called ICP command) register accepts a set of commands processed by the ICP. These commands are 8-bit commands received via the I<sup>2</sup>C bus (only), which do more than simple register read and write operations. Most commands must also be accompanied by compound I<sup>2</sup>C command data (I<sup>2</sup>C register 0x39). For commands that require a compound I<sup>2</sup>C command-data value, this value must be written prior to writing the compound  $l^2C$  command to apply the value.

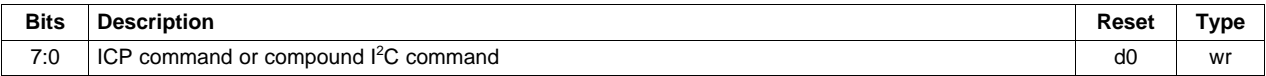

# <span id="page-40-1"></span>*2.4.1.22.2 ICP Data (Compound I <sup>2</sup>C Command-Data) Register (I<sup>2</sup>C: 0x39, Flash : N/A)*

The compound I<sup>2</sup>C command-data (also called ICP data) register accepts a parameter associated with the compound I<sup>2</sup>C command. The need for this parameter and the range of the parameter is compound I<sup>2</sup>C command dependent and captured in the compound I <sup>2</sup>C command definition table (see Section [2.4.1.22.4\)](#page-41-0).

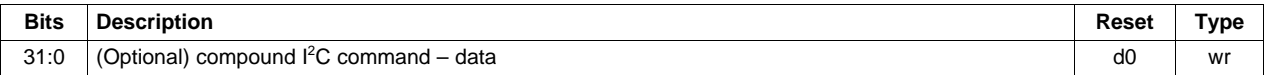

# <span id="page-40-2"></span>*2.4.1.22.3 ICP Command Handshake (I<sup>2</sup>C: 0x3A, Flash : N/A)*

The "ICP command handshake" register provides a single "ICP command busy flag" that can be polled to help manage ICP command processing. The intent of this flag is to ensure a new command is not sent until processing of the prior command has been completed and that any associated data is properly transferred.

The "ICP command busy flag" is to be set by the host before it writes any new command to the ICP command register. This flag remains set until the ICP is done processing the command, and thus is used to inform the host that the ICP has not yet complete command processing. When the ICP has completed all processing associated with the command it clears the "ICP command busy flag" to inform the host it is ready to accept another command. The host is expected to poll the "ICP command handshake" register and must not send a new command until "ICP command busy flag" is cleared by the ICP. If the ICP receives a new command before processing of the prior command is complete, it aborts the prior command, sets a corresponding error in the ICP command error status register, and then processes the new command. This avoids the ICP getting hung.

When a single word, write command is received, the ICP clears the busy flag only after it reads the data from the ICP data register and writes it to the appropriate destination. When a multi-word write command is received, the ICP does the same for each 32-bit data word within the command, and then waits for the host to again set the flag to 1 to indicate that the next word is available in the ICP data register. (The host must only issue an ICP command register write before the first word on a multi-word write command).

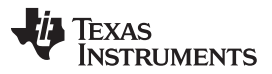

Note, that if the host word count exceeds the word count expected by the ICP, the ICP is no longer polling the busy flag and its possible that the host can hang. Thus, the host should have a timeout. If the opposite condition occurs and the host falls short of the word count expected by the ICP, the ICP continues to poll until a new ICP command is received, at which time it aborts the multi-word write command and proceeds with the new command. The ICP flags this condition in the system status register.

If a read command is received, the ICP clears the busy flag only after it has fetched the requested data and written it to the ICP data register. The host is expected to wait for this busy flag to be cleared before sending the next command, or next word of the current command.

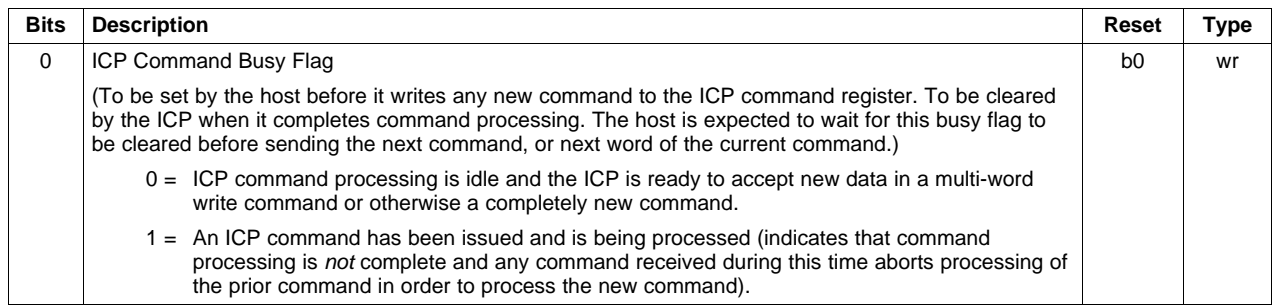

# <span id="page-41-0"></span>*2.4.1.22.4 Compound I <sup>2</sup>C Command Definitions*

[Table](#page-41-1) 23 provides a list of supported compound I<sup>2</sup>C command and their corresponding op-codes, options, and operation. Unless otherwise noted, these commands are supported by ICP program code version 1.3.1 or later.

<span id="page-41-1"></span>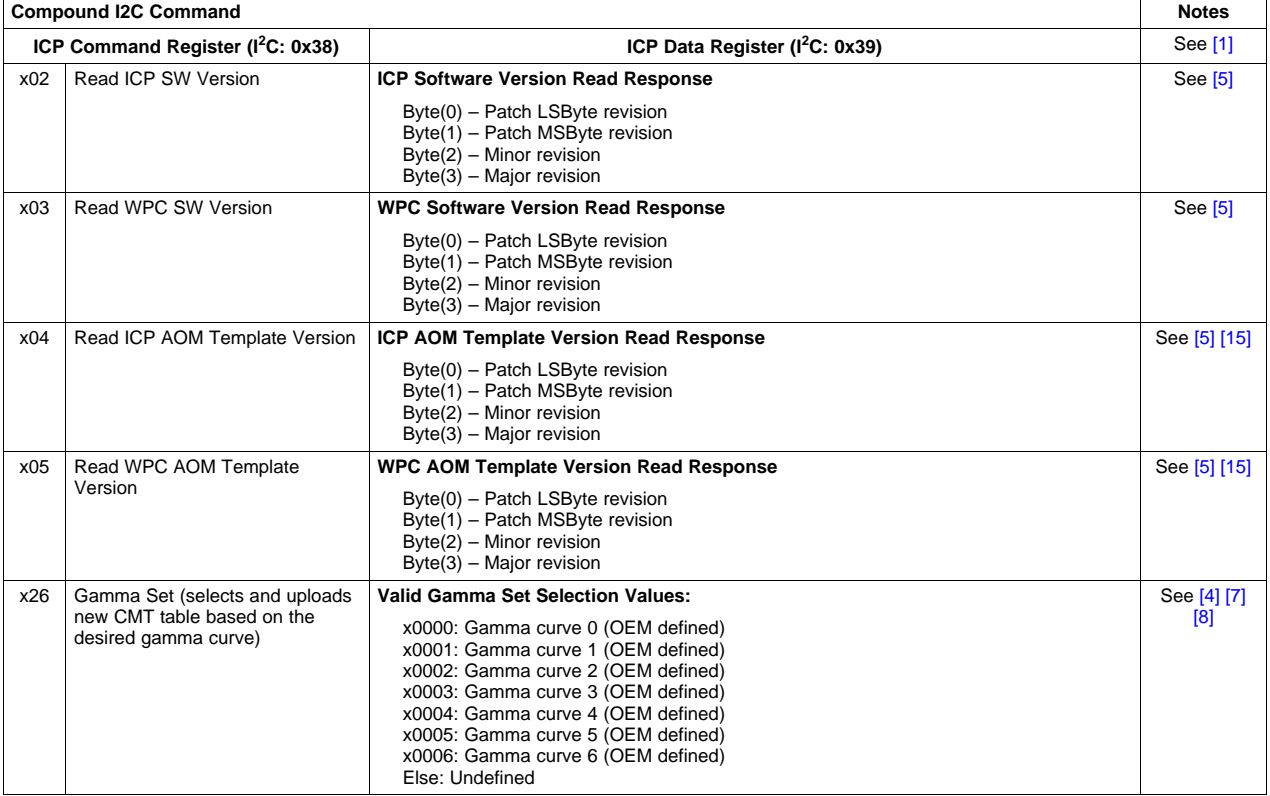

**Table 23.**

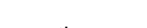

TEXAS<br>INSTRUMENTS

# **Table 23. (continued)**

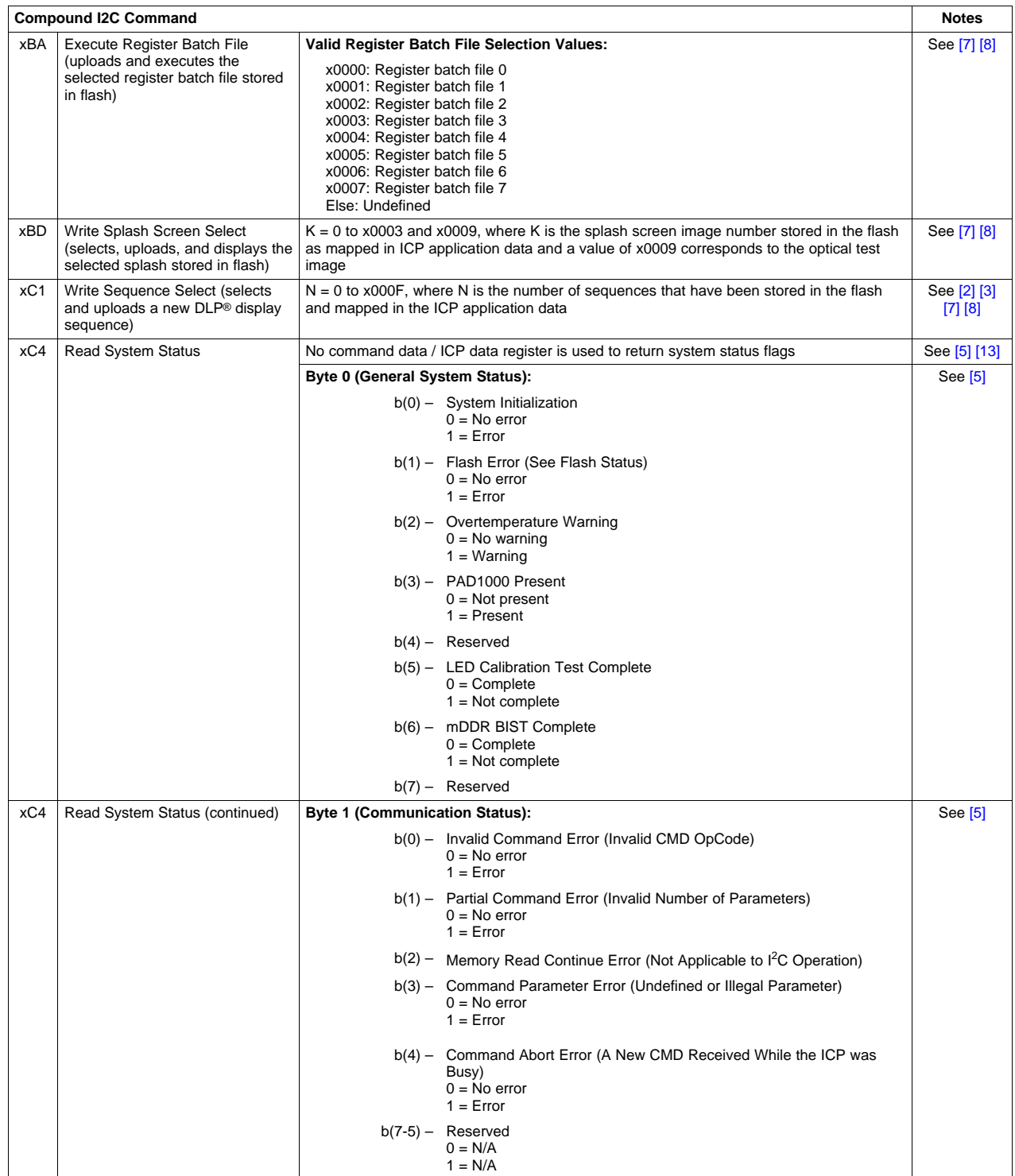

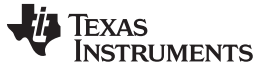

*Interface Protocol* [www.ti.com](http://www.ti.com)

**Table 23. (continued)**

|                 | <b>Compound I2C Command</b> |                                      |                                                                                                    | <b>Notes</b> |
|-----------------|-----------------------------|--------------------------------------|----------------------------------------------------------------------------------------------------|--------------|
| xC4             | Read System Status (end)    | <b>Byte 2 (Unused Status):</b>       |                                                                                                    | See $[5]$    |
|                 |                             |                                      | $b(7:0)$ - Reserved<br>$0 = N/A$<br>$1 = N/A$                                                                                                    |              |
|                 |                             | Byte 3 (MISC Status):                |                                                                                                    |              |
|                 |                             |                                      | b(0) - Display Sequence Abort Error<br>$0 = No error$<br>$1 = Error$                                                                                                    |              |
|                 |                             |                                      | b(1) - Flash Controller DMA Abort Error<br>$0 = No error$<br>$1 = Error$                                                                                                    |              |
|                 |                             |                                      | $b(2)$ – Reserved                                                                                                    |              |
|                 |                             |                                      | $b(3)$ – Reserved                                                                                                    |              |
|                 |                             |                                      | $b(4)$ - Reserved                                                                                                    |              |
|                 |                             |                                      | b(5) - Source Line Count Error<br>$0 = No error$<br>$1 = Error$                                                                                                    |              |
|                 |                             |                                      | b(6) - Source Pixel Count Error<br>$0 = No error$<br>$1 = Error$                                                                                                    |              |
|                 |                             |                                      | $b(7)$ - DLPC2607 Hardware Error [14]<br>$0 = No error$<br>$1 =$ Error                                                                                                    |              |
| xC <sub>5</sub> | Read Temperature Value      | value (MTV) in sign-magnitude format | No command data or the ICP data register is used to return the measured temperature                                                                                                    | See $[5]$    |
|                 |                             | $MTV(11) = MTV$ sign                 |                                                                                                    |              |
|                 |                             |                                      | $MTV(10:0) = 10$ times the MTV magnitude value in binary                                                                                                    |              |
|                 |                             | temperature value in °C              | The host must divide the MTV value by 10 after converting to decimal to get the                                                                                                    |              |
|                 |                             |                                      | Example 1: $MTV(11:0) = 000110101010b$<br>$= +426d$                                                                                                    |              |
|                 |                             |                                      | Measured Temperature = $+42.6^{\circ}$ C                                                                                                    |              |
|                 |                             |                                      | Example 2: MTV $(11:0)$ = 100110101010b<br>$=-426d$<br>Measured Temperature = $-42.6^{\circ}$ C                                                                                        |              |
|                 |                             | intervals" mode.                     | Note that the returned value may be stale as it provides the last periodic measurement<br>(the period of which is defined in WPC AOM) when using the "run automatically at fixed       |              |
| <b>xCA</b>      | Focus Motor Lens Movement   | Bytes 1 and 0:                       |                                                                                                    |              |
|                 | (ABS or REL mode)           |                                      | $b(9:0)$ – Lens Position (ABS) / Number of Steps (REL) -- is an unsigned                                                                                                    |              |
|                 |                             |                                      | integer<br>If mode = ABS, then $b(9:0)$ = ABS position relative to the default<br>position (10 bits)                                                                                   |              |
|                 |                             |                                      | If mode = REL, then $b(9:0)$ = Number of steps to be taken (10 bits)                                                                                                    |              |
|                 |                             | $b(15:10) =$ Reserved                |                                                                                                    |              |
|                 |                             | Byte 2:                              |                                                                                                    |              |
|                 |                             |                                      | b(16) - Lens Movement Direction (ABS/ REL) -- gives sign of value defined<br>by bytes 2 thru 0<br>$0 =$ Negative direction (4-wire sequence = HLLH, LHLH, LHHL,<br>$HLHL$ , $HLLH$ , ) |              |
|                 |                             |                                      | 1 = Positive direction (4-wire sequence = HLHL, LHHL, LHLH, HLLH,<br>$HLHL, \ldots)$                                                                                                   |              |
|                 |                             | $b(23:17) -$ Reserved                |                                                                                                    |              |

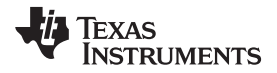

**Table 23. (continued)**

|                 | <b>Compound I2C Command</b>                                |                          |                                                                                                    | <b>Notes</b>  |
|-----------------|------------------------------------------------------------|--------------------------|----------------------------------------------------------------------------------------------------|---------------|
| xCA             | Focus Motor Lens Movement<br>(ABS or REL mode) (continued) | Byte 3:                  | $b(26:24)$ - Execute Lens Movement<br>$000 = No$ action<br>001 = If mode is $\mathbf{ABS}$ : Go to ABS default position<br>If mode is REL: No action<br>010 = If mode equals ABS: Go to selected lens position defined by<br>bytes 2 through 0<br>If mode is:<br>Move the motor the number of steps defined by bytes 2 through 0<br>$011$ = If mode is ABS: Go to reference stop or sensor transition<br>(whichever method is selected)<br>If mode is REL: no action<br>$100 =$ If mode is ABS: re-start focus lens control function<br>If mode is REL: no action<br>101= If mode is $ABS$ or $REL$ :<br>Force power-down of focus lens control hardware |               |
|                 |                                                            | $b(31:27) -$ Reserved    |                                                                                                    |               |
| xCB             | Focus Motor Wire State (DIR<br>mode)                       | Byte 0:                  | $b(0)$ – Motor Driver<br>$0 = Disabled$<br>$1 =$ Enabled<br>$b(7:1)$ - Reserved                                                                                                    |               |
|                 |                                                            | Byte 1:                  |                                                                                                    |               |
|                 |                                                            |                          | $b(3:0) - 4$ -Wire State                                                                                                    |               |
|                 |                                                            |                          | $b(7:4)$ - Reserved                                                                                                    |               |
|                 |                                                            |                          | No Command Data / ICP Data register is used to return Focus Status Flags                                                                                                    | See [5]       |
|                 |                                                            | Byte 0:                  | b(0) - Position Sensor State<br>(0 or 1 as read from sensor)<br>b(1) - Position Sensor Transition Detected at Start-Up                                                                                                    |               |
|                 |                                                            |                          | $0 =$ > Not detected<br>$1 =$ > Detected<br>$b(2)$ – Lens Movement command aborted<br>$0 =$ Never aborted                                                                                                    |               |
| xCC             | <b>Focus Motor Status Register</b><br>(ABS)                |                          | $1 =$ Aborted at least once<br>$b(3)$ = At Default Position<br>$0 = Not$ at default<br>$1 = At$ default                                                                                                    |               |
|                 |                                                            |                          | $b(4)$ = At Selected Position<br>$0 = Not$ at selected position<br>$1 = At selected position$                                                                                                    |               |
|                 |                                                            |                          | $b(5)$ = Negative Out of Range Attempted<br>$0 =$ Never attempted<br>$1 =$ Attempted at least once                                                                                                    |               |
|                 |                                                            |                          | $b(6)$ = Positive Out of Range Attempted<br>$0 =$ Never attempted<br>$1 =$ Attempted at least once                                                                                                    |               |
| xCD             | Focus Motor Driver Control (ABS,<br>REL, and DIR modes)    | Byte 0:                  | $b(7)$ – Reserved                                                                                                    |               |
|                 |                                                            |                          | b(0) - Motor Driver Control<br>$0 =$ Motor driver automatically turns on (PS = 1) when needed then<br>shuts off (PS=0)<br>1 = Force motor driver always on $(PS = 1)$ if focus lens control<br>function is enabled                                                                                                    |               |
| xD <sub>0</sub> | Write PAD1000 Register Address                             |                          | $b(31:00) -$ PAD1000 address                                                                                                    |               |
| xD1             | Read PAD1000 Register                                      | address specified by xD0 | No command data / ICP data register is used to return PAD1000 read data from the                                                                                                    | See [5]       |
|                 |                                                            |                          | $b(31:00) -$ PAD1000 read data value                                                                                                    |               |
| xD <sub>2</sub> | Write PAD1000 Register                                     |                          | $b(31:00)$ – PAD1000 write data value to be the written to the address specified<br>by xD0                                                                                                    |               |
| xD <sub>3</sub> | Propagate LED Currents to<br>PAD1000                       | PAD1000                  | A write to this parameter (with any command data value) initiates a transfer of the 3 R, B,<br>and G LED current values held in DLPC2607 registers x12, x13, and x14 over to the                                                                                                    | See [11] [12] |

**Table 23. (continued)**

|         | <b>Compound I2C Command</b>                                                                                                    |                                                                                                    | <b>Notes</b>           |
|---------|----------------------------------------------------------------------------------------------------|----------------------------------------------------------------------------------------------------|------------------------|
| xE9     | Run LED Calibration (the results<br>must be extracted via the read<br>LED sensor data commands upon<br>completion of the calibration<br>process)<br>(Command not yet supported) | A write to this parameter with any command data value triggers LED calibration                              | See [9] [10]<br>$[16]$ |
| xEA     | Read Red LED Sensor Data<br>(determined by LED calibration)<br>(Command not yet supported)                                                                                      | No command data or ICP data register is used to return LED sensor data<br>Bits 15:0 - Red LED Sensor Data   | See [5] [6]            |
| xEB     | Read Green LED Sensor Data<br>(determined by LED calibration)<br>(Command not yet supported)                                                                                    | No command data or ICP data register is used to return LED sensor data<br>Bits 15:0 - Green LED Sensor Data | See [5] [6]            |
| xEC     | Read Blue LED Sensor Data<br>(determined by LED calibration)<br>(Command not yet supported)                                                                                     | No command data or ICP data register is used to return LED sensor data<br>Bits 15:0 - Blue LED Sensor Data  | See [5] [6]            |
| Other I | Reserved                                                                                                    | N/A                                                                                                    |                        |

- <span id="page-45-0"></span>(1) The "ICP data" parameter value must be written before the "ICP command" is written because the data value is captured upon receipt of an "ICP command" (assuming it requires data).
- <span id="page-45-6"></span>(2) The ICP application data file defined when building the flash determines the specific sequence that is selected.
- <span id="page-45-7"></span>(3) The write sequence select command automatically changes the "video frame rate  $(I<sup>2</sup>C: 0x19)$ " parameter to match the frame rate of the selected sequence, changes the CMT table to one that matches the selected sequence and is consistent with the currently select gamma curve, and informs the WPC processor of the duty cycles associated with the selected sequence, so it can adjust accordingly. The write sequence select command should also automatically change AGC parameters that are frame rate dependent ( $l^2C$ : 0x52, 0x53, and 0x54).
- <span id="page-45-3"></span>(4) The gamma curve value corresponds to the CMT number associated with each sequence. Thus, CMT tables with the same CMT number, but belonging to different sequence sets, must have the same gamma curve. The gamma curve characteristics are however completely ODM defined.
- <span id="page-45-1"></span>(5) Before reading the ICP data register for a compound I<sup>2</sup>C command that returns data, the host must first wait for ICP command busy flag to be cleared to 0.
- <span id="page-45-15"></span>(6) RGB sensor data is updated upon execution of the run LED calibration command. This data must be processed offline by the OEM, and then subsequently programmed in the WPC unit configuration data section of the flash to complete the LED calibration process.
- <span id="page-45-4"></span>(7) The listed max value is that which is supported by ICP software. The actual max value is further limited by what is programmed in flash and mapped in ICP application data.
- <span id="page-45-5"></span>(8) Any undefined parameter sent with this command is ignored, and the current table selection is not changed.
- <span id="page-45-12"></span>(9) This command allows the OEM to iterate the LED calibration process until a final LED golden ratio data is determined. Once this data is finalized, it should be written into the WPC unit calibration block of flash.
- <span id="page-45-13"></span>(10) When the DLPC2607 ICP powers up, it accesses the desired LED golden ratio data from the WPC unit calibration block of flash. A starting value must be programmed in the flash prior to calibration from which a final value can be derived through calibration and the value updated in the flash.
- <span id="page-45-10"></span>(11) The 0xD3 command (transfer LED current values to the PAD1000) only applies when the WPC function (Wcor) is disabled (and the PAD1000 is utilized). When Wcor is enabled (and the PAD1000 is utilized), the DLPC2607 calculates new values and transfers them automatically.
- <span id="page-45-11"></span>(12) To change the LED currents for PAD1000 application when the WPC function (Wcor) is disabled, the host must first write to the standard I<sup>2</sup>C registers for R, G, and B LED currents (that is x12, x13, and x14). Note that for PAD1000 operation, these are only intermediate registers within the DLPC2607. These values must then to be transferred to PAD1000 current registers. To transfer the current values from the DLPC2607 to the PAD1000, the host must subsequently send the "propagate LED currents to PAD1000" I<sup>2</sup>C compound command.
- <span id="page-45-8"></span>(13) Appropriate communication error status bits are set upon detection and then remain set until the system status register is read. The act of reading the system status register clears all error flags. Thus, status reflects errors for all commands received since the last time the register was read.
- <span id="page-45-9"></span>(14) DLPC2607 hardware error shall be set to a 1 if any bit, other than bits 0, 6, 8, 14 ,15, 16, or 17, is set in the DLPC2607 interrupt status register set 1 ( $I^2C$  0x00).
- <span id="page-45-2"></span>(15) The ICP AOM template version is the version of the "DLPC2607\_asic\_cfg.h" header file and the WPC AOM template version is the version of the "wpc\_cfg.h" header file, both of which are used by the DLPC2607 embedded software to access ICP application data that is stored in the flash.
- <span id="page-45-14"></span>(16) When the DLPC2607 ICP powers up, it accesses initial current driver PWM duty cycle value for each LED from the WPC unit calibration block of flash. A starting value must be programmed in the flash prior to calibration, so that a final value can be derived through calibration and then the value updated in the flash.

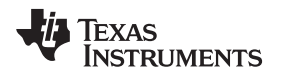

#### [www.ti.com](http://www.ti.com) *Interface Protocol*

#### *2.4.1.23 Miscellaneous Parameters*

### <span id="page-46-0"></span>*2.4.1.23.1 Software Reset (I<sup>2</sup>C: 0x1F, Flash: 0x0000001F)*

When this command is received by the projector, the data defines if a software reset occurs for the DLPC2607. When written with any value, a software reset occurs. This command has no specific intended application. It is provided simply as a back-up recovery mechanism.

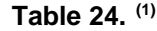

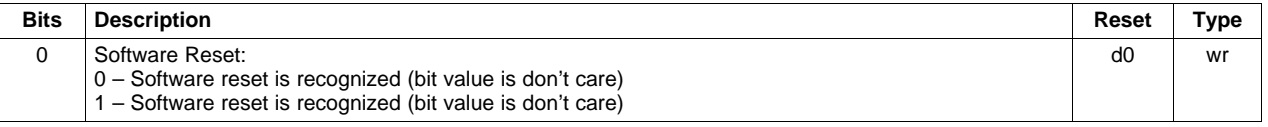

(1) Prior to issuing a software reset command, TI recommends that a DMD PARK ( $l^2C$ : 0x2D) command be applied first, followed by a 500-µs wait interval before issuing the reset.

# <span id="page-46-1"></span>*2.4.1.23.2 Front End Reset (I<sup>2</sup>C: 0x21, Flash: 0x00000021)*

When this command is received by the projector, a front end reset occurs in the DLPC2607. A front end reset, resets all logic that operates on the external pixel clock. This command has no required application but rather provides a back-up recovery mechanism in the event of the source clock falls outside specs and causes the logic state of the DLPC2607 to be upset. The value that is written is don't care, but 0 is recommended.

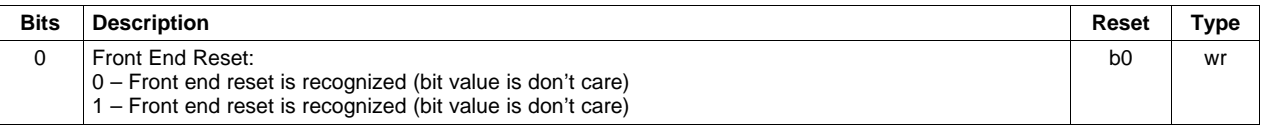

### *2.4.1.23.3 MSP430 Firmware Revision (I<sup>2</sup>C: 0x30, Flash: 0x00000030)*

This is a general purpose read or write storage register. The value written has no affect on DLPC2607 operation. It is provided for use in accessory projector applications to store MSP430 firmware revision information making it more easily accessible from an external host; because, there is no way to read this information directly from the MSP430. This register can be used for other reasons if the MSP430 is not present in the system.

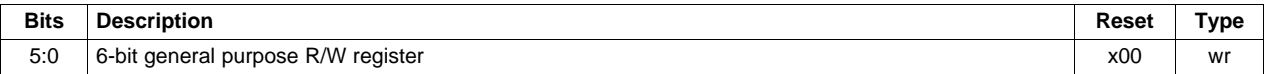

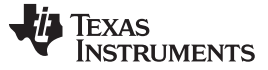

# <span id="page-47-0"></span>**2.4.2 Sample Display Options for Various Input Image Resolutions and Orientations**

The following sections provide a sample of the display option for various input image resolutions and orientations. This includes only a subset of available source options.

# *2.4.2.1 Landscape WVGA (852 × 480, 853 × 480, or 854 × 480) Source to WVGA (853 × 480)*

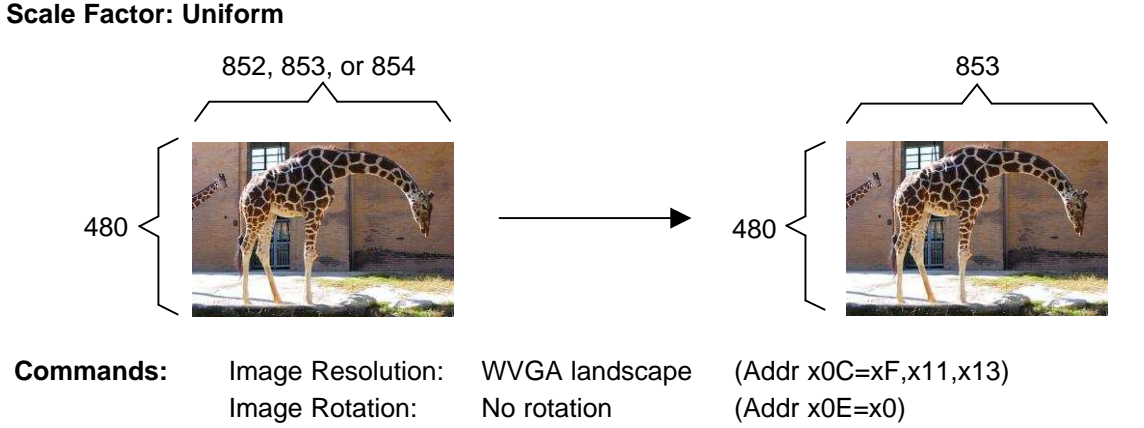

# *2.4.2.2 Landscape VGA Source to WVGA*

# **Scale Factor: Uniform**

Note that other WVGA resolutions such as 720  $\times$  480, 752  $\times$  480, and 800  $\times$  480 are uniformly scaled and displayed with vertical black bars similar to a VGA source (as shown in the following image.)

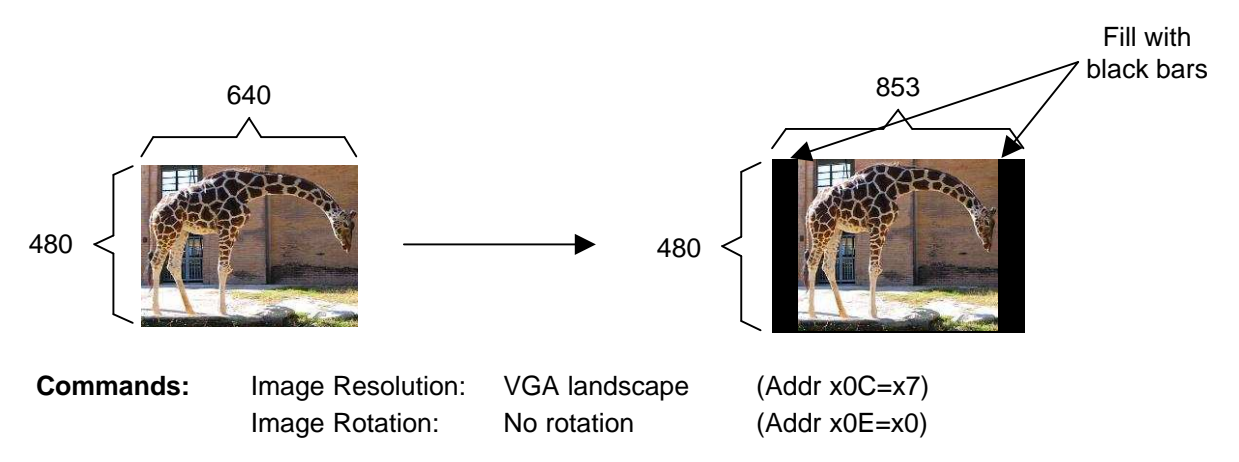

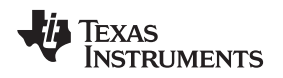

# *2.4.2.3 Landscape NTSC Source to WVGA*

# **Scale Factor: Non-Uniform**

The image size is 720 × 240 output by the TVP5151 video decoder for each 60-Hz NTSC field. The image is only 240 lines tall because every other line is missing due to interlacing. The DLPC2607 scales the field to create a full frame of data to display on the DMD at a 60-Hz frame rate. The scaling operation achieves a low-cost method of de-interlacing.

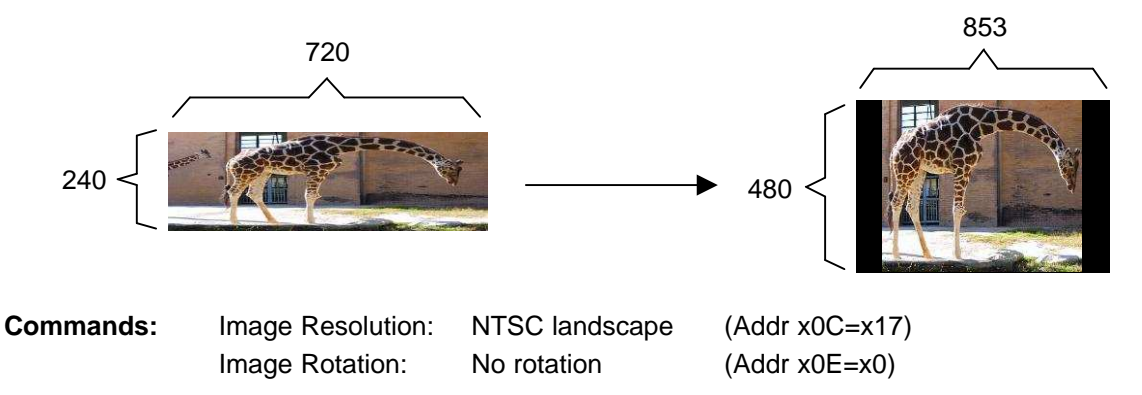

# *2.4.2.4 Landscape PAL or SECAM Source to WVGA*

# **Scale Factor: Non-Uniform**

The image size is 720 × 288 output by the TVP5151 video decoder for each 60-Hz PAL or SECAM field. The image is only 288 lines tall because every other line is missing due to interlacing. The DLPC2607 scales the field to create a full frame of data to display on the DMD at a 50-Hz frame rate. The scaling operation achieves a low-cost method of de-interlacing.

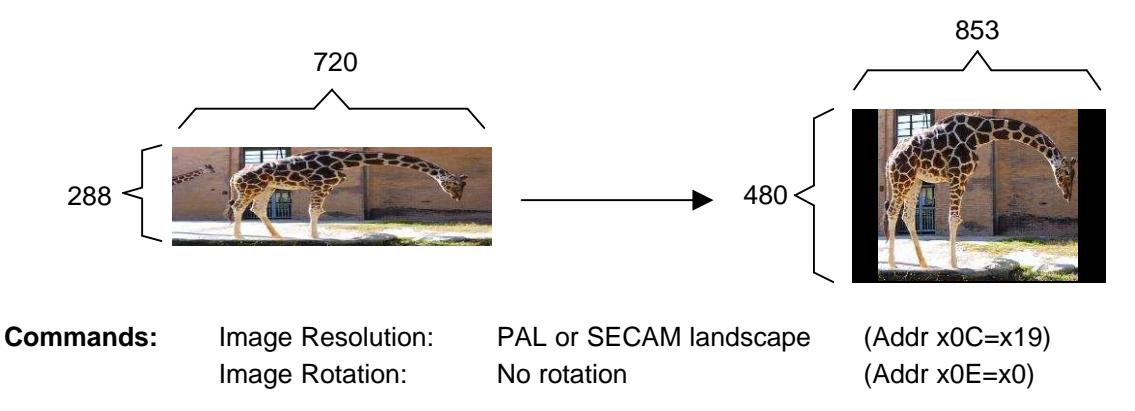

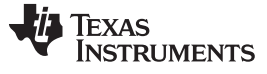

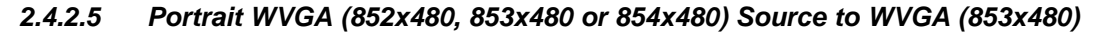

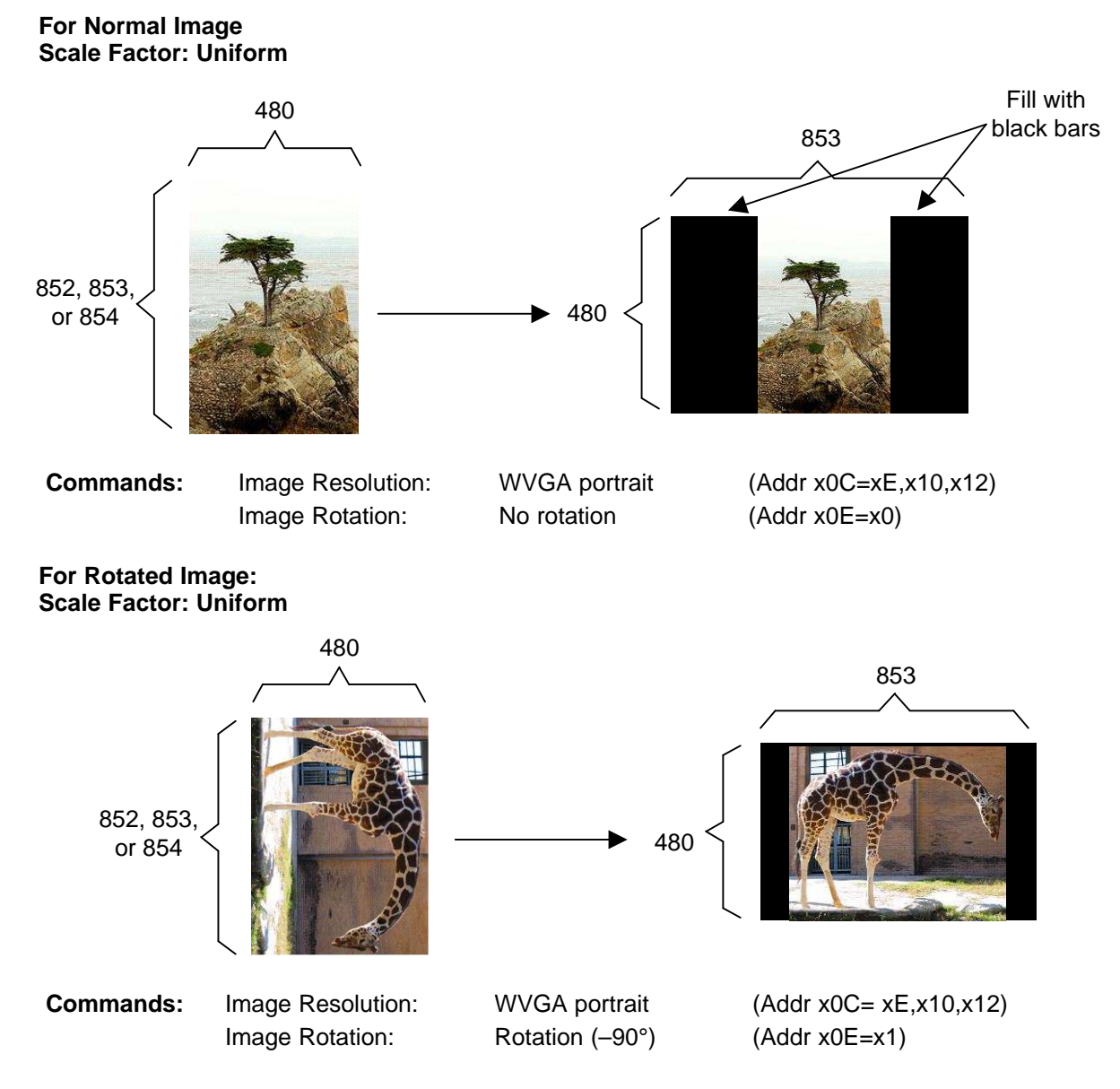

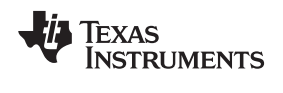

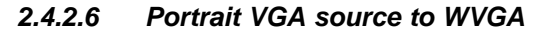

#### **For Normal Image: Scale Factor: Uniform**

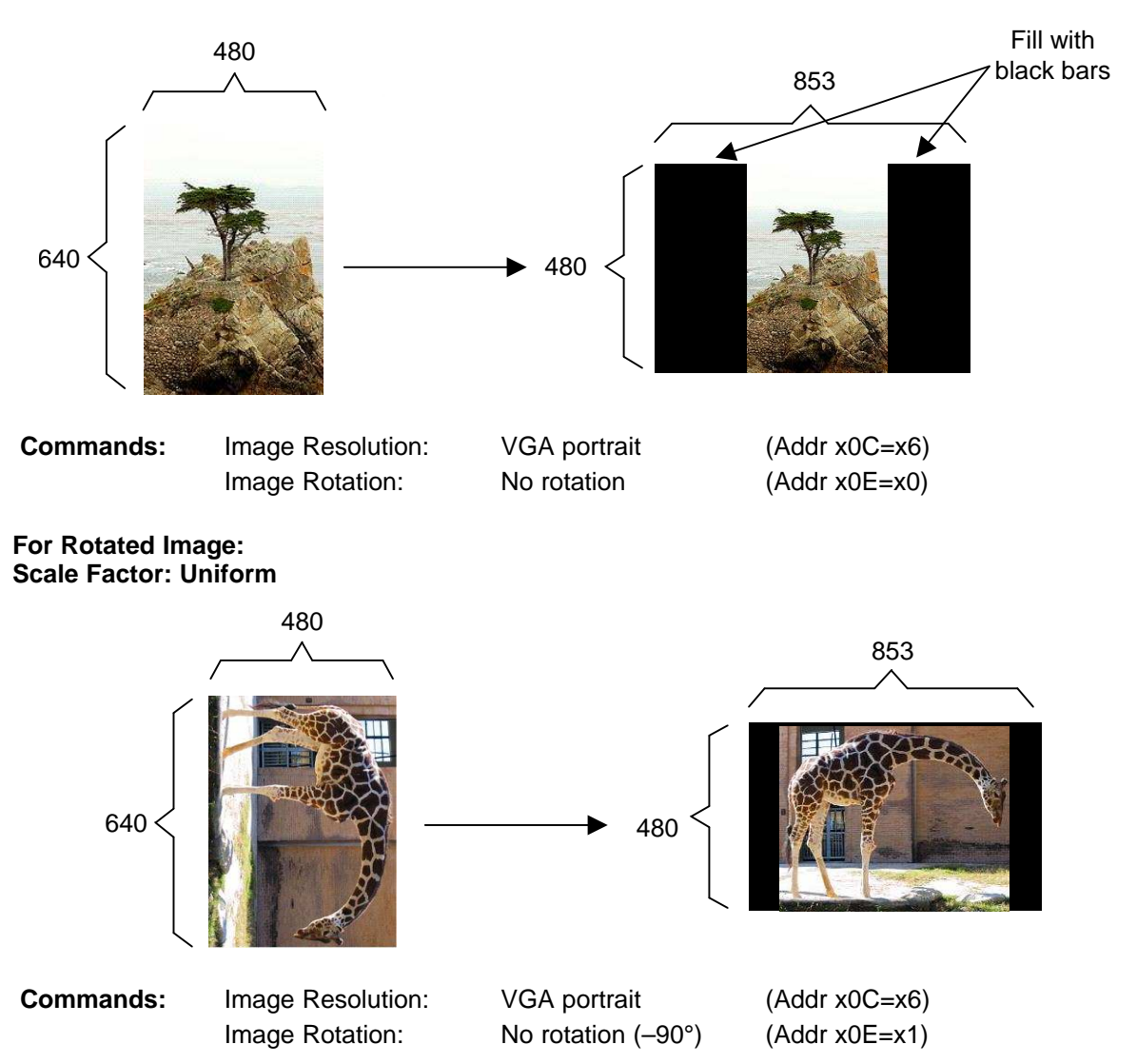

# <span id="page-51-0"></span>**3 Power-Up, Power-Down, and Initialization Considerations**

### <span id="page-51-1"></span>*3.1 Power-Up*

The DLPC2607 electronics and l<sup>2</sup>C command processor interface inside the DLPC2607 are initialized and ready to process commands 0.1 s after the signal RESETZ goes high. Detailed power-up timing is given in the [DLPC2607](http://www.ti.com/lit/pdf/DLPS030) data sheet, DLPS030.

# <span id="page-51-2"></span>*3.2 Power-Down*

No commands are required at the power-down of the DLPC2607. The DC power supplies must be turned off and PWRGOOD must be set low, according to the timing in the [DLPC2607](http://www.ti.com/lit/pdf/DLPS030) data sheet.

# <span id="page-51-3"></span>*3.3 Power-Up Auto-Initialization*

Upon release of system reset, the DLPC2607 execute an auto-initialization routine, which is automatically uploaded from flash. This initialization process consists of setting ODM specific register configurations, uploading ODM specific configuration tables (such as sequence, CMT, and so forth), running mDDR memory BIST, displaying an ODM defined splash screen for a fixed amount of time and then running an ODM generated configuration batch file to program the DLPC2607 for the desired mode of operation. The goal of the auto-initialization process is to allow the DLPC2607 to fully configure itself for default operation with no external I<sup>2</sup>C control.

An "auto-initialization" status flag, GPIO4\_INTF, is held high to indicate that auto initialization is in progress. It is set low when "auto-initialization" is complete. Subsequently, GPIO4\_INTF is typically configured as an output interrupt signal that outputs an active high pulse when an error condition exists (see [Section](#page-2-3) 2.2).

# <span id="page-51-4"></span>**4 Mode Transition and System Reconfiguration Requirements**

Re-configuring the system is a process that could result in artifacts or corrupted data being displayed, if not properly handled. Re-configuration generally includes such operations as source selection changes, operational mode changes, and feature selection changes. In general, if a change could potentially cause some form of undesirable artifact, proper transition procedures must be followed to minimize the artifact. These procedures apply to source attributes changes (channel, resolution, and format) and display attributes changes (rotation and flip). Although DLP® display sequence changes, sequence synchronization mode (free-run to lock-to-VSYNC or vice versa) changes and CMT table changes also result in display artifacts, if not managed properly, the DLPC2607 ICP processor manage these transitions internally.

In general, the process is to either turn off the LEDs (resulting in the display turned off), blank the screen (also called, put up a curtain), or freeze the last displayed image to hide the visible effects resulting from data-path re-configuration from the viewer.

The following is the generalized procedure that should be followed for LUT changes, source attribute changes (channel, resolution, and format), and display attributes changes (rotation and flip). In general, this can be done by freezing the image in the Formatter Buffer. By freezing the formatter buffer before making any changes it ensures that if a frame boundary passes, that the formatter buffer does not swap and expose intermediate parameter changes to the viewer.

- 1. Freeze the formatter display buffer by setting freeze or buffer swap disable bit to 1 ( $l^2C$  address 0xA3)
	- (a) The formatter continues to display the last image.
	- (b) In general, wait for at least one frame (20 ms) before freezing the formatter to allow the last frame to propagate to the display.
	- (c) To display a black screen instead of the last displayed image, set the curtain enable bit to 1 ( ${}^{12}$ C) address 0xA6). Note that this is the recommended operation for a long-side flip.
- 2. Do the necessary system reconfiguration:
	- (a) For mode changes, set the interface bit as desired  $(I^2C$  address 0x18)
	- (b) Load the new CMT tables either through I <sup>2</sup>C or flash DMA
	- (c) Make source attribute changes as desired:
- (i) Channel  $1<sup>2</sup>C$  address 0x0B
- (ii) Resolution  $l^2C$  address 0x0C
- (iii) Format  $I^2C$  address 0x0D
- (d) Make display attributes changes as desired:
	- (i) Rotation  $1^2C$  address 0x0E
	- (ii) Flip  $I^2C$  address 0x0F and 0x10
- 3. If the last displayed image was a still image, then the still image must be re-sent before unfreezing.
- 4. Wait for at least 20 ms (1 to 50-Hz frame timing) before unfreezing the display buffer to allow a completely new image to propagate to the formatter input buffer.
- 5. Unfreeze the display buffer by setting the freeze or buffer swap disable bit to 0 ( $I^2C$  address 0xA3). (a) The unfreeze operation is synchronized to the vertical sync to avoid tearing.

# <span id="page-53-0"></span>**Appendix A Command Quick Reference**

The following table provides a quick reference summary of all available projector commands. The default values shown are the DLPC2607 hardware power-up reset values. This value may be subsequently modified by auto-initialization based on auto-configuration data stored in flash. All register addresses not listed in [Section](#page-53-1) A.1 are reserved or allocated solely to auto-configuration. To avoid the risk of corrupting ASIC operation, do not access an unlisted register.

# <span id="page-53-1"></span>*A.1 Register Quick Reference*

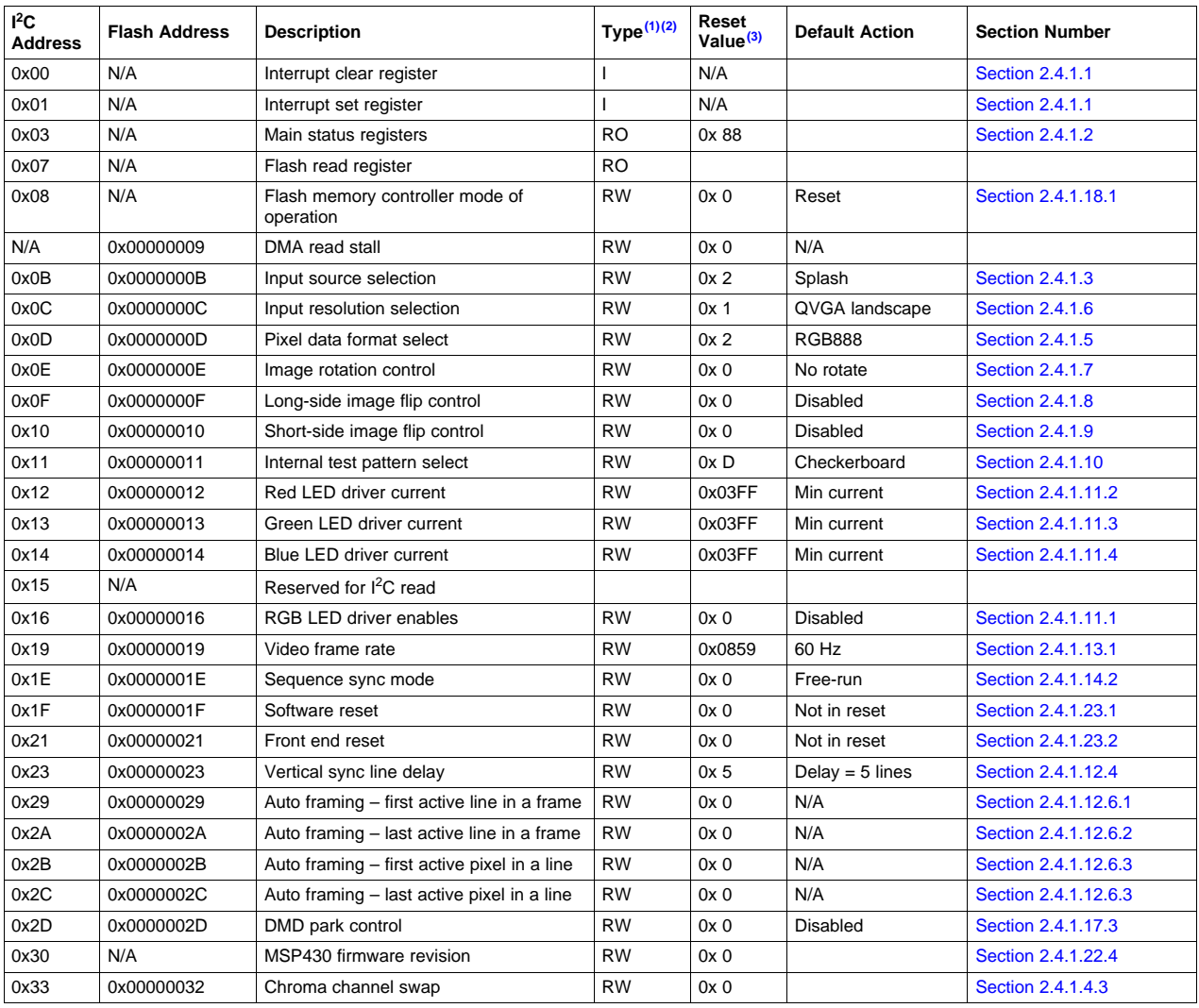

- $(1)$  'RW' type is writeable and data is also readable.
- (2) 'RO' type is read-only. Writes to these fields have no effect.
- (3) Note that the "reset value" listed in the table is the hardware reset value, which for some registers, is overwritten by autoinitialization software.

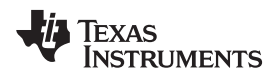

[www.ti.com](http://www.ti.com) *Register Quick Reference*

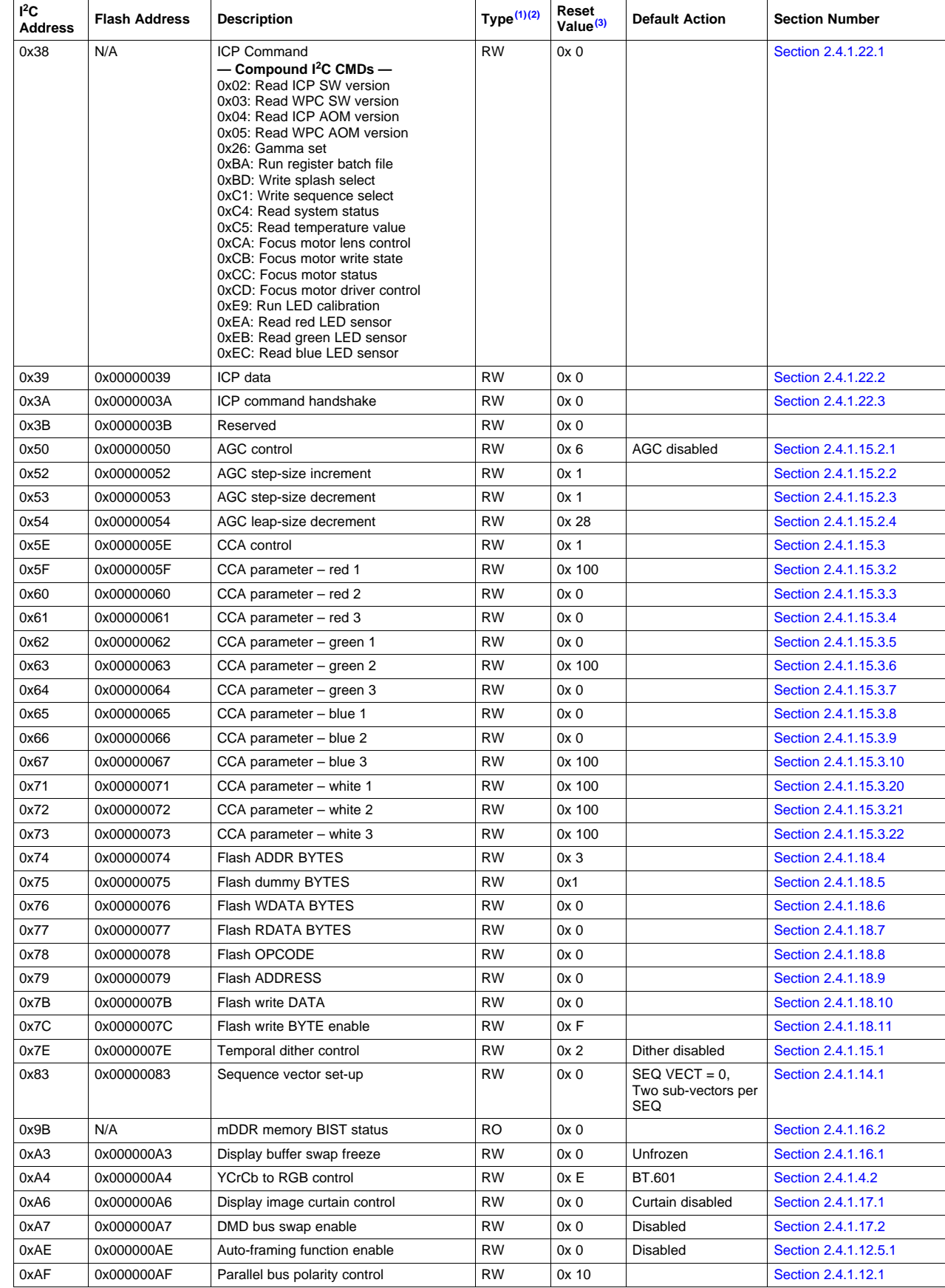

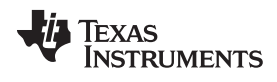

# *Mailbox Quick Reference* [www.ti.com](http://www.ti.com)

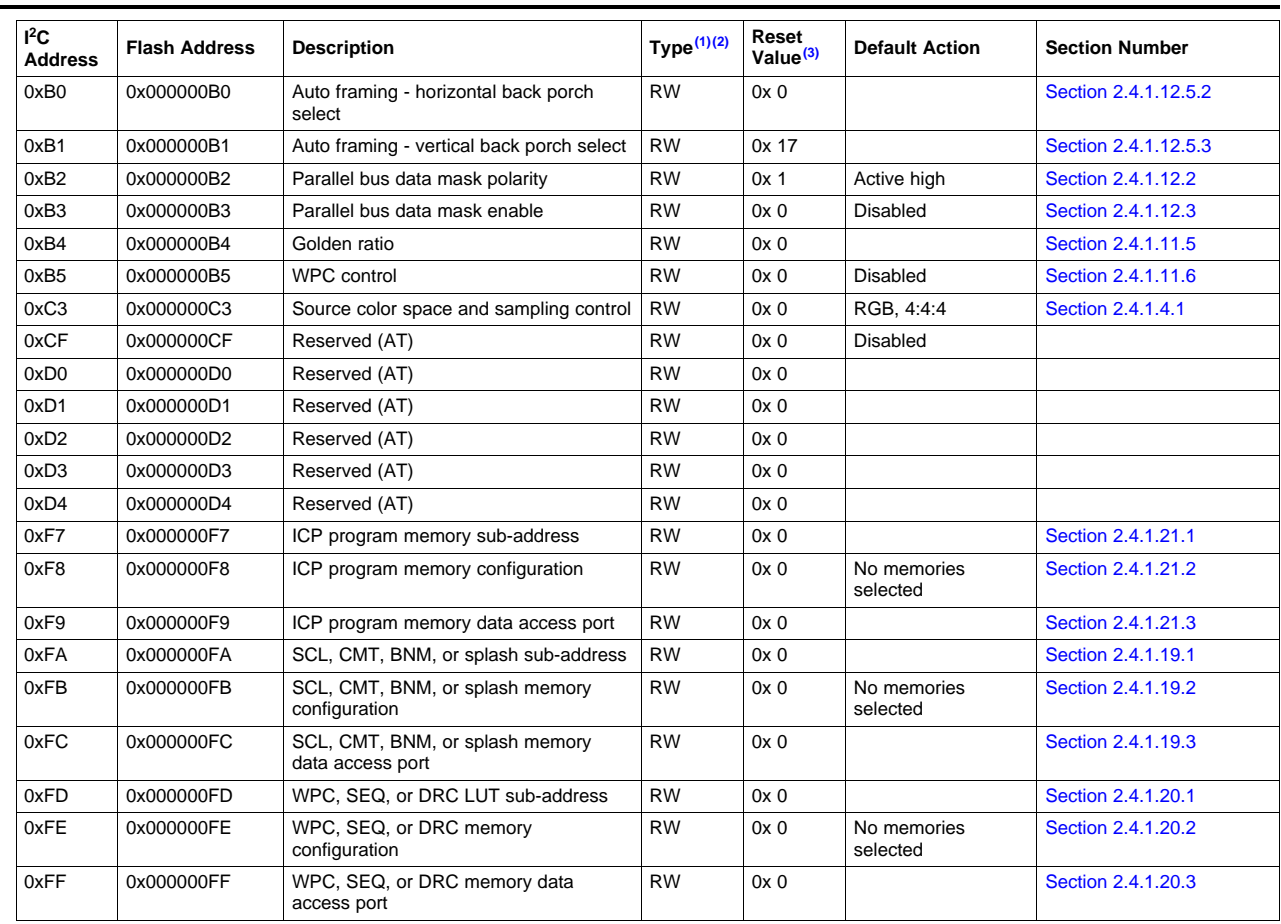

# <span id="page-55-0"></span>*A.2 Mailbox Quick Reference*

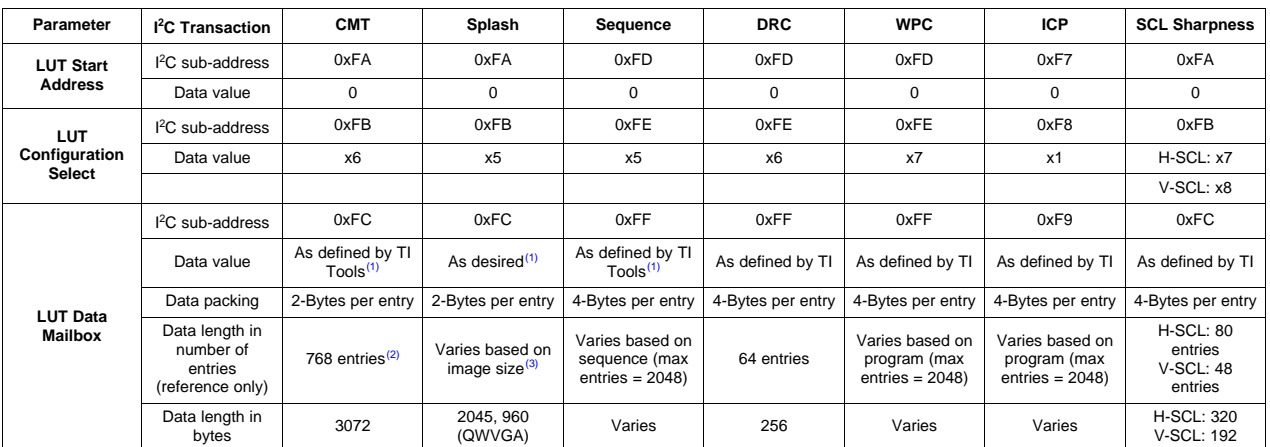

(1) Sequential data beginning at address 0 and progressing until all data is sent (2) For CMT green, red and blue tables are concatenated in this order

(2) For CMT green, red and blue tables are concatenated in this order (3) Typical size of splash for WVGA and nHD applications is QWVGA

 $^{(3)}$  Typical size of splash for WVGA and nHD applications is QWVGA consisting of 102480 entries. Typical size of splash for VGA applications is QVGA consisting of 76800 entries (only optical splash should be full resolution)

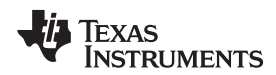

[www.ti.com](http://www.ti.com)

# <span id="page-56-0"></span>**Appendix B Example Batch Files**

The following is an example of selected batch files.

# <span id="page-56-1"></span>*B.1 Sequence Instruction Set Memory Upload from Flash via DMA*

Note that this process is obsolete when using compound I<sup>2</sup>C commands (see Section [2.4.1.22.4](#page-41-0)) as individual register accesses, demonstrated in the following example, are simplified into a more abstract command. # Load SEQ memory via FLASH DMA from splash # Set up DMA start address (assume the starting Sequence location = x0004A000) w 0x36 0x79 0x00 0x04 0xA0 0x00 # Set up DMA size (Read Byte quantity is 4KBytes or x00001000) w 0x36 0x77 0x00 0x00 0x10 0x00 # Set up Flash Read Opcode w 0x36 0x78 0x00 0x00 0x00 0x0B # Set up Flash Read dummy bytes w 0x36 0x75 0x00 0x00 0x00 0x01 # Set up Flash address bytes w 0x36 0x74 0x00 0x00 0x00 0x03 # Set up CMIS1 Memory select (Open the SEQ Memory) w 0x36 0xFE 0x00 0x00 0x00 0x05 # Set up CMIS1 address (Set the starting address in the SEQ Memory to zero) w 0x36 0xFD 0x00 0x00 0x00 0x00 # Transfer control to flash read (Note FMC automatically infers CMIS1 Data Register) w 0x36 0x08 0x00 0x00 0x00 0x01 # Wait some time to allow DMA to complete before testing DMA status delay 2 usec # Read DMA Busy status to see that DMA is in fact done w 0x36 0x15 0x03 r 0x37 0x04 # # Transfer control from flash read back to I2C w 0x36 0x08 0x00 0x00 0x00 0x00 # Close CMIS1 mailbox(Close the SEQ Memory) w 0x36 0xFE 0x00 0x00 0x00 0x00

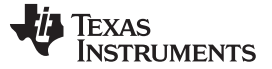

*CMT Table Memory Upload from Flash via DMA* [www.ti.com](http://www.ti.com)

### <span id="page-57-0"></span>*B.2 CMT Table Memory Upload from Flash via DMA*

Note that this process is obsolete when using compound I<sup>2</sup>C commands (see Section [2.4.1.22.4](#page-41-0)) as individual register accesses, as demonstrated in the following example, are simplified into a more abstract command.

# Set up DMA start flash address (starting CMT table 1 location = x0004B800) w 0x36 0x79 0x00 0x04 0xB8 0x00 # Set up DMA size (Read Byte quantity is 1.5KBytes or x00000600) w 0x36 0x77 0x00 0x00 0x06 0x00 # Set up Flash Read Opcode w 0x36 0x78 0x00 0x00 0x00 0x0B # Set up Flash Read dummy bytes w 0x36 0x75 0x00 0x00 0x00 0x01 # Set up Flash address bytes w 0x36 0x74 0x00 0x00 0x00 0x03 # Set up CMIS0 (Splash-CMT) Memory select (Open the CMT "ALL" LUT Memory) w 0x36 0xFB 0x00 0x00 0x00 0x04 # Set up CMIS0 address (Set the starting address in the CMT Memory to zero) w 0x36 0xFA 0x00 0x00 0x00 0x00 # Transfer control to flash read (Note FMC automatically infers CMIS0 Data Register) w 0x36 0x08 0x00 0x00 0x00 0x01 # Wait some time to allow DMA to complete before testing DMA status delay 2 usec # Read DMA Busy status to see that DMA is in fact done w 0x36 0x15 0x03 r 0x37 0x04 # # Transfer control from flash read back to I2C w 0x36 0x08 0x00 0x00 0x00 0x00 # Close CMIS0 mailbox(Close the CMT Memory) w 0x36 0xFB 0x00 0x00 0x00 0x00

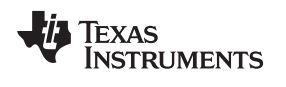

# <span id="page-58-0"></span>*B.3 Auto-Configuration Data, Batch File Upload from Flash via DMA*

The following example shows how to use an auto-configuration batch file that is stored in flash and subsequently uploaded upon command. An optical engine manufacturer or design house can take any <sup>12</sup>C-based batch file and convert it to flash storage format. After storing in flash, a few simple commands allow the user to execute the stored batch file.

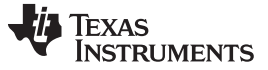

*Auto-Configuration Data, Batch File Upload from Flash via DMA* [www.ti.com](http://www.ti.com)

#### <span id="page-59-0"></span>**B.3.1 Loading an Auto Configuration Batch File Stored in Flash via DMA**

The following example shows how to upload an auto-configuration batch file that is stored in flash. This example assumes the batch file created in the prior section stored at starting flash memory location x00043000).

# Set up DMA start flash address (XYZ batch file start location= x00043000) w 0x36 0x79 0x00 0x04 0x30 0x00 # Set up DMA size (The batch file in this example is 128 Bytes or x00000080) w 0x36 0x77 0x00 0x00 0x00 0x80 # Set up Flash Read Opcode w 0x36 0x78 0x00 0x00 0x00 0x0B # Set up Flash Read dummy bytes w 0x36 0x75 0x00 0x00 0x00 0x01 # Set up Flash address bytes w 0x36 0x74 0x00 0x00 0x00 0x03 # Transfer control to "Flash to Configuration Register DMA operation" (also called Auto Init upload) w 0x36 0x08 0x00 0x00 0x00 0x02 # Wait some time to allow DMA to complete before testing DMA status delay 0.5 usec # Read DMA Busy status to see that DMA is in fact done w 0x36 0x15 0x03 r 0x37 0x04 # "If" DMA is still busy then Wait some more time to allow DMA to complete before again testing DMA status (that is Poll the busy flag) delay 0.5 usec w 0x36 0x15 0x03 r 0x37 0x04 # Transfer control from flash read back to I2C w 0x36 0x08 0x00 0x00 0x00 0x00

Texas **TRUMENTS** 

#### <span id="page-60-0"></span>**B.3.2 Flash Write Enable**

#set up DLPC2607 to do a write enable command opcode #Flash addr bytes w 0x36 0x74 0x00 0x00 0x00 0x00 #Flash dummy bytes w 0x36 0x75 0x00 0x00 0x00 0x00 #Flash write data bytes w 0x36 0x76 0x00 0x00 0x00 0x00 #Flash read data bytes w 0x36 0x77 0x00 0x00 0x00 0x00 #Write enable opcode w 0x36 0x78 0x00 0x00 0x00 0x06 #Switch I2P mux to Flash command w 0x36 0x08 0x00 0x00 0x00 0x05 delay 10usec #Switch I2P mux to I2C command w 0x36 0x08 0x00 0x00 0x00 0x00

#### <span id="page-60-1"></span>**B.3.3 Sector Erase**

#Sector erase #First set up DLPC2607 to do a write enable command opcode

#Switch I2P mux to I2C w 0x36 0x08 0x00 0x00 0x00 0x00

# Set up DMA start address (the starting Flash erase location to x00042000) w 0x36 0x79 0x00 0x04 0x20 0x00

#Flash write data bytes (0 since erasing we are not writing thro I2C) w 0x36 0x76 0x00 0x00 0x00 0x00

#Flash addr bytes w 0x36 0x74 0x00 0x00 0x00 0x03

#Flash dummy bytes w 0x36 0x75 0x00 0x00 0x00 0x00

#sector erase opcode w 0x36 0x78 0x00 0x00 0x00 0x20

#Write TX byte enable w 0x36 0x7C 0x00 0x00 0x00 0x0F

#Switch I2P mux to Flash command w 0x36 0x08 0x00 0x00 0x00 0x05

#Switch I2P mux to I2C w 0x36 0x08 0x00 0x00 0x00 0x00

# <span id="page-61-0"></span>**Appendix C Example Flash Memory Map**

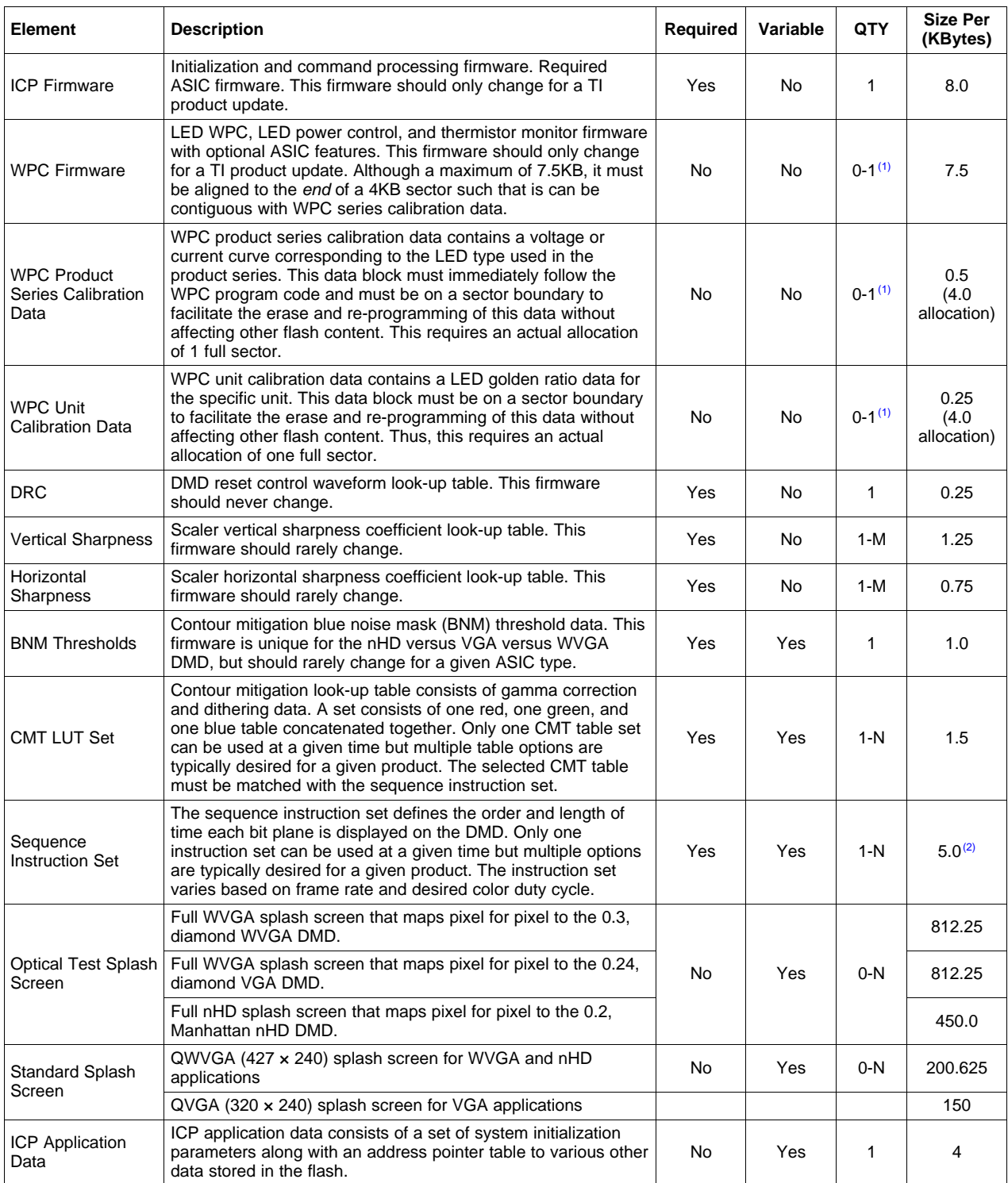

The following is a list of the elements that are typically contained in a standard flash build.

(1) If no WPC firmware is included, then the host processor must set LED currents through DLPC2607 programmable LED PWM registers.

 $(2)$  Sequence size is variable but should be less than the 5.0K byte size listed above.

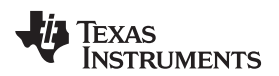

[www.ti.com](http://www.ti.com) *Appendix C*

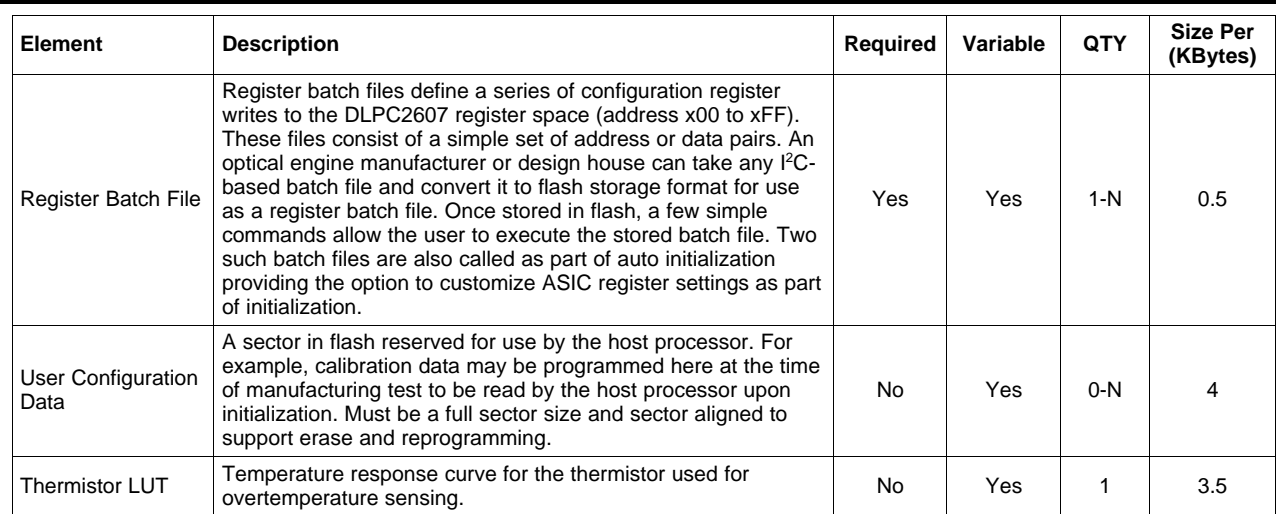

The following example shows a flash memory map. It is the exact map that is used in the DLPC2607 reference design. Note that the reference design utilizes a 16Mbit flash but the memory map is designed to support 4Mbit, 8Mbit, and 16Mbit flash devices with a graduated level of content support. The specific content supported is captured in the following.

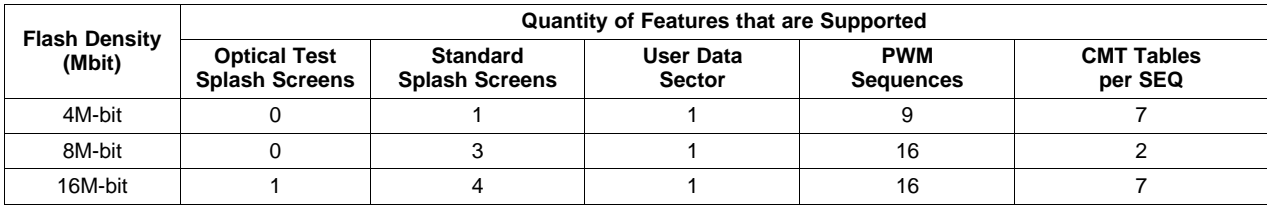

The following is the DLPC2607 reference design flash memory map:

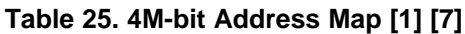

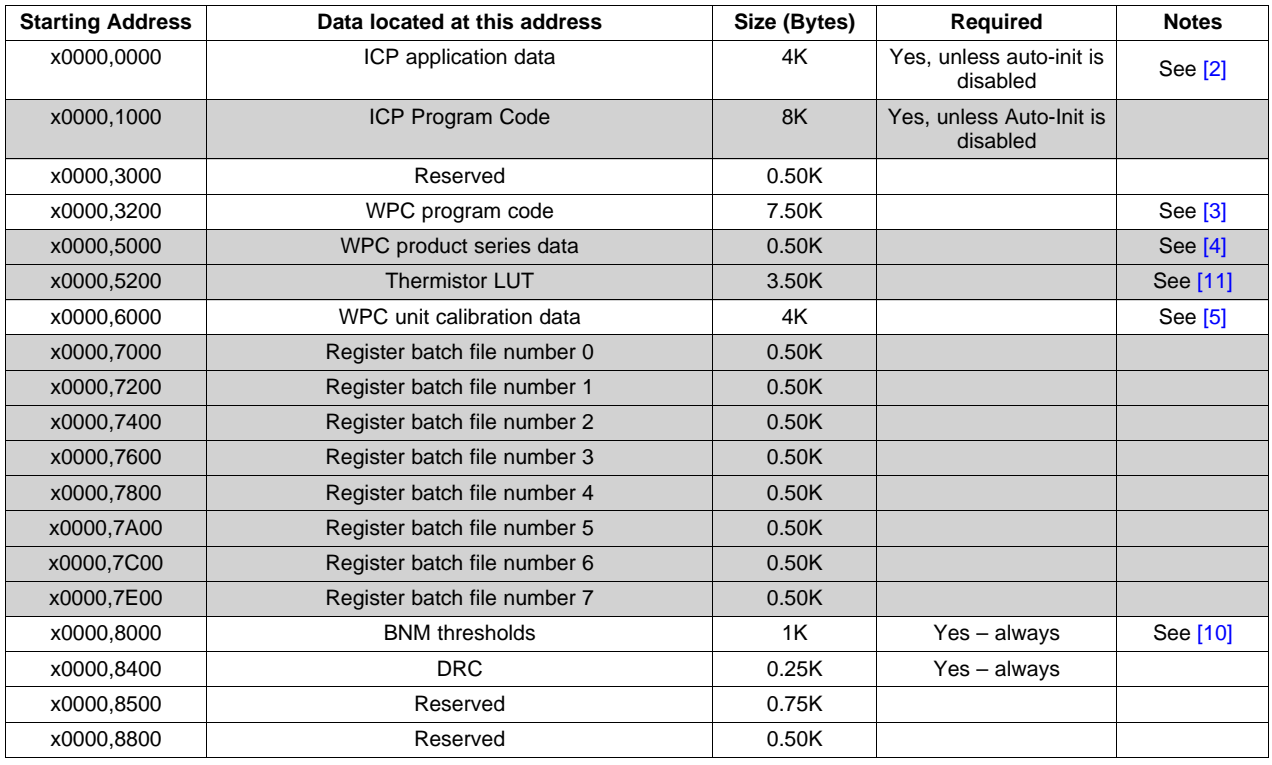

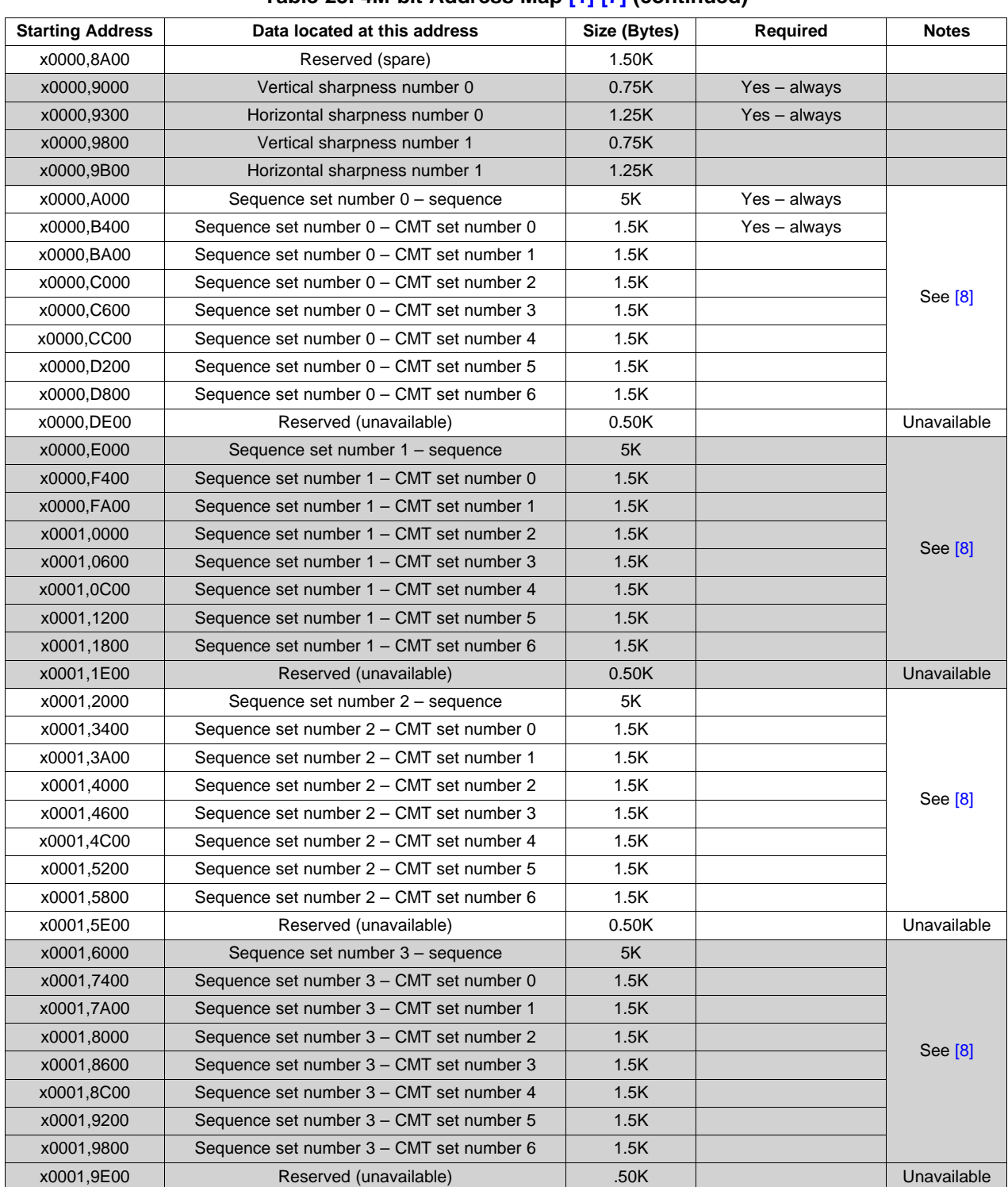

# **Table 25. 4M-bit Address Map [\[1\]](#page-66-0) [\[7\]](#page-67-0) (continued)**

TEXAS<br>INSTRUMENTS

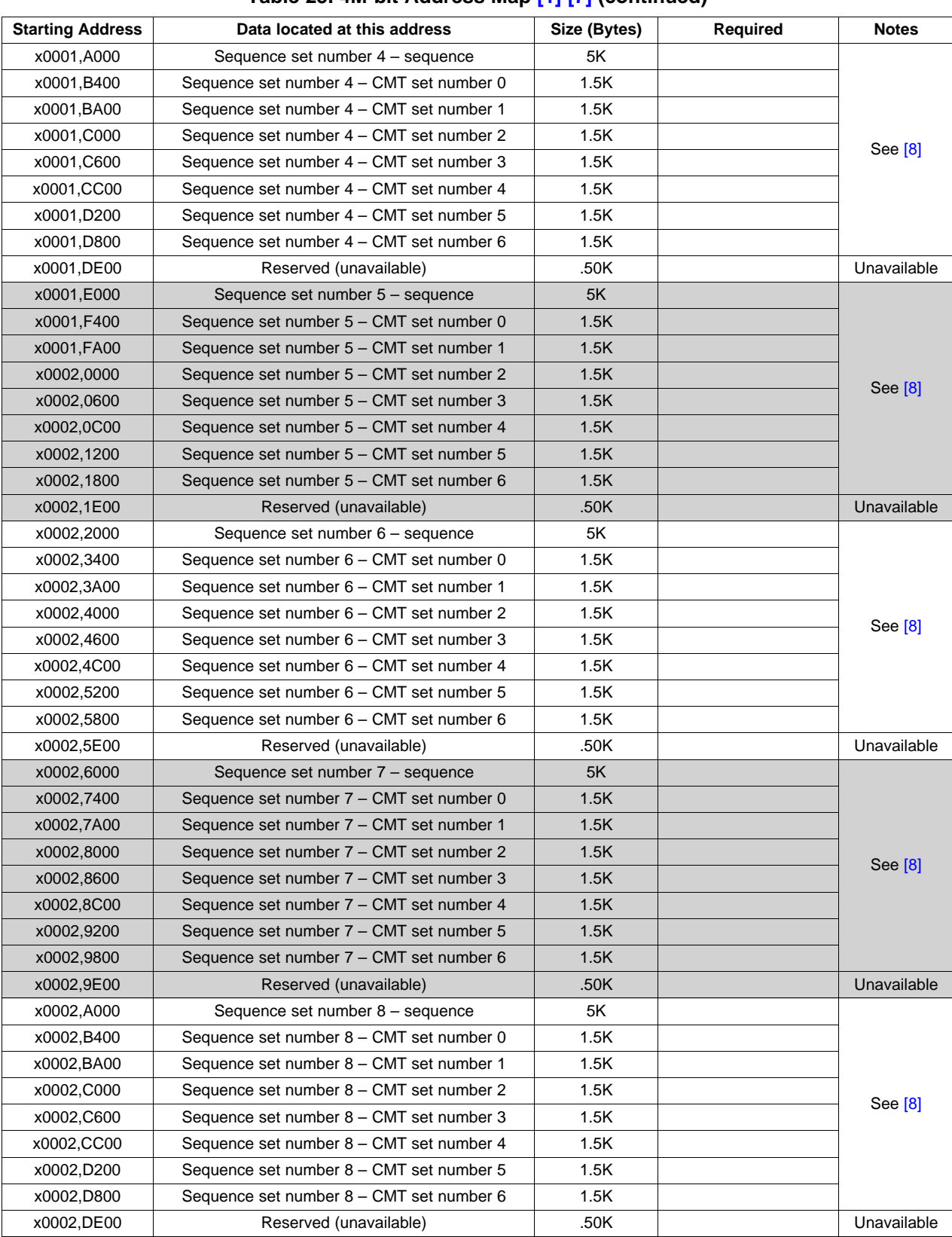

# **Table 25. 4M-bit Address Map [\[1\]](#page-66-0) [\[7\]](#page-67-0) (continued)**

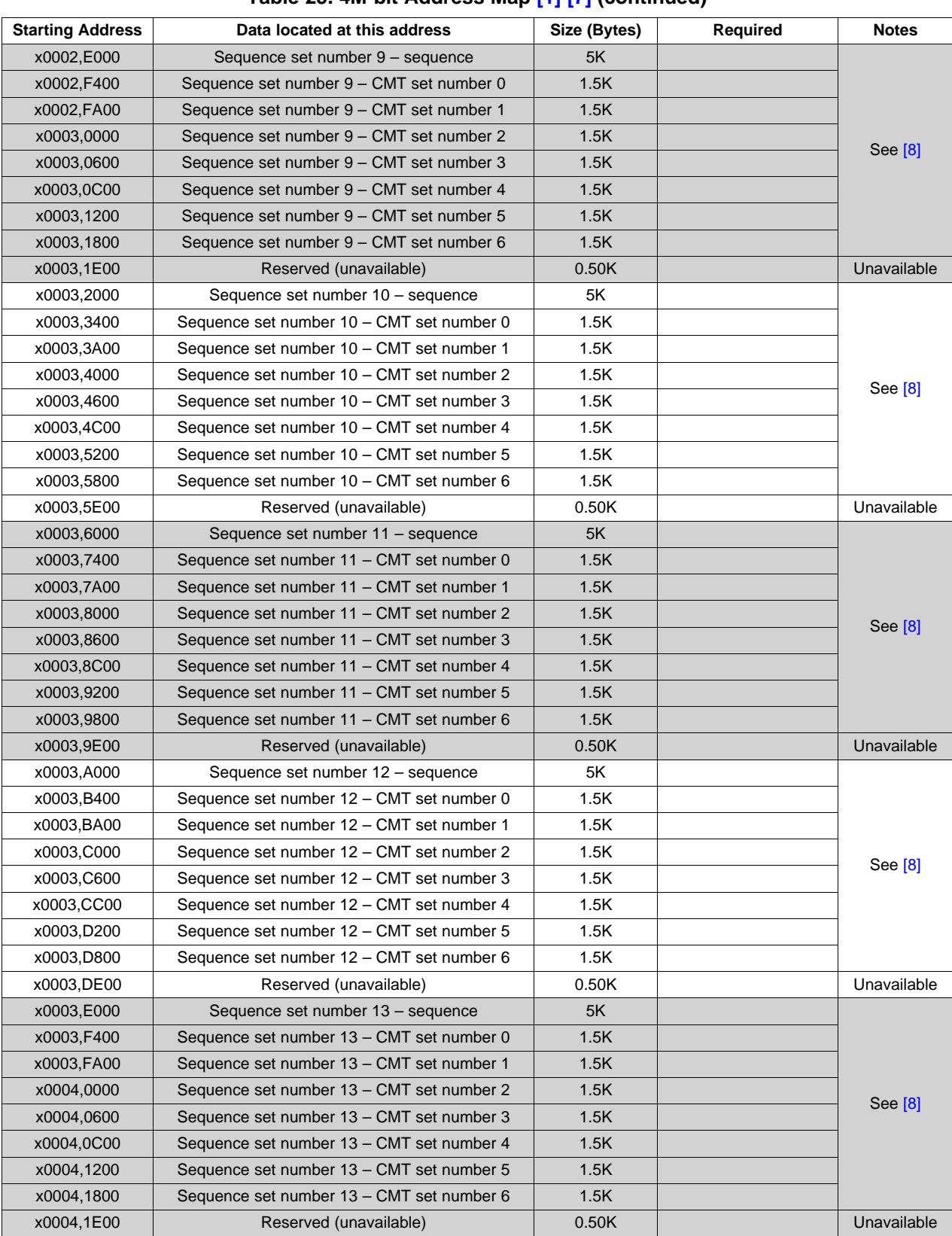

# **Table 25. 4M-bit Address Map [\[1\]](#page-66-0) [\[7\]](#page-67-0) (continued)**

Texas

**RUMENTS** 

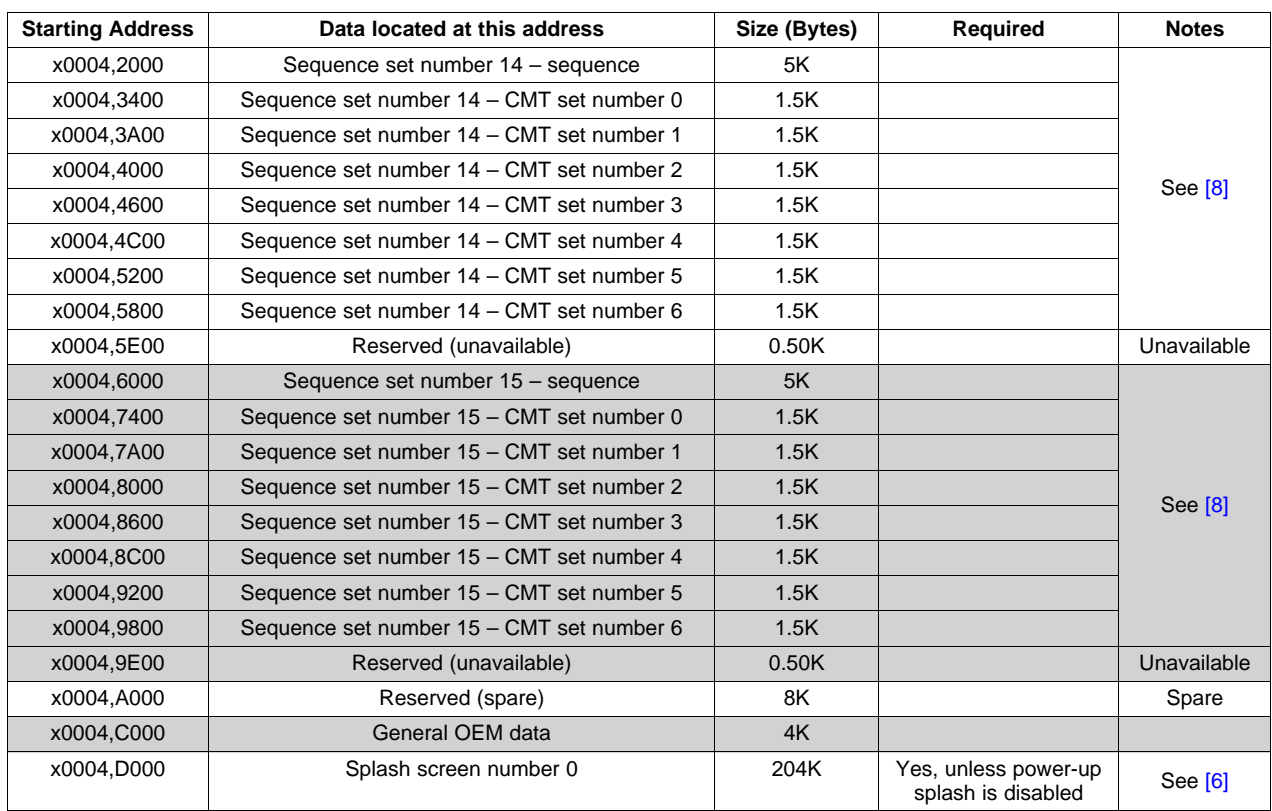

# **Table 25. 4M-bit Address Map [\[1\]](#page-66-0) [\[7\]](#page-67-0) (continued)**

# **Table 26. 8M-bit Address Map (0-4Mbit is the same as the 4Mbit Map) [\[1\]](#page-66-0) [\[7\]](#page-67-0)**

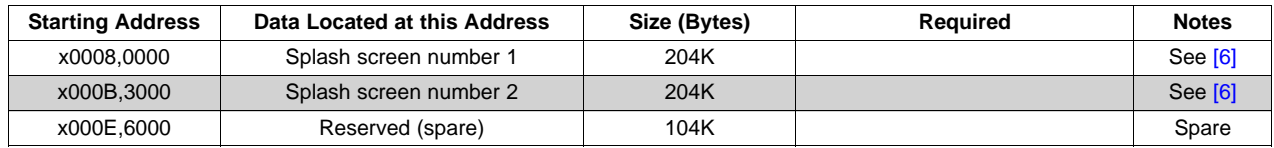

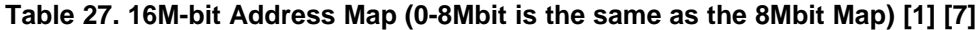

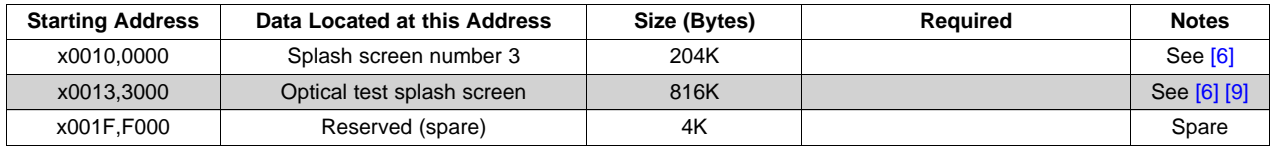

<span id="page-66-0"></span>(1) This address map was created with the assumption that the flash sector size is 4KBytes.

<span id="page-66-1"></span>(2) ICP application data defines product and ODM-specific default configuration. It includes pointers to all flash content as well as associated auto-initialization default values. ICP application data is defined by the optical engine manufacturer or design house. This data must be located at address 0 in the flash.

<span id="page-66-2"></span>(3) WPC program code is limited to 7.50KB and must be aligned to the END of the two 4KB sectors that are allocated to it.

- <span id="page-66-3"></span>(4) The WPC product series data block must be aligned to the sector boundary immediately after the WPC program code sectors, and must equal one sector. The WPC program code expects this information to immediately the program code and must be on a sector boundary to facilitate the erase and re-programming of this data without affecting the WPC program code. The data in this block includes: the V/I curve data for the product series LEDs, followed by product series default values for the LED golden ratio data.
- <span id="page-66-4"></span>(5) The WPC unit calibration data block must be aligned to a sector boundary and must equal one sector. This is to allow for fast factory programming of unit specific LED golden ratio data into this block, and if necessary, to facilitate the erase and reprogramming of this data on a "unit-by-unit" basis without effecting any other block. The data for this block is the "final" LED golden ratio data after the completion of the LED calibration process. In addition to the actual data, the first four bytes of the block provide a software cue to indicate whether these values have been programmed or not. If not programmed, WPC

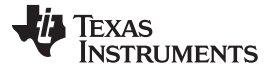

software uses default LED golden ratio data.

- <span id="page-67-3"></span>(6) Additional size is reserved to make alignment simpler.
- <span id="page-67-0"></span>(7) The white and gray shading in the table is used to keep information lined up in flash block increments.
- <span id="page-67-2"></span>(8) A sequence set is defined to be the DLP® display sequence plus all associated CMT tables compatible with the sequence. Each CMT table essentially represents a different gamma curve for the corresponding sequence. Each sequence set must be generated with the same number of valid CMT table options and each CMT option, as identified by number, must correspond to the same gamma curve attributes. This default flash table supports up to 7 valid CMT tables per sequence; however, 7 CMT tables are not necessarily populated. The number of populated CMT table options is defined in the ICP APPLICATION DATA region. All parts of a sequence set must be contained in sequence unique sectors to allow for updating of individual sequence sets.
- <span id="page-67-4"></span>(9) Four splash screens (example: 4 through 7 – each located on a 204 KByte boundary) or an optical test splash screen can be stored in this space.
- <span id="page-67-1"></span>(10) Note that the BNM table is DMD-dependent, and thus, the appropriate table must be loaded.
- (11) Thermistor LUT data is thermistor-device dependent.

#### **IMPORTANT NOTICE**

Texas Instruments Incorporated and its subsidiaries (TI) reserve the right to make corrections, enhancements, improvements and other changes to its semiconductor products and services per JESD46, latest issue, and to discontinue any product or service per JESD48, latest issue. Buyers should obtain the latest relevant information before placing orders and should verify that such information is current and complete. All semiconductor products (also referred to herein as "components") are sold subject to TI's terms and conditions of sale supplied at the time of order acknowledgment.

TI warrants performance of its components to the specifications applicable at the time of sale, in accordance with the warranty in TI's terms and conditions of sale of semiconductor products. Testing and other quality control techniques are used to the extent TI deems necessary to support this warranty. Except where mandated by applicable law, testing of all parameters of each component is not necessarily performed.

TI assumes no liability for applications assistance or the design of Buyers' products. Buyers are responsible for their products and applications using TI components. To minimize the risks associated with Buyers' products and applications, Buyers should provide adequate design and operating safeguards.

TI does not warrant or represent that any license, either express or implied, is granted under any patent right, copyright, mask work right, or other intellectual property right relating to any combination, machine, or process in which TI components or services are used. Information published by TI regarding third-party products or services does not constitute a license to use such products or services or a warranty or endorsement thereof. Use of such information may require a license from a third party under the patents or other intellectual property of the third party, or a license from TI under the patents or other intellectual property of TI.

Reproduction of significant portions of TI information in TI data books or data sheets is permissible only if reproduction is without alteration and is accompanied by all associated warranties, conditions, limitations, and notices. TI is not responsible or liable for such altered documentation. Information of third parties may be subject to additional restrictions.

Resale of TI components or services with statements different from or beyond the parameters stated by TI for that component or service voids all express and any implied warranties for the associated TI component or service and is an unfair and deceptive business practice. TI is not responsible or liable for any such statements.

Buyer acknowledges and agrees that it is solely responsible for compliance with all legal, regulatory and safety-related requirements concerning its products, and any use of TI components in its applications, notwithstanding any applications-related information or support that may be provided by TI. Buyer represents and agrees that it has all the necessary expertise to create and implement safeguards which anticipate dangerous consequences of failures, monitor failures and their consequences, lessen the likelihood of failures that might cause harm and take appropriate remedial actions. Buyer will fully indemnify TI and its representatives against any damages arising out of the use of any TI components in safety-critical applications.

In some cases, TI components may be promoted specifically to facilitate safety-related applications. With such components, TI's goal is to help enable customers to design and create their own end-product solutions that meet applicable functional safety standards and requirements. Nonetheless, such components are subject to these terms.

No TI components are authorized for use in FDA Class III (or similar life-critical medical equipment) unless authorized officers of the parties have executed a special agreement specifically governing such use.

Only those TI components which TI has specifically designated as military grade or "enhanced plastic" are designed and intended for use in military/aerospace applications or environments. Buyer acknowledges and agrees that any military or aerospace use of TI components which have **not** been so designated is solely at the Buyer's risk, and that Buyer is solely responsible for compliance with all legal and regulatory requirements in connection with such use.

TI has specifically designated certain components as meeting ISO/TS16949 requirements, mainly for automotive use. In any case of use of non-designated products, TI will not be responsible for any failure to meet ISO/TS16949.

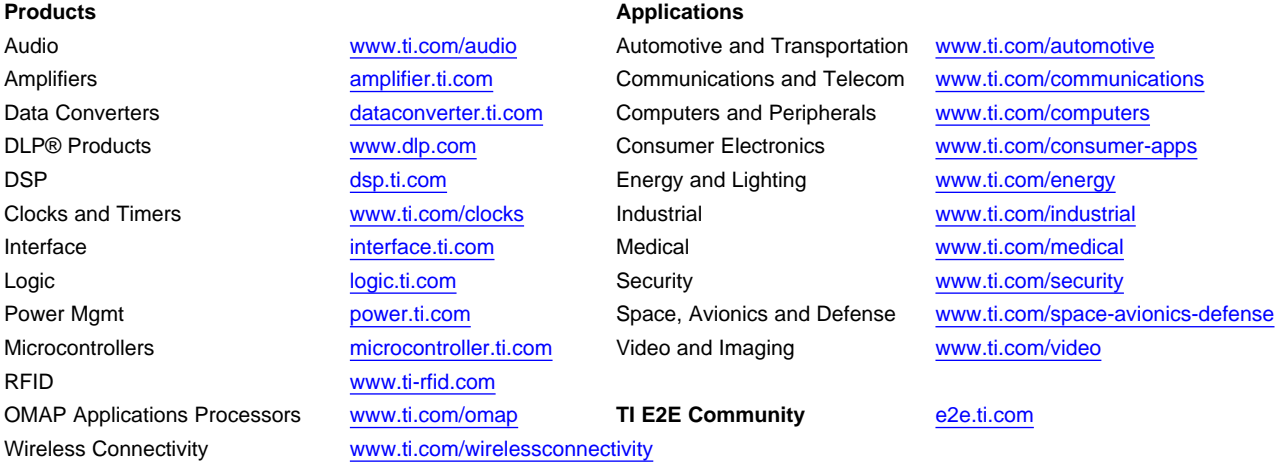

Mailing Address: Texas Instruments, Post Office Box 655303, Dallas, Texas 75265 Copyright © 2013, Texas Instruments Incorporated